## **Hanna-Chris Gast:**

# **Word-Makro zur Umcodierung von Symbol- und Wingdingszeichen in Unicode-Zeichen**

(Neuauflage unter Berücksichtigung der Schriftart "Cambria")

## **Inhalt**

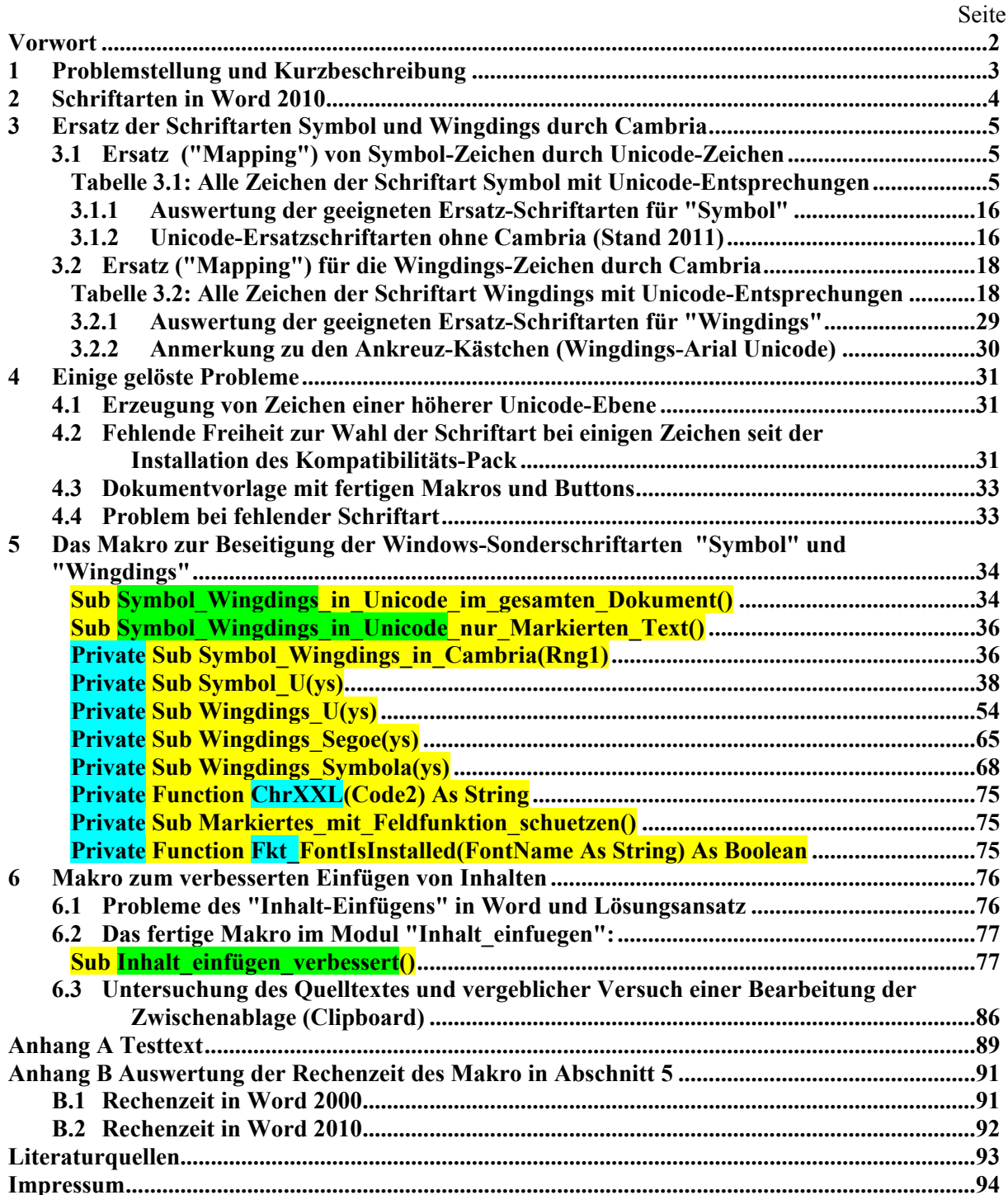

## <span id="page-1-0"></span>**Vorwort**

Im Zeitalter von Unicode sind Sonderschriftarten wie "Symbol" und "Wingdings" veraltet. Zwar ist "Symbol" in jedem Postscriptdrucker als eine der Adobeschriften enthalten und wird fehlerfrei gedruckt, aber im Internet besteht die Gefahr, dass der Leser/Internetnutzer statt eines griechischen Alpha ein lateinisches "a", statt Beta ein "b" usw. zu sehen bekommt, da die Sonderschriftarten nicht nach den für das Internet üblichen Normen codiert sind (für **Unicode** siehe die Internationale Norm ISO/IEC 10646 oder unter [\[1\]\)](#page-92-1).

Mit dem hier entwickelten Makro werden die Zeichen dieser beiden Sonderschriftarten weitgehend durch Unicode-Zeichen ersetzt. Das fertige Makro funktioniert von Word 2000 bis Word 2010. Es gibt in Abschnitt [5](#page-33-1) zwei Rahmenmakros, eines für den Ersatz der Symbol- und Wingdingszeichen im **gesamten Dokument**, und eines für den Ersatz **nur an der markierten Stelle**.

Zur Installation von Makros in der Normal.dot bzw. in der Normal.dotm siehe [\[13\].](#page-92-2)

Wird einem Zeichen die Schriftart "Symbol" zugeordnet, werden nur die letzten zwei Hexzeichen des Codes berücksichtig. Aus dem Ohmzeichen "Ω" (Unicode hex.2126) wird dann fälschlich "&". Ob der hexadezimale Code nun "0026", "26", "1026", "1226," "EE26" oder (richtig) "F026" lautet, das Zeichen wird bei Schriftart "Symbol" optisch immer zum "Ampersand"! Das Symbol-Zeichen, das korrekt über *Einfügen → Symbole → Schriftart 'Symbol'* erzeugt wird, hat den Hexcode "F026." Das Makro in diesem Aufsatz berücksichtigt nur die richtigen Codes. Vielleicht sollte hier noch eine Fehlermeldung eingebaut werden.

### **Zur Neuauflage im Sommer 2014**

Aufgrund der Erweitung von Unicode ("Unicode 7") im Frühjahr 2014 [\[1\]](#page-92-1) und der entsprechenden Erweiterung der Schriftart "Symbola" [\[9\]](#page-92-3) lassen sich jetzt alle oder zumindest fast alle Wingdingszeichen durch Unicode-Zeichen ersetzen. Über passende Ergänzungs-Hinweise für die noch fehlenden 22 Wingdingszeichen wäre ich sehr dankbar.

Die Schriftart "**Cambria**" war mir zu Beginn noch unbekannt bzw. existierte noch nicht, als ich 2009 das Makro entwickelte. Ich ordnete jetzt soweit möglich den Unicode-Zeichen die Schriftart Cambria bzw. Cambria Math zu. Ich habe in Tabelle 3.2 alle Zeichen in roter Farbe dargestellt, für die eine zusätzliche Schriftart (Font) aus dem Internet downgeloaded werden muss (ich empfehle "Symbola").

### **Nachtrag November 2014:**

Da seit Installation des Kompatibilitäts-Packs für einige Zeichen die Schriftart nicht mehr frei wählbar ist, musste ich sie durch Feldfunktion schützen, siehe Abschnitt [4.2.](#page-30-1)

Ferner habe ich hier in Abschnitt [6](#page-75-1) ein Makro zum verbesserten "Inhalt-Einfügen" ergänzt, welches auf den in Abschnitt [5](#page-33-1) beschriebenen Prozeduren zur Umwandlung von Symbol und Wingdings aufbaut.

### **Nachtrag Dezember 2014:**

1 1

Die Makros aus diesem Aufsatz sind jetzt fertig installiert in einer Dokumentvorlage von meiner Homepage downloadbar, zusammen mit Makros für die Zeichenanalyse, siehe [\[15\].](#page-93-1)<sup>[1](#page-1-1)</sup>

Hanna-Chris Gast, 20. Dezember 2014

<span id="page-1-1"></span>http://www.siebener-kurier.de/chris-aufsaetze/Zeichen-Analyse-kompakt.zip.

## <span id="page-2-0"></span>**1 Problemstellung und Kurzbeschreibung**

Sonderschriftarten wie Symbol und Wingdings sind nicht Unicode-kompatibel, was dazu führt, dass Leser im Internet oder Empfänger der Datei nach einer Übertragung mit Verlust der Formatierung falsche Buchstaben lesen würden, was meines Erachtens schlimmer ist, als wenn sie nur leere Rechtecke ("Kästchen") zu sehen bekämen.

Das hier erstellte Word-Makro (siehe Abschnitt [5\)](#page-33-1) wandelt wahlweise in der gesamten Datei oder nur in der Markierung alle Zeichen der Schriftart "Symbol" (mit einer Ausnahme) und den größten Teil der Zeichen der Schriftart "Wingdings" in Unicode-Zeichen um. Beim Ersetzen in der gesamten Datei erfolgt die Ersetzung nicht nur in der Hauptkomponente des Dokuments, sondern auch in den Fußnoten, Kopfzeilen und Fußzeilen<sup>[2](#page-2-1)</sup>. Das Makro funktioniert in Word 2000 bis Word 2010.

Ich habe für das neue Ersetzungs-Makro (August 2014) die auf dem Windows-Computer bereits vorhandenen Schriftarten (Fonts) Cambria, **Times New Roman, Arial** und **Arial Unicode** bevorzugt**.** Ferner verwende ich die in Word 2010 neu vorhandene Schriftart "**Segoe UI Symbol**".

Damit lassen sich jedoch nicht alle Wingdings-Zeichen ersetzen. Ich verwendete deshalb auch die kostenlos downloadbare Schriftart (Font) **Symbola** [\[9\].](#page-92-3) Bei Bedarf kann man das hier entwickelte Makro passend ändern, wenn man möglichst viele Zeichen mit anderen Schriftarten wiedergeben will, wie zum Beispiel mit "RomanCyrillic Std ["\[11\]](#page-92-4) oder mit Code 2001 [\[10\],](#page-92-5) oder man lässt alle Ersetzungen aus, die nicht mit den vorhandenen Schriftarten möglich sind.

Die von mir bisher verwendeten zusätzlichen Fonts wie "DejaVu" usw. wurden jetzt durch die Einführung von "Cambria", "Cambria Math" und "**Segoe UI Symbol**" überflüssig, mit Ausnahme von "Symbola". Verwendet man "Symbola", wird auch "**Segoe UI Symbol**" überflüssig.

Für die Analyse von Sonderzeichen bei der Erstellung dieser Arbeit verwendete ich mein **Makro für Zeichenanalyse**, das ich im Internet zum Download anbiete [\[15\].](#page-93-1)

**Hinweis:** Steuerzeichen (Code kleiner als dezimal 032 bzw. hexadezimal 0x20) sind im Aussehen relativ unabhängig von der Schriftart. Hier kann einfach allen Steuerzeichen die Grundschriftart zugewiesen werden, es braucht kein "Mapping" nach Abschnitt [3](#page-4-1) zu erfolgen.

<span id="page-2-1"></span><sup>2</sup> Kopf- und Fußzeilen von zusätzlichen "Sections" oder von Textfeldern in Kopf- und Fußzeilen werden von meinem Makro nicht erfasst, da dieser Fall nicht zu erwarten ist.

## <span id="page-3-0"></span>**2 Schriftarten in Word 2010**

### **Cambria**

Cambria ist eine serifenbehaftete Schrift. Sie ist Teil einer Reihe neuer Schriftarten, die mit Microsoft Windows Vista eingeführt wurden, und ist darüber hinaus auch in Microsoft Office seit der Windows-Version 2007 beziehungsweise der Mac-OS-X-Version 2008 enthalten. [\[7\]](#page-92-6) 

**Anmerkung:** Bei meinen ersten Tests mit Cambria mit Word 2007 im Copyshop (2011) gab es noch nicht soviele Zeichen in Cambria bzw. Cambria Math wie jetzt in Word 2010 (Stand 2014).

### **Cambria Math**

This is a variant designed for mathematical and scientific texts, as a replacement for Times New Roman.

*Deutsche Übersetzung: Cambria ist eine Variante, ausgelegt für mathematische und wissenschaftliche Text als Ersatz für Times New Roman.* [\[7\]](#page-92-6)

#### **Arial**

Arial ist charakterisiert durch große Mittellängen und einfache Formen ohne Serifen. Große Verbreitung fand die Schrift, weil sie bei Microsoft Windows seit der Version 3.1 standardmäßig mitgeliefert wird. [\[7\].](#page-92-6) Hersteller Monotype.

#### **Times New Roman**

Die Times ist eine Barock-Antiqua-Schrift, die ursprünglich 1931 von Stanley Morison und Victor Lardent entworfen wurde. Mittlerweile existieren zahlreiche Varianten der ursprünglichen Times. Als Computerschrift wurde die Times durch Produkte der Unternehmen Adobe, Microsoft und Apple populär, sodass sie heute zu den bekanntesten und meistverwendeten Schriften gehört. [\[7\]](#page-92-6) 

**Anmerkung:** Times New Roman war bis Word 2003 die Standard-Schriftart. Sie ist aber immer noch meine Lieblingsschriftart für Aufsätze (H. Chris Gast, September 2014).

#### **Arial Unicode**

Die spezielle Variante "Arial Unicode MS" ist ein relativ weit verbreiteter Font, der den Großteil des Unicode-Zeichensatzes enthält. Zum Textsatz in nicht-asiatischen Sprachen ist sie weniger geeignet, da es zu dieser Schrift weder einen kursiven noch einen fetten Schnitt gibt und die Schriftart auch keine Kerningpaare enthält, die beim Textsatz für ein ruhiges Erscheinungsbild sorgen. [\[7\]](#page-92-6) 

#### **Segoe UI Symbol**

Sego UI ist eine von Microsoft entwickelte Schriftfamilie für die Betriebssysteme Windows Vista und Windows 7, die die Microsoft-Schriftart Tahoma als serifenlose Standardschriftart ablöst. . . [\[7\].](#page-92-6)

#### **Symbola**

Font mit der umfangreichsten Sammlung an Symbol-Zeichen, der als kostenloses Download zur Verfügung steht. Mit Symbola wird "Segoe UI Symbol" überflüssig.

**Download-Quelle:** Internetseite von George Douros mit einer Menge weiterer interessanter Schriften [\[9\].](#page-92-3)

## <span id="page-4-1"></span><span id="page-4-0"></span>**3 Ersatz der Schriftarten Symbol und Wingdings durch Cambria**

## **3.1 Ersatz ("Mapping") von Symbol-Zeichen durch Unicode-Zeichen**

Die Zeichen der Schriftart (Font) **Symbol** können fast vollständig durch Zeichen der Schriftart "Cambria" ersetzt werden.<sup>3</sup> Mit Rosa markierte ich das einzige fehlende Zeichen. In der folgenden Tabelle sind die gesuchten Zeichen in Schriftgröße 14 der betreffenden Schriftart dargestellt, der erklärende Text dagegen in 10 Punkt Arial.

Bei den Zeichen, für die je nach Bedeutung unterschiedlicher Ersatz zu wählen ist, machte ich in drei Fällen im Makro die Auswahl davon abhängig, ob das Zeichen kursiv oder steil geschrieben ist: Formelzeichen werden kursiv, Einheiten und Einheiten-Zusätze werden stets steil geschrieben. Bei einigen anderen Fällen (spezielle Klammern und das Durchmesserzeichen) versuchte ich, die wahrscheinlichere Variante zu wählen.

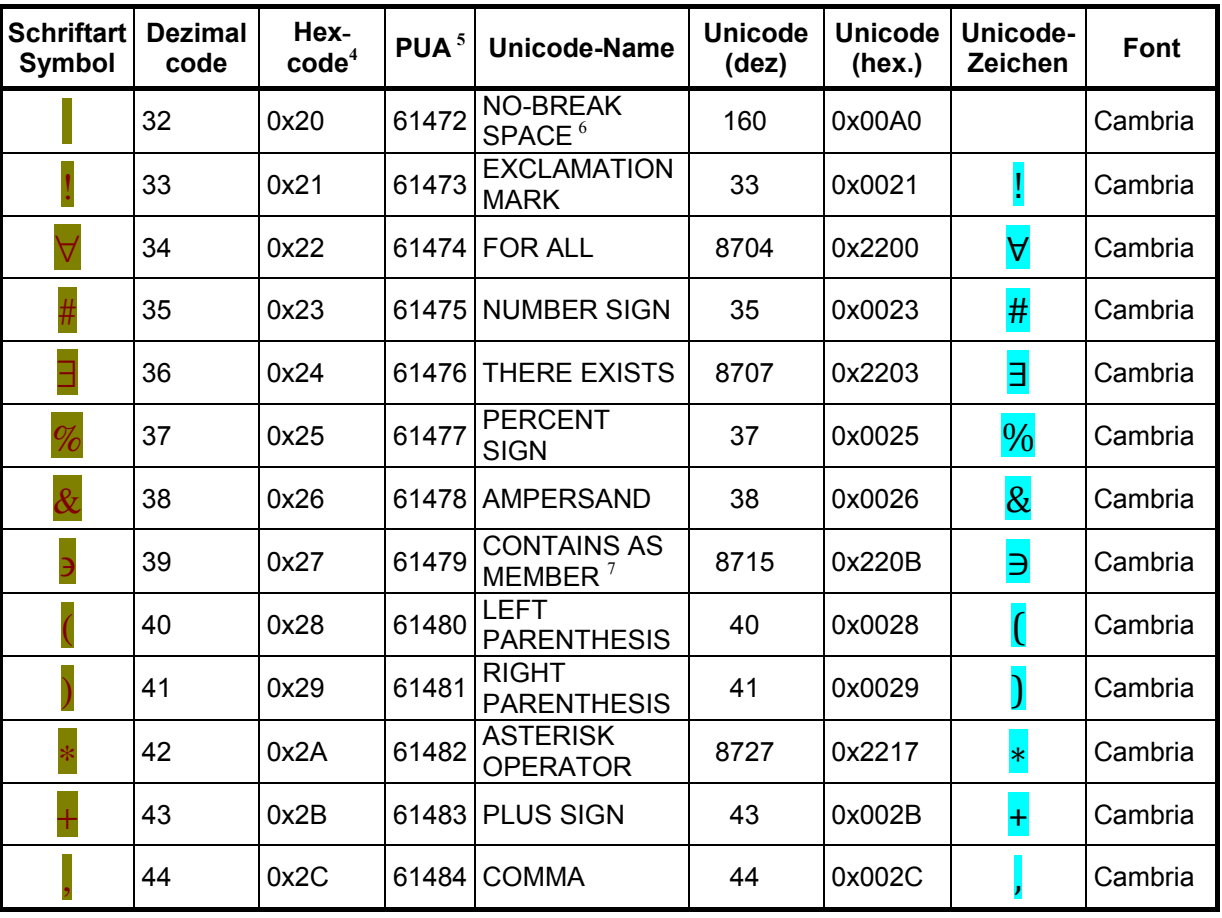

**Tabelle 3.1: Alle Zeichen der Schriftart Symbol mit Unicode-Entsprechungen** 

 *(1 von 11)* 

<span id="page-4-2"></span><sup>3</sup> Weitgehend verwendete Quellen: [2] und [3].

<span id="page-4-3"></span><sup>4</sup> Hexadezimaler Code. Eigentlich "F020" usw. in der "Private Use Area". Es werden bei Schriftart "Symbol" auch dann die richtigen Symbol-Zeichen angezeigt, wenn nur die letzten beiden Hexziffern stimmen.

<span id="page-4-4"></span><sup>5</sup> Dezimaler Code in der **Private-Use-Area** (siehe [1]. 6

<span id="page-4-5"></span>Hier trifft nur "No-Break Space" (Festes Leerzeichen) wie in der Adobe-Liste zu, nicht das einfache Leerzeichen wie in der Apple-Liste [3].

<span id="page-4-6"></span>Die Apple-Liste verwendet hier: "SMALL CONTAINS AS MEMBER" (0x220D). Ich habe mich hier aber an die Adobe-Liste gehalten. [2].

**Tabelle 3.1** *(2 von 11)*

| <b>Schriftart</b><br>Symbol | <b>Dezimal</b><br>code | Hex-<br>$\text{code}^4$ | PUA <sup>5</sup> | Unicode-Name                                                                                                    | <b>Unicode</b><br>(dez) | <b>Unicode</b><br>(hex.) | Unicode-<br>Zeichen     | Font    |
|-----------------------------|------------------------|-------------------------|------------------|----------------------------------------------------------------------------------------------------|-------------------------|--------------------------|-------------------------|---------|
|                             | 45                     | 0x2D                    | 61485            | <b>MINUS SIGN</b>                                                                                                    | 8722                    | 0x2212                   |                         | Cambria |
|                             | 46                     | 0x2E                    | 61486            | <b>FULL STOP</b>                                                                                                    | 46                      | 0x002E                   |                         | Cambria |
|                             | 47                     | 0x2F                    | 61487            | <b>SOLIDUS</b>                                                                                                    | 47                      | 0x002F                   |                         | Cambria |
|                             | 48                     | 0x30                    | 61488            | <b>DIGIT ZERO</b>                                                                                                    | 48                      | 0x0030                   | $\overline{0}$          | Cambria |
|                             | 49                     | 0x31                    | 61489            | <b>DIGIT ONE</b>                                                                                                    | 49                      | 0x0031                   | 1                       | Cambria |
|                             | 50                     | 0x32                    | 61490            | <b>DIGIT TWO</b>                                                                                                    | 50                      | 0x0032                   | $\overline{2}$          | Cambria |
|                             | 51                     | 0x33                    | 61491            | <b>DIGIT THREE</b>                                                                                                   | 51                      | 0x0033                   | 3                       | Cambria |
|                             | 52                     | 0x34                    |                  | 61492 DIGIT FOUR                                                                                                    | 52                      | 0x0034                   | $\overline{4}$          | Cambria |
|                             | 53                     | 0x35                    | 61493            | <b>DIGIT FIVE</b>                                                                                                    | 53                      | 0x0035                   | 5                       | Cambria |
|                             | 54                     | 0x36                    | 61494            | <b>DIGIT SIX</b>                                                                                                    | 54                      | 0x0036                   | $\overline{6}$          | Cambria |
|                             | 55                     | 0x37                    | 61495            | <b>DIGIT SEVEN</b>                                                                                                   | 55                      | 0x0037                   | 7                       | Cambria |
|                             | 56                     | 0x38                    | 61496            | <b>DIGIT EIGHT</b>                                                                                                   | 56                      | 0x0038                   | 8                       | Cambria |
|                             | 57                     | 0x39                    | 61497            | <b>DIGIT NINE</b>                                                                                                    | 57                      | 0x0039                   | 9                       | Cambria |
|                             | 58                     | 0x3A                    | 61498            | <b>COLON</b>                                                                                                    | 58                      | 0x003A                   |                         | Cambria |
|                             | 59                     | 0x3B                    | 61499            | <b>SEMICOLON</b>                                                                                                    | 59                      | 0x003B                   |                         | Cambria |
|                             | 60                     | 0x3C                    | 61500            | <b>LESS-THAN</b><br><b>SIGN</b>                                                                                      | 60                      | 0x003C                   | ⋖                       | Cambria |
|                             | 61                     | 0x3D                    | 61501            | <b>EQUALS SIGN</b>                                                                                                   | 61                      | 0x003D                   |                         | Cambria |
|                             | 62                     | 0x3E                    |                  | <b>GREATER-</b><br>$\begin{array}{c c}\n61502 & \text{The total number of times in the right,}\n\hline\n\end{array}$ | 62                      | 0x003E                   |                         | Cambria |
|                             | 63                     | 0x3F                    | 61503            | <b>QUESTION</b><br><b>MARK</b>                                                                                       | 63                      | 0x003F                   | $\overline{?}$          | Cambria |
|                             | 64                     | 0x40                    | 61504            | APPROXIMATE<br>LY EQUAL TO                                                                                           | 8773                    | 0x2245                   | $\cong$                 | Cambria |
|                             | 65                     | 0x41                    | 61505            | <b>GREEK</b><br><b>CAPITAL</b><br><b>LETTER ALPHA</b>                                                                | 913                     | 0x0391                   | $\overline{\mathbf{A}}$ | Cambria |
|                             | 66                     | 0x42                    | 61506            | <b>GREEK</b><br><b>CAPITAL</b><br><b>LETTER BETA</b>                                                                 | 914                     | 0x0392                   | $\overline{\mathbf{B}}$ | Cambria |
|                             | 67                     | 0x43                    | 61507            | <b>GREEK</b><br><b>CAPITAL</b><br><b>LETTER CHI</b>                                                                  | 935                     | 0x03A7                   | $\overline{\text{X}}$   | Cambria |
|                             | 68                     | 0x44                    | 61508            | <b>GREEK</b><br><b>CAPITAL</b><br>LETTER DELTA                                                                       | 916                     | 0x0394                   | $\Delta$                | Cambria |
|                             |                        |                         |                  | <b>INCREMENT</b>                                                                                                    | 8710                    | 0x2206                   | $\overline{\Delta}$     | Cambria |
| $\boldsymbol{\mathrm{E}}$   | 69                     | 0x45                    | 61509            | <b>GREEK</b><br><b>CAPITAL</b><br><b>LETTER</b><br><b>EPSILON</b>                                                    | 917                     | 0x0395                   | $\mathbf E$             | Cambria |

**Tabelle 3.1** *(3 von 11)*

| <b>Schriftart</b><br><b>Symbol</b> | <b>Dezimal</b><br>code | Hex-<br>$\text{code}^4$ | PUA <sup>5</sup> | <b>Unicode-Name</b>                                               | <b>Unicode</b><br>(dez) | <b>Unicode</b><br>(hex.) | Unicode-<br>Zeichen      | Font    |
|------------------------------------|------------------------|-------------------------|------------------|-------------------------------------------------------------------|-------------------------|--------------------------|--------------------------|---------|
| $\Phi$                             | 70                     | 0x46                    | 61510            | <b>GREEK</b><br><b>CAPITAL</b><br><b>LETTER PHI</b>               | 934                     | 0x03A6                   | $\Phi$                   | Cambria |
|                                    | 71                     | 0x47                    | 61511            | <b>GREEK</b><br><b>CAPITAL</b><br><b>LETTER</b><br><b>GAMMA</b>   | 915                     | 0x0393                   | $\Gamma$                 | Cambria |
| $\overline{\mathrm{H}}$            | 72                     | 0x48                    | 61512            | <b>GREEK</b><br><b>CAPITAL</b><br><b>LETTER ETA</b>               | 919                     | 0x0397                   | $\overline{\mathbf{H}}$  | Cambria |
|                                    | 73                     | 0x49                    | 61513            | <b>GREEK</b><br><b>CAPITAL</b><br><b>LETTER IOTA</b>              | 921                     | 0x0399                   | $\overline{I}$           | Cambria |
|                                    | 74                     | 0x4A                    | 61514            | <b>GREEK THETA</b><br><b>SYMBOL</b>                               | 977                     | 0x03D1                   | $\boldsymbol{\vartheta}$ | Cambria |
|                                    | 75                     | 0x4B                    | 61515            | <b>GREEK</b><br><b>CAPITAL</b><br><b>LETTER</b><br><b>KAPPA</b>   | 922                     | 0x039A                   | $\overline{\mathbf{K}}$  | Cambria |
|                                    | 76                     | 0x4C                    | 61516            | <b>GREEK</b><br><b>CAPITAL</b><br><b>LETTER</b><br><b>LAMDA</b>   | 923                     | 0x039B                   | $\overline{\Lambda}$     | Cambria |
| M                                  | 77                     | 0x4D                    | 61517            | <b>GREEK</b><br><b>CAPITAL</b><br><b>LETTER MU</b>                | 924                     | 0x039C                   | M                        | Cambria |
|                                    | 78                     | 0x4E                    | 61518            | <b>GREEK</b><br><b>CAPITAL</b><br><b>LETTER NU</b>                | 925                     | 0x039D                   | $\overline{\mathbf{N}}$  | Cambria |
| $\overline{O}$                     | 79                     | 0x4F                    | 61519            | <b>GREEK</b><br><b>CAPITAL</b><br><b>LETTER</b><br><b>OMICRON</b> | 927                     | 0x039F                   | $\overline{0}$           | Cambria |
| П                                  | 80                     | 0x50                    | 61520            | <b>GREEK</b><br><b>CAPITAL</b><br><b>LETTER PI</b>                | 928                     | 0x03A0                   | $\overline{\Pi}$         | Cambria |
|                                    | 81                     | 0x51                    | 61521            | <b>GREEK</b><br><b>CAPITAL</b><br><b>LETTER THETA</b>             | 920                     | 0x0398                   | $\Theta$                 | Cambria |
|                                    | 82                     | 0x52                    | 61522            | <b>GREEK</b><br><b>CAPITAL</b><br><b>LETTER RHO</b>               | 929                     | 0x03A1                   | $\overline{P}$           | Cambria |
|                                    | 83                     | 0x53                    | 61523            | <b>GREEK</b><br><b>CAPITAL</b><br><b>LETTER SIGMA</b>             | 931                     | 0x03A3                   | $\boldsymbol{\Sigma}$    | Cambria |
|                                    | 84                     | 0x54                    | 61524            | <b>GREEK</b><br><b>CAPITAL</b><br><b>LETTER TAU</b>               | 932                     | 0x03A4                   | T                        | Cambria |
|                                    | 85                     | 0x55                    | 61525            | <b>GREEK</b><br>CAPITAL<br><b>LETTER</b><br><b>UPSILON</b>        | 933                     | 0x03A5                   | $\mathbf{\hat{Y}}$       | Cambria |
|                                    | 86                     | 0x56                    | 61526            | <b>GREEK SMALL</b><br><b>LETTER FINAL</b><br><b>SIGMA</b>         | 962                     | 0x03C2                   | $\overline{\varsigma}$   | Cambria |

**Tabelle 3.1** *(4 von 11)*

| <b>Schriftart</b><br><b>Symbol</b> | <b>Dezimal</b><br>code | Hex-<br>$\text{code}^4$ | PUA <sup>5</sup> | Unicode-Name                                                    | <b>Unicode</b><br>(dez) | <b>Unicode</b><br>(hex.) | Unicode-<br>Zeichen     | Font                                             |
|------------------------------------|------------------------|-------------------------|------------------|-----------------------------------------------------------------|-------------------------|--------------------------|-------------------------|--------------------------------------------------|
|                                    | 87                     | 0x57                    | 61527            | <b>GREEK</b><br><b>CAPITAL</b><br><b>LETTER</b><br><b>OMEGA</b> | 937                     | 0x03A9                   | $\Omega$                | Cambria                                          |
|                                    |                        |                         |                  | <b>OHM SIGN</b>                                                 | 8486                    | 0x2126                   | Ω                       | Cambria                                          |
|                                    | 88                     | 0x58                    | 61528            | <b>GREEK</b><br><b>CAPITAL</b><br><b>LETTER XI</b>              | 926                     | 0x039E                   | Ξ                       | Cambria                                          |
| Ψ                                  | 89                     | 0x59                    | 61529            | <b>GREEK</b><br><b>CAPITAL</b><br><b>LETTER PSI</b>             | 936                     | 0x03A8                   | Ψ                       | Cambria                                          |
|                                    | 90                     | 0x5A                    | 61530            | <b>GREEK</b><br><b>CAPITAL</b><br><b>LETTER ZETA</b>            | 918                     | 0x0396                   | $\overline{\mathbf{Z}}$ | Cambria                                          |
|                                    | 91                     | 0x5B                    | 61531            | <b>LEFT SQUARE</b><br><b>BRACKET</b>                            | 91                      | 0x005B                   |                         | Cambria                                          |
| ż,                                 | 92                     | 0x5C                    | 61532            | <b>THEREFORE</b>                                                | 8756                    | 0x2234                   | $\ddot{\cdot}$          | Cambria                                          |
|                                    | 93                     | 0x5D                    | 61533            | <b>RIGHT</b><br><b>SQUARE</b><br><b>BRACKET</b>                 | 93                      | 0x005D                   | Ī                       | Cambria                                          |
|                                    | 94                     | 0x5E                    | 61534            | <b>UP TACK</b>                                                  | 8869                    | 0x22A5                   |                         | Cambria<br>Math                                  |
|                                    | 95                     | 0x5F                    | 61535            | <b>LOW LINE</b>                                                 | 95                      | 0x005F                   |                         | Cambria                                          |
|                                    |                        |                         |                  | <b>RADICAL</b><br>EXTENDER <sup>8</sup>                         |                         |                          |                         |                                                  |
| П                                  | 96                     | 0x60                    |                  | Ersatz-<br>Vorschlag:<br><b>Macron</b>                          | 0175                    | Ox00AF                   | √                       | <b>Times</b><br><b>New</b><br>Roman <sup>9</sup> |
|                                    | 97                     | 0x61                    | 61537            | <b>GREEK SMALL</b><br><b>LETTER ALPHA</b>                       | 945                     | 0x03B1                   | $\alpha$                | Cambria                                          |
|                                    | 98                     | 0x62                    | 61538            | <b>GREEK SMALL</b><br><b>LETTER BETA</b>                        | 946                     | 0x03B2                   | $\beta$                 | Cambria                                          |
|                                    | 99                     | 0x63                    | 61539            | <b>GREEK SMALL</b><br>LETTER CHI                                | 967                     | 0x03C7                   | $\overline{\chi}$       | Cambria                                          |
|                                    | 100                    | 0x64                    | 61540            | <b>GREEK SMALL</b><br><b>LETTER DELTA</b>                       | 948                     | 0x03B4                   | $\delta$                | Cambria                                          |
|                                    | 101                    | 0x65                    | 61541            | <b>GREEK SMALL</b><br><b>LETTER</b><br><b>EPSILON</b>           | 949                     | 0x03B5                   | $\overline{\epsilon}$   | Cambria                                          |
|                                    | 102                    | 0x66                    | 61542            | (korrigiert) $^{10}$<br><b>GREEK PHI</b><br><b>SYMBOL</b>       | 981                     | 0x03D5                   | $\phi$                  | Cambria                                          |

-

<span id="page-7-0"></span><sup>8</sup> Kein entsprechendes Unicode-Zeichen vorhanden.

<span id="page-7-1"></span>

<span id="page-7-2"></span><sup>9</sup> Hier ist am besten der **Formeleditor** zu verwenden, im neuen Makro (2014) deshalb **weggelassen**.<br><sup>10</sup> Die ursprünglichen Unicode-Zeichen für phi und phi-Symbol wurden später vertauscht. GREEK SMALL LETTER PHI + [6].

**Tabelle 3.1** *(5 von 11)*

| <b>Schriftart</b><br><b>Symbol</b> | <b>Dezimal</b><br>code | Hex-<br>$\text{code}^4$ | PUA <sup>5</sup> | Unicode-Name                                                   | <b>Unicode</b><br>(dez) | <b>Unicode</b><br>(hex.) | Unicode-<br>Zeichen              | Font    |
|------------------------------------|------------------------|-------------------------|------------------|----------------------------------------------------------------|-------------------------|--------------------------|----------------------------------|---------|
|                                    | 103                    | 0x67                    | 61543            | <b>GREEK SMALL</b><br><b>LETTER</b><br><b>GAMMA</b>            | 947                     | 0x03B3                   | $\overline{\mathsf{Y}}$          | Cambria |
|                                    | 104                    | 0x68                    | 61544            | <b>GREEK SMALL</b><br><b>LETTER ETA</b>                        | 951                     | 0x03B7                   | $\overline{\eta}$                | Cambria |
|                                    | 105                    | 0x69                    | 61545            | <b>GREEK SMALL</b><br><b>LETTER IOTA</b>                       | 953                     | 0x03B9                   |                                  | Cambria |
| $\boldsymbol{\phi}$                | 106                    | 0x6A                    | 61546            | $(korrigiert)^{11}$<br><b>GREEK SMALL</b><br><b>LETTER PHI</b> | 966                     | 0x03C6                   | $\phi$                           | Cambria |
|                                    | 107                    | 0x6B                    | 61547            | <b>GREEK SMALL</b><br><b>LETTER</b><br><b>KAPPA</b>            | 954                     | 0x03BA                   | $\overline{\mathbf{K}}$          | Cambria |
|                                    | 108                    | 0x6C                    | 61548            | <b>GREEK SMALL</b><br><b>LETTER</b><br><b>LAMDA</b>            | 955                     | 0x03BB                   | $\pmb{\lambda}$                  | Cambria |
|                                    | 109                    | 0x6D                    | 61549            | <b>GREEK SMALL</b><br><b>LETTER MU</b>                         | 956                     | 0x03BC                   | $\mu$                            | Cambria |
|                                    |                        |                         |                  | <b>MICRO SIGN</b>                                              | 181                     | 00B5                     | $\mu$                            | Cambria |
|                                    | 110                    | 0x6E                    | 61550            | <b>GREEK SMALL</b><br><b>LETTER NU</b>                         | 957                     | 0x03BD                   | $\overline{\mathsf{v}}$          | Cambria |
|                                    | 111                    | 0x6F                    | 61551            | <b>GREEK SMALL</b><br><b>LETTER</b><br><b>OMICRON</b>          | 959                     | 0x03BF                   | $\overline{O}$                   | Cambria |
|                                    | 112                    | 0x70                    | 61552            | <b>GREEK SMALL</b><br><b>LETTER PI</b>                         | 960                     | 0x03C0                   | $\overline{\pi}$                 | Cambria |
|                                    | 113                    | 0x71                    | 61553            | <b>GREEK SMALL</b><br>LETTER THETA                             | 952                     | 0x03B8                   | $\theta$                         | Cambria |
|                                    | 114                    | 0x72                    | 61554            | <b>GREEK SMALL</b><br><b>LETTER RHO</b>                        | 961                     | 0x03C1                   | $\rho$                           | Cambria |
|                                    | 115                    | 0x73                    | 61555            | <b>GREEK SMALL</b><br><b>LETTER SIGMA</b>                      | 963                     | 0x03C3                   | $\sigma$                         | Cambria |
|                                    | 116                    | 0x74                    | 61556            | <b>GREEK SMALL</b><br><b>LETTER TAU</b>                        | 964                     | 0x03C4                   | τ                                | Cambria |
|                                    | 117                    | 0x75                    | 61557            | <b>GREEK SMALL</b><br><b>LETTER</b><br><b>UPSILON</b>          | 965                     | 0x03C5                   | $\overline{\mathsf{U}}$          | Cambria |
| $\varpi$                           | 118                    | 0x76                    | 61558            | <b>GREEK PI</b><br><b>SYMBOL</b>                               | 982                     | 0x03D6                   | $\overline{\boldsymbol{\omega}}$ | Cambria |
| $\omega$                           | 119                    | 0x77                    | 61559            | <b>GREEK SMALL</b><br><b>LETTER</b><br><b>OMEGA</b>            | 969                     | 0x03C9                   | $\omega$                         | Cambria |
|                                    | 120                    | 0x78                    | 61560            | <b>GREEK SMALL</b><br><b>LETTER XI</b>                         | 958                     | 0x03BE                   | ξ                                | Cambria |
|                                    | 121                    | 0x79                    | 61561            | <b>GREEK SMALL</b><br><b>LETTER PSI</b>                        | 968                     | 0x03C8                   | ψ                                | Cambria |
|                                    | 122                    | 0x7A                    | 61562            | <b>GREEK SMALL</b><br><b>LETTER ZETA</b>                       | 950                     | 0x03B6                   | ζ                                | Cambria |
|                                    | 123                    | 0x7B                    | 61563            | <b>LEFT CURLY</b><br><b>BRACKET</b>                            | 123                     | 0x007B                   |                                  | Cambria |
|                                    | 124                    | 0x7C                    | 61564            | <b>VERTICAL LINE</b>                                           | 124                     | 0x007C                   |                                  | Cambria |

<span id="page-8-0"></span><sup>11</sup> Die ursprünglichen Unicode-Zeichen für phi und phi-Symbol wurden später vertauscht GREEK PHI SYMBOL [6]

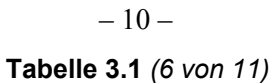

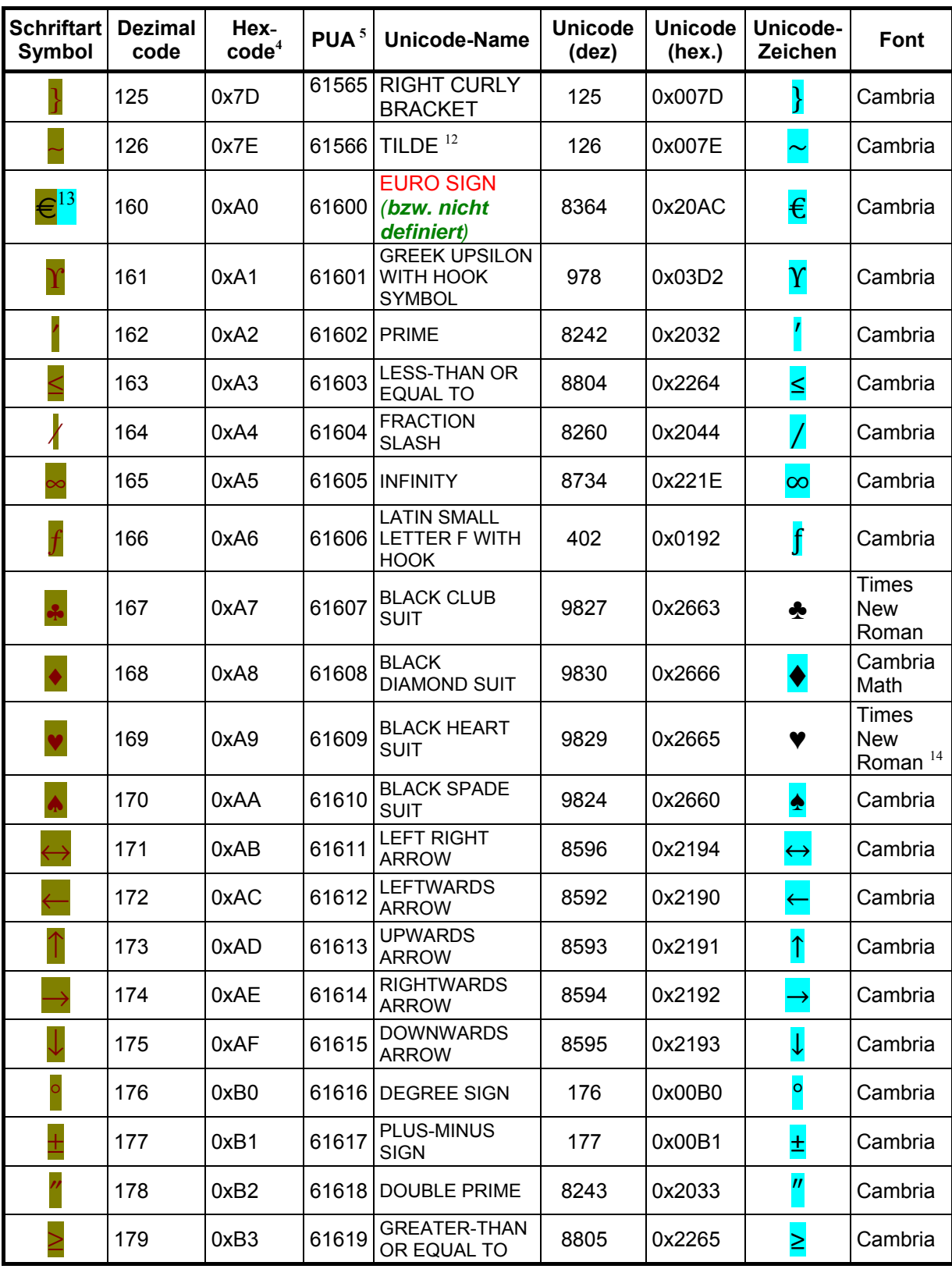

<span id="page-9-0"></span><sup>&</sup>lt;sup>12</sup> Bei manchen Fonts ist hier besser der TILDE OPERATOR zu verwenden, dez. 8764, hex. 0x223C.

<span id="page-9-1"></span><sup>&</sup>lt;sup>13</sup> Das Eurozeichen ist bei mir in Symbol nicht vorhanden (Word 2000 und Word 2010).

<span id="page-9-2"></span><sup>&</sup>lt;sup>14</sup> In Cambria gibt es nur das weiße Herz,  $\sqrt{\text{Code}}}$ : 0x2661).

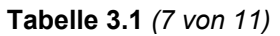

| <b>Schriftart</b><br><b>Symbol</b>                                                                                                    | <b>Dezimal</b><br>code | Hex-<br>$\text{code}^4$ | PUA <sup>5</sup> | <b>Unicode-Name</b>                                                 | <b>Unicode</b><br>(dez) | <b>Unicode</b><br>(hex.) | Unicode-<br>Zeichen     | Font                           |
|----------------------------------------------------------------------------------------------------|------------------------|-------------------------|------------------|---------------------------------------------------------------------|-------------------------|--------------------------|-------------------------|--------------------------------|
|                                                                                                    | 180                    | 0xB4                    |                  | 61620 MULTIPLICATION<br><b>SIGN</b>                                 | 215                     | 0x00D7                   | $\overline{\mathbf{x}}$ | Cambria                        |
|                                                                                                    | 181                    | 0xB5                    | 61621            | <b>PROPORTIONAL</b><br>TO                                           | 8733                    | 0x221D                   | $\propto$               | Cambria                        |
|                                                                                                    | 182                    | 0xB6                    | 61622            | <b>PARTIAL</b><br><b>DIFFERENTIAL</b>                               | 8706                    | 0x2202                   | $\partial$              | Cambria                        |
|                                                                                                    | 183                    | 0xB7                    | 61623            | <b>BULLET</b>                                                       | 8226                    | 0x2022                   |                         | Cambria                        |
|                                                                                                    | 184                    | 0xB8                    | 61624            | <b>DIVISION SIGN</b>                                                | 247                     | 0x00F7                   | ÷                       | Cambria                        |
|                                                                                                    | 185                    | 0xB9                    |                  | 61625 NOT EQUAL TO                                                  | 8800                    | 0x2260                   | $\neq$                  | Cambria                        |
|                                                                                                    | 186                    | 0xBA                    |                  | 61626   IDENTICAL TO                                                | 8801                    | 0x2261                   |                         | Cambria                        |
|                                                                                                    | 187                    | 0xBB                    | 61627            | <b>ALMOST EQUAL</b><br>TO                                           | 8776                    | 0x2248                   | $\approx$               | Cambria                        |
|                                                                                                    | 188                    | 0xBC                    | 61628            | <b>HORIZONTAL</b><br><b>ELLIPSIS</b>                                | 8230                    | 0x2026                   |                         | Cambria                        |
|                                                                                                    | 189                    | 0xBD                    |                  | <b>VERTICAL LINE</b><br><b>EXTENSION</b><br>(for arrows)            | 9168                    | 0x23D0                   |                         |                                |
|                                                                                                    |                        |                         | 61629            | besser:<br>Senkrechter<br><b>Strich</b>                             | 124                     | 0x007C                   |                         | Cambria                        |
|                                                                                                    | 190                    | 0xBE                    | 61630            | HORIZONTAL LINE<br><b>EXTENSION</b><br>(for arrows)                 | 9135                    | 0x23AF                   |                         |                                |
|                                                                                                    |                        |                         |                  | besser:<br>Geviertstrich                                            | 8212                    | 0x2014                   |                         | Cambria                        |
|                                                                                                    | 191                    | 0xBF                    | 61631            | <b>DOWNWARDS</b><br>ARROW WITH<br><b>CORNER</b><br><b>LEFTWARDS</b> | 8629                    | 0x21B5                   | $\overline{\mathbf{t}}$ | Cambria                        |
|                                                                                                    | 192                    | 0xC0                    |                  | 61632 ALEF SYMBOL                                                   | 8501                    | 0x2135                   | $\mathbf{\hat{x}}$      | Cambria<br>Math                |
|                                                                                                    | 193                    | 0xC1                    | 61633            | <b>BLACK-</b><br><b>LETTER</b><br><b>CAPITAL I</b>                  | 8465                    | 0x2111                   | $\mathfrak{S}$          | Cambria<br>Math                |
| $\mathfrak{R}% _{A}^{\prime}=\mathfrak{R}_{A}\!\left( a,b\right) ,\ \mathfrak{R}_{A}^{\prime}% =\mathfrak{R}_{A}\!\left( a,b\right) ,\ \mathfrak{R}_{A}^{\prime}=0\,\left( a,b\right) ,\ \mathfrak{R}_{A}^{\prime}=0\,\left( a,b\right) ,\ \mathfrak{R}_{A}^{\prime}=0\,\left( a,b\right) ,\ \mathfrak{R}_{A}^{\prime}=0\,\left( a,b\right) ,\ \mathfrak{R}_{A}^{\prime}=0\,\left( a,b\right) ,\ \mathfrak{R}_{A}^{\prime}=0\,\left( a,b\right) ,\ \mathfr$ | 194                    | 0xC2                    | 61634            | <b>BLACK-</b><br><b>LETTER</b><br><b>CAPITAL R</b>                  | 8476                    | 0x211C                   | $\mathfrak{R}$          | Cambria<br>Math                |
| $\wp$                                                                                                    | 195                    | 0xC3                    | 61635            | <b>SCRIPT</b><br><b>CAPITAL P</b>                                   | 8472                    | 0x2118                   | $\mathcal{S}$           | Cambria                        |
|                                                                                                    | 196                    | 0xC4                    | 61636            | <b>CIRCLED</b><br><b>TIMES</b>                                      | 8855                    | 0x2297                   | $\otimes$               | Cambria                        |
| $\oplus$                                                                                                    | 197                    | 0xC5                    | 61637            | <b>CIRCLED PLUS</b>                                                 | 8853                    | 0x2295                   | $\bigoplus$             | Cambria                        |
|                                                                                                    |                        |                         |                  | <b>EMPTY SET</b><br><u>-oder</u>                                    | 8709                    | 0x2205                   | ∅                       | Arial<br>Unicode <sup>15</sup> |
|                                                                                                    | 198                    | 0xC6                    | 61638            | <b>DIAMETER</b><br><b>SIGN</b>                                      | 8960                    | 0x2300                   | Ø                       | Cambria                        |
|                                                                                                    | 199                    | 0xC7                    |                  | 61639 INTERSECTION                                                  | 8745                    | 0x2229                   | $\cap$                  | Cambria                        |

<span id="page-10-0"></span><sup>15</sup> In Cambria sieht das Empty-Set-Zeichen als Durchmesserzeichen nicht rund genug aus und kommt deshalb nicht in Frage. Verboten ist auch das skandinavische Umlautzeichen "Ø".

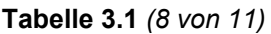

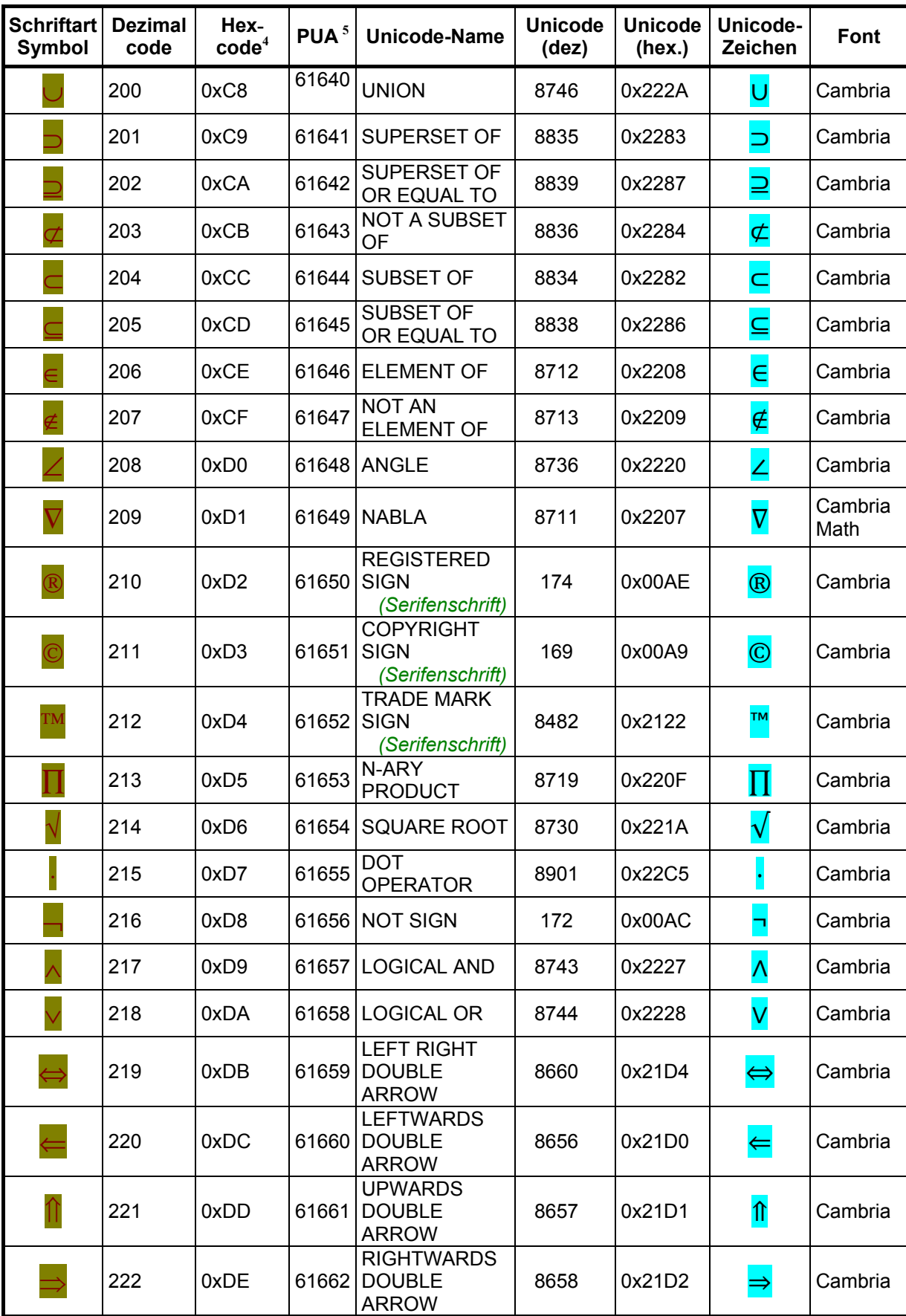

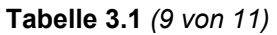

| <b>Schriftart</b><br><b>Symbol</b> | <b>Dezimal</b><br>code | Hex-<br>$\text{code}^4$ | PUA <sup>5</sup> | <b>Unicode-Name</b>                                                   | <b>Unicode</b><br>(dez) | <b>Unicode</b><br>(hex.) | Unicode-<br>Zeichen     | Font                   |
|------------------------------------|------------------------|-------------------------|------------------|-----------------------------------------------------------------------|-------------------------|--------------------------|-------------------------|------------------------|
|                                    | 223                    | 0xDF                    | 61663            | <b>DOWNWARDS</b><br><b>DOUBLE</b><br><b>ARROW</b>                     | 8659                    | 0x21D3                   | $\overline{\mathsf{U}}$ | Cambria                |
|                                    | 224                    | 0xE0                    | 61664            | <b>LOZENGE</b>                                                        | 9674                    | 0x25CA                   | $\mathbf{\lozenge}$     | Cambria                |
|                                    | 225                    | 0xE1                    | 61665            | LEFT-<br><b>POINTING</b><br><b>ANGLE</b><br>BRACKET $16$              | 9001                    | 0x2329                   | $\overline{\langle}$    | Cambria                |
|                                    |                        |                         |                  | <b>MATHEMATICAL</b><br><b>LEFT ANGLE</b><br><b>BRACKET</b>            | <b>10216</b>            | $U+27E8$                 |                         | <b>Cambria</b><br>Math |
| $^{\circledR}$                     | 226                    | 0xE2                    | 61666            | <b>REGISTERED</b><br>SIGN,<br>(sans serif)                            | 174                     | 0x00AE                   | $^{\circledR}$          | Arial,<br>Cambria      |
| $_{\mathbb{O}}$                    | 227                    | 0xE3                    | 61667            | <b>COPYRIGHT</b><br>SIGN,<br>(sans serif)                             | 169                     | 0x00A9                   | ©                       | Arial,<br>Cambria      |
| ТM                                 | 228                    | 0xE4                    | 61668            | <b>TRADE MARK</b><br>SIGN,<br>(sans serif)                            | 8482                    | 0x2122                   | TM                      | Arial,<br>Cambria      |
|                                    | 229                    | 0xE5                    | 61669            | N-ARY<br><b>SUMMATION</b>                                             | 8721                    | 0x2211                   | $\overline{\Sigma}$     | Cambria                |
|                                    | 230                    | 0xE6                    | 61670            | <b>LEFT</b><br><b>PARENTHESIS</b><br>UPPER HOOK                       | 9115                    | 0x239B                   |                         | Cambria<br>Math        |
|                                    | 231                    | 0xE7                    | 61671            | <b>LEFT</b><br><b>PARENTHESIS</b><br><b>EXTENSION</b>                 | 9116                    | 0x239C                   |                         | Cambria<br>Math        |
|                                    | 232                    | 0xE8                    | 61672            | <b>LEFT</b><br><b>PARENTHESIS</b><br>LOWER HOOK                       | 9117                    | 0x239D                   |                         | Cambria<br>Math        |
| Н                                  | 233                    | 0xE9                    | 61673            | <b>LEFT SQUARE</b><br><b>BRACKET</b><br><b>UPPER</b><br><b>CORNER</b> | 9121                    | 0x23A1                   | -                       | Cambria<br>Math        |
|                                    | 234                    | 0xEA                    | 61674            | <b>LEFT SQUARE</b><br><b>BRACKET</b><br><b>EXTENSION</b>              | 9122                    | 0x23A2                   |                         | Cambria<br>Math        |
|                                    | 235                    | 0xEB                    | 61675            | <b>LEFT SQUARE</b><br><b>BRACKET</b><br><b>LOWER</b><br><b>CORNER</b> | 9123                    | 0x23A3                   |                         | Cambria<br>Math        |
|                                    | 236                    | 0xEC                    | 61676            | <b>LEFT CURLY</b><br><b>BRACKET</b><br>UPPER HOOK                     | 9127                    | 0x23A7                   |                         | Cambria<br>Math        |
|                                    | 237                    | 0xED                    | 61677            | <b>LEFT CURLY</b><br><b>BRACKET</b><br><b>MIDDLE PIECE</b>            | 9128                    | 0x23A8                   |                         | Cambria<br>Math        |

<span id="page-12-0"></span> <sup>16</sup> Apple hat hier "LEFT ANGLE BRACKET" (0x3008) [3]. Diese Klammer gehört aber in den Bereich für ostasiatische Sprachen. Hier entschied ich mich beim Makro für die erste Variante, die mit Cambria darstellbar ist.

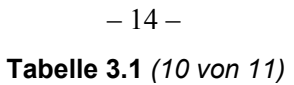

| <b>Schriftart</b><br><b>Symbol</b> | <b>Dezimal</b><br>code | Hex-<br>$\text{code}^4$ | PUA <sup>5</sup> | <b>Unicode-Name</b>                                                 | <b>Unicode</b><br>(dez) | <b>Unicode</b><br>(hex.) | Unicode-<br>Zeichen      | Font            |
|------------------------------------|------------------------|-------------------------|------------------|---------------------------------------------------------------------|-------------------------|--------------------------|--------------------------|-----------------|
|                                    | 238                    | 0xEE                    | 61678            | <b>LEFT CURLY</b><br><b>BRACKET</b><br>LOWER HOOK                   | 9129                    | 0x23A9                   |                          | Cambria<br>Math |
|                                    | 239                    | 0xEF                    | 61679            | <b>CURLY</b><br><b>BRACKET</b><br><b>EXTENSION</b>                  | 9130                    | 0x23AA                   |                          | Cambria<br>Math |
|                                    | 240                    | 0xF0                    | 61680            | (nicht<br>definiert) $17$                                           |                         |                          |                          |                 |
|                                    | 241                    | 0xF1                    | 61681            | RIGHT-<br><b>POINTING</b><br><b>ANGLE</b><br>BRACKET <sup>18</sup>  | 9002                    | 0x232A                   | $\overline{\phantom{a}}$ | Cambria         |
|                                    |                        |                         |                  | <b>MATHEMATICAL</b><br><b>RIGHT ANGLE</b><br><b>BRACKET</b>         | 10217                   | $U+27E9$                 | $\overline{\phantom{0}}$ | Cambria<br>Math |
|                                    | 242                    | 0xF2                    | 61682            | <b>INTEGRAL</b>                                                     | 8747                    | 0x222B                   |                          | Cambria         |
|                                    | 243                    | 0xF3                    | 61683            | <b>TOP HALF</b><br><b>INTEGRAL</b>                                  | 8992                    | 0x2320                   |                          | Cambria         |
|                                    | 244                    | 0xF4                    | 61684            | <b>INTEGRAL</b><br><b>EXTENSION</b>                                 | 9134                    | 0x23AE                   |                          | Cambria<br>Math |
|                                    | 245                    | 0xF5                    | 61685            | <b>BOTTOM HALF</b><br><b>INTEGRAL</b>                               | 8993                    | 0x2321                   | J                        | Cambria         |
|                                    | 246                    | 0xF6                    | 61686            | <b>RIGHT</b><br><b>PARENTHESIS</b><br>UPPER HOOK                    | 9118                    | 0x239E                   |                          | Cambria<br>Math |
|                                    | 247                    | 0xF7                    | 61687            | <b>RIGHT</b><br><b>PARENTHESIS</b><br>EXTENSION                     | 9119                    | 0x239F                   |                          | Cambria<br>Math |
|                                    | 248                    | 0xF8                    | 61688            | <b>RIGHT</b><br><b>PARENTHESIS</b><br>LOWER HOOK                    | 9120                    | 0x23A0                   |                          | Cambria<br>Math |
|                                    | 249                    | 0xF9                    | 61689            | <b>RIGHT</b><br>SQUARE<br><b>BRACKET</b><br><b>UPPER</b>            | 9124                    | 0x23A4                   |                          | Cambria<br>Math |
|                                    | 250                    | 0xFA                    | 61690            | <b>RIGHT</b><br><b>SQUARE</b><br><b>BRACKET</b><br><b>EXTENSION</b> | 9125                    | 0x23A5                   |                          | Cambria<br>Math |
|                                    | 251                    | 0xFB                    | 61691            | <b>RIGHT</b><br><b>SQUARE</b><br><b>BRACKET</b><br>LOWER            | 9126                    | 0x23A6                   |                          | Cambria<br>Math |

<span id="page-13-0"></span><sup>17</sup> Apple hat hier das Apple-Logo [3]. Die Schriftart "SymbolPS" hat hier das Eurozeichen.

<span id="page-13-1"></span><sup>&</sup>lt;sup>18</sup> Hier entschied ich mich beim Makro für die erste Variante. Apple verwendet hier "RIGHT ANGLE BRACKET" (0x3009) [3]. Diese Klammer gehört aber in den Bereich für ostasiatische Sprachen.

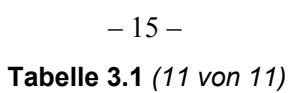

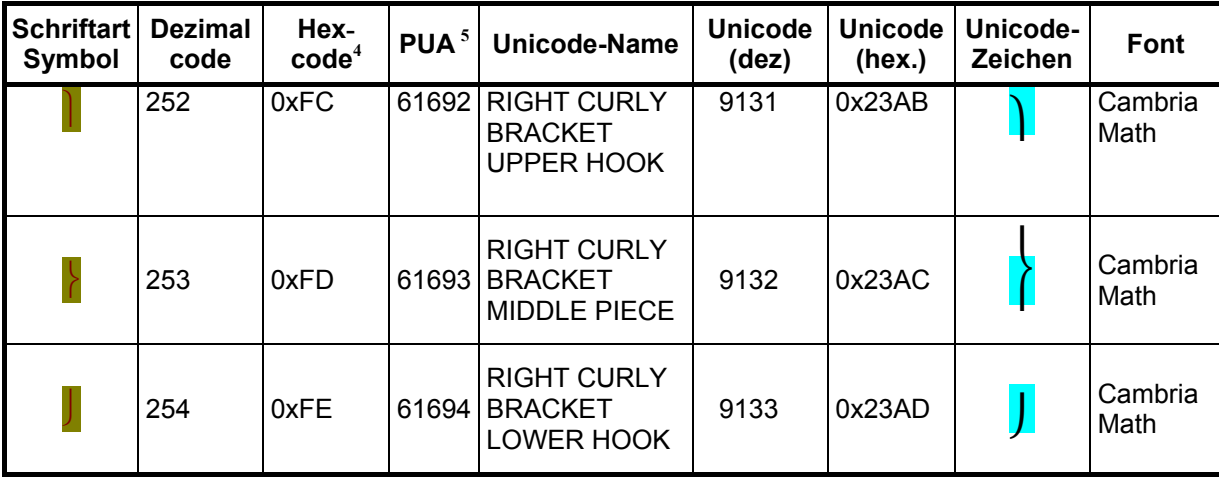

### <span id="page-15-0"></span>**3.1.1 Auswertung der geeigneten Ersatz-Schriftarten für "Symbol"**

Nur ein Zeichen der Sonderschriftart "Symbol" (Wurzelzeichen-Verlängerung) hat keine Unicode-Entsprechung, hierfür eignet sich als optisch halbwegs passender Ersatz das Makron oder der "Kombinierende Überstrich" ("combining overline"). Zwei Zeichen (vertikale und horizontale LINE EXTENSION) lassen sich nur in schlechter Qualität mit Unicodezeichen wiedergeben; hierfür empfehle ich den optisch besser passenden Ersatz mit dem Geviertstrich bzw. dem Senkrechtem Strich. Im Prinzip kann folglich die Schriftart "Symbol" vollständig durch Unicode-Zeichen ersetzt werden.

Von den **193 Zeichen** der Sonderschriftart "Symbol" lassen sich **bis auf 2 Zeichen** alle mit Cambria bzw. Cambria Math wiedergeben: (*Stand Juni 2014*):

— Die bei Cambria bzw. Cambria Math fehlenden 2 Spielkartenzeichen "Kreuz" und "Herz" lassen sich mit Times New Roman darstellen;

Weitere **5 Zeichen** sehen in Cambria unbefriedigend aus:

- Das Makron als Ersatz für den (fast nie gebrauchten) Wurzelzeichen-Verlängerer erhält in Cambria eine falsche Position, auf eine Ersetzung habe ich deshalb jetzt in der neuen Makro-Version verzichtet (Juni 2014). Hier empfehle ich die Verwendung eines Formel-Editors, siehe auch [\[14\].](#page-92-7)
- Das Zeichen für "Leere Menge ist in Cambria nicht brauchbar (verzerrt), hierfür wäre "Arial Unicode" besser. Fast immer ist jedoch das Durchmesserzeichen gemeint, welches sich sehr gut mit Cambria darstellen lässt.
- Die drei "Sans-Serif"-Zeichen habe ich mit **Arial** ersetzt.

Die neuen Schriftarten (Fonts) "Calibri" und "Candara" habe ich nicht getestet.

\*\*\*\*\*\*\*\*\*\*\*\*\*\*\*\*\*\*\*\*\*\*\*\*\*\*\*\*\*\*\*\*\*\*\*\*\*\*\*\*\*\*\*\*\*\*\*\*\*\*\*\*\*\*\*\*\*\*\*\*\*\*\*\*\*\*\*\*\*\*\*\*\*\*

### **3.1.2 Unicode-Ersatzschriftarten ohne Cambria (Stand 2011)**

Vor der Einführung von der Schriftart Cambria waren nicht alle Symbol-Zeichen mit den damals vorhandenen Schriftarten von Word 2003 unter Windows XP ersetzbar. Ich musste damals weitere Schriftarten aus dem Internet suchen und wählte **DejaVu**.

- 184 Zeichen mit **RomanCyrillic\_Std**;
- *(Nur 9 Zeichen von 193 Zeichen haben keine Entsprechung in RomanCyrillic\_Std)*  172 Zeichen mit **Arial-Unicode**;
- *(Nur 21 Zeichen von 193 Zeichen sind nicht mit Arial Unicode darstellbar.)*
- 128 Zeichen mit **Times New Roman** oder **Arial**;

Von den Zeichen, die **nicht** mit Times New Roman bzw. Arial darstellbar sind, lassen sich wie folgt mit Unicode-Zeichen wiedergeben:

- 42 Zeichen mit **Arial Unicode** (im Makro nur verwendet, wo DejaVu Serif nicht möglich war);
- 33 Zeichen mit **RomanCyrillic\_Std** (im Makro nicht verwendet);
- 52 Zeichen mit **DejaVu Serif** oder DejaVu Sans; davon 13 Zeichen ausschließlich mit DejaVu Serif oder DejaVu Sans; in OpenOffice funktioniert dies nur mit DejaVu Sans.
- 7 Zeichen nur mit **Lucida Sans Unicode** oder **Arial Unicode**, aber nicht mit Times New Roman und DejaVu Serif;
- 3 Zeichen nur mit **Arial Unicode** oder RomanCyrillic\_Std, aber nicht mit Times New Roman, DejaVu Serif oder Lucida Sans Unicode;

#### **Zum Durchmesserzeichen**

Für das Durchmesserzeichen (Symbolzeichen 61638) wird in der Regel statt dem eigentlichen (aber kleineren) Durchmesserzeichen "ø" (Unicode dezimal 8960) das Unicode Zeichen für Leere Menge "∅" (dezimal 8709) gewählt, welches dem Sonderzeichen der Schriftart Symbol von der Größe her besser entspricht. Beide Unicode-Zeichen sind leider nicht mit Times New Roman oder Arial darstellbar. Der ähnlich aussehende skandinavische Umlautbuchstabe "Ø" ("LATIN CAPITAL LETTER O WITH STROKE", Unicode dez. 0216) sollte möglichst nicht als Durchmesserzeichen verwendet werden, auch wenn er gut mit Arial und Times New Roman funktioniert.

#### **Zum RADICAL EXTENDER (Wurzelzeichen-Verlängerer)**

Beim Wurzelzeichen-Verlängerer (Symbol 0x60 bzw. dez. 61536) gibt es kein genau entsprechendes Unicode-Zeichen. Am besten passt der "Kombinierende Überstrich" (hexadezimal: 0305, dezimal: 773, "COMBINING OVERLINE"), z. B. "<del>√αβγδ</del>".

Das beste Aussehen für die Positionierung über den betreffenden Buchstaben gergab sich bei mir mit der Schriftart "Lucida Sans Unicode": √αβγδ. Mit anderen Schriftarten wie "Tahoma" ( $\sqrt{a\beta\gamma\delta}$ ) oder mit "DejaVu Serif" sieht das Ergebnis schlechter aus, auch bei Cambria.

Ein Problem mit kombinierenden Zeichen ergibt sich für das Makro bei Word 2003 und höher. Dort müssen für kombinierende Schriftzeichen spezielle Abfrage-Schleifen programmiert werden. Wenn nämlich vor dem Kombinierenden Überstrich ein Symbol- oder Wingdingszeichen steht, wird dieses nur noch in Word 2000, nicht aber in Word 2003 und Word 2007 gefunden, wenn man das Makro nicht aufwendig dafür erweitert. Wenn als Ersatzzeichen ein kombinierendes Zeichen gewählt wird, muss diese Ersetzung also ganz am Schluss des Makros erfolgen.

Von daher ist es vielleicht sinnvoll, für den Wurzelzeichen-Verlängerer statt eines Kombinierenden Überstrichs das nichtkombinierende einfache **Makron** "¯" (hexadezimaler Unicode 00AF, dezimal: 0175, "MACRON") zu verwenden, das auch mit Times New Roman und Arial darstellbar ist, und anschließend mit einer Verkürzung der Buchstaben-Laufweite um 6 Punkte diesen Überstrich über den zugehörigen Buchstaben zu verschieben.

Dies erfolgt **in Word** wie folgt (hier mit Times New Roman):

 $\alpha$  +  $\alpha$  ergibt zunächst:  $\alpha$ ; Das linke (und nur das linke) Zeichen wird markiert (hier das Alpha);

Anklicken in der Menü-Leiste: "Format → Zeichen → Zeichenabstand", dann wählen:

Laufweite "schmal" um **sechs Punkte** ("6 pt);

Dies wird dann zum gewünschten "α"

Die einzige sinnvolle Art, eine Wurzel im Text darzustellen, bleibt aber der **Formel-Editor**:

(Einfügen  $\rightarrow$  Objekt  $\rightarrow$  Microsoft Formel-Editor 3.0):  $\sqrt{\alpha \beta \chi}$ .

### <span id="page-17-0"></span>**3.2 Ersatz ("Mapping") für die Wingdings-Zeichen durch Cambria**

Für Wingdings habe ich noch keinen vollständigen Ersatz gefunden [19.](#page-17-1) Rosa sind Felder markiert, für die ein Unicode-Ersatz noch fehlt (Stand 28. September 2014).

In der folgenden Tabelle sind die jeweiligen Sonderzeichen in Schriftgröße 14 dargestellt, der übrige Text in Arial 10 Punkt. In Roter Schrift sind die Zeichen dargestellt, die sich nicht mit den in Word 2010 vorhandenen Schriftarten darstellen lassen.

### <span id="page-17-5"></span>**Tabelle 3.2: Alle Zeichen der Schriftart Wingdings mit Unicode-Entsprechungen**

 *(1 von 11)* 

| Wing-<br>dings-<br>Zeichen | dez | $hex^{20}$ | PUA <sup>21</sup> | <b>Name des</b><br>Zeichens $^{22}$ | <b>Unicode</b><br>(hex) | <b>Unicode</b><br>(dez) | <b>Unicode-</b><br><b>Zeichen</b> | Font                                  |
|----------------------------|-----|------------|-------------------|-------------------------------------|-------------------------|-------------------------|-----------------------------------|---------------------------------------|
|                            | 32  | 0x20       | 61472             | Space                               | U+0020                  | 32                      |                                   | Cambria                               |
| $\mathscr{P}$              | 33  | 0x21       | 61473             | Pencil                              | U+270F                  | 9999                    | $\bullet$                         | Arial<br>Unicode                      |
| $\times$                   | 34  | 0x22       | 61474             | <b>Black scissors</b>               | U+2702                  | 9986                    | Ӿ⋲                                | Arial<br>Unicode                      |
| $\rightarrow$              | 35  | 0x23       | 61475             | Upper blade scissors                | U+2701                  | 9985                    | ⊁                                 | Arial<br>Unicode                      |
| $\mathscr{A}$              | 36  | 0x24       | 61476             | Eyeglasses                          | U+1F453                 | 128083                  | ᠊ᢦᢦ                               | <b>Segoe UI</b><br>Symbol;<br>Symbola |
| $\bigoplus$                | 37  | 0x25       | 61477             | <b>Bell</b>                         | U+1F514                 | 128276                  | $\bigtriangleup$                  | Segoe UI<br>Symbol;<br>Symbola        |
|                            | 38  | 0x26       | 61478             | Open book                           | U+1F4D6                 | 128214                  | 全国                                | <b>Segoe UI</b><br>Symbol;<br>Symbola |
| Å                          | 39  | 0x27       | 61479             | <b>CANDLE</b>                       | U+1F56F                 | 128367                  | å                                 | Symbola                               |
| $\mathbf{P}$               | 40  | 0x28       | 61480             | <b>Black telephone</b>              | U+260E                  | 9742                    | $\mathbf{z}$                      | Arial<br>Unicode                      |
| $\circled{1}$              | 41  | 0x29       | 61481             | Telephone location<br>sign          | U+2706                  | 9990                    | Ø                                 | Arial<br>Unicode                      |
| $\boxtimes$                | 42  | 0x2A       | 61482             | Envelope                            | U+2709                  | 9993                    | ⊠                                 | Arial<br>Unicode                      |
| $\equiv$                   | 43  | 0x2B       | 61483             | <b>STAMPED</b><br><b>ENVELOPE</b>   | U+1F583                 | 128387                  | 궄                                 | Symbola                               |
| Œ                          | 44  | 0x2C       | 61484             | Closed mailbox with<br>lowered flag | U+1F4EA                 | 128234                  | ଢ଼                                | <b>Segoe UI</b><br>Symbol;<br>Symbola |

<span id="page-17-1"></span><sup>1</sup> 19 Die Gegenüberstellung in dieser Tabelle ist großenteils einer **Liste von Alan Wood** [4] entnommen, im Herbst 2014 erweitert um viele neue Zeichen, die mit "Symbola" darstellbar sind.

<span id="page-17-2"></span><sup>&</sup>lt;sup>20</sup> Hexadezimaler Code. Eigentlich "F020" usw. in der "Private Use Area". Es werden bei Schriftart "Wingdings" auch dann die richtigen Symbol-Zeichen angezeigt, wenn nur die letzten beiden Hexziffern stimmen.

<span id="page-17-3"></span><sup>&</sup>lt;sup>21</sup> Dezimaler Code in der Private-Use-Area.

<span id="page-17-4"></span><sup>22</sup> Die Namen der Zeichen sind, soweit vorhanden, den Unicode-Zeichen entnommen. Die ursprünglichen Wingdings-Namen weichen oft davon ab.

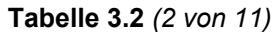

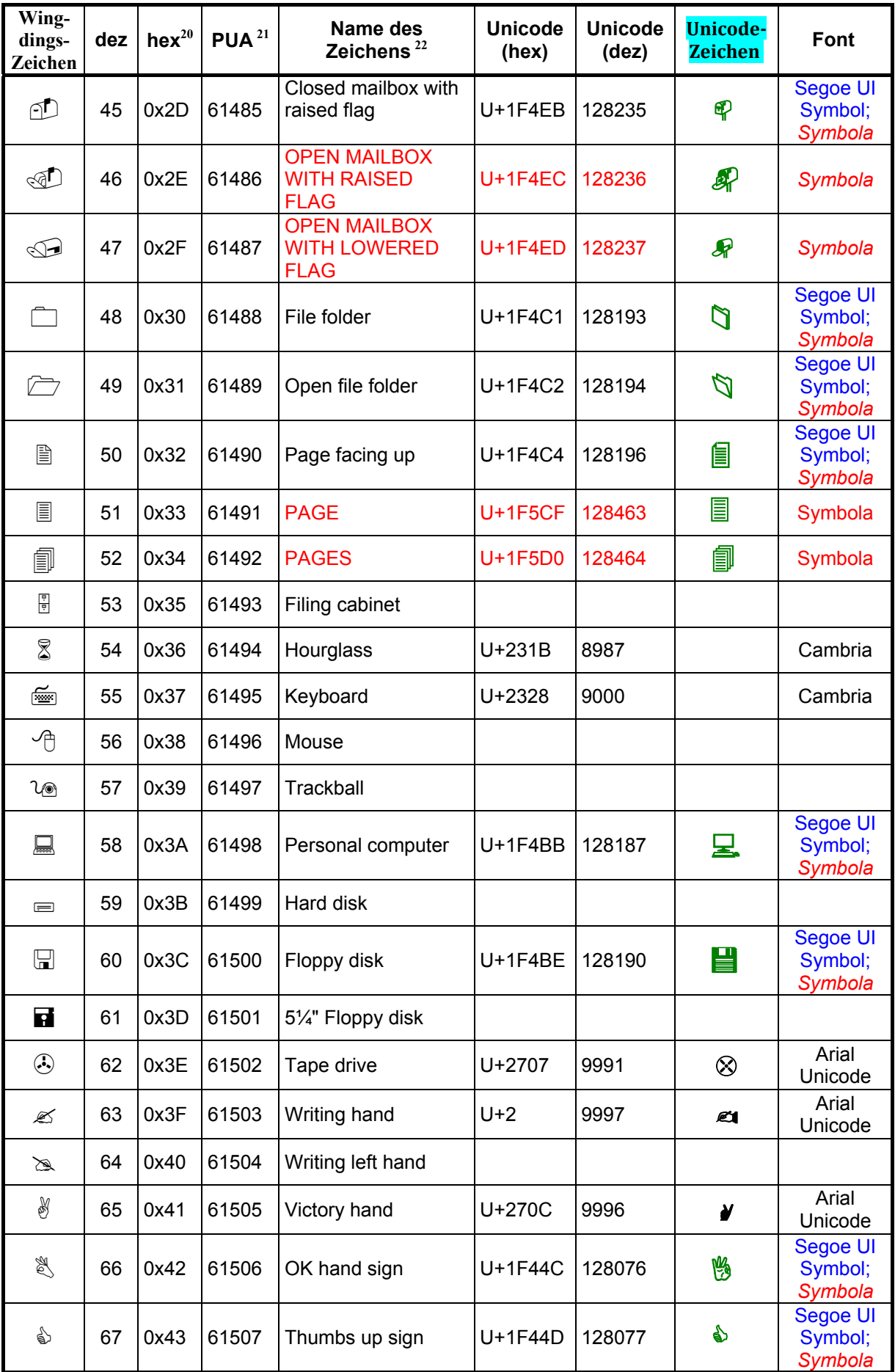

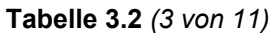

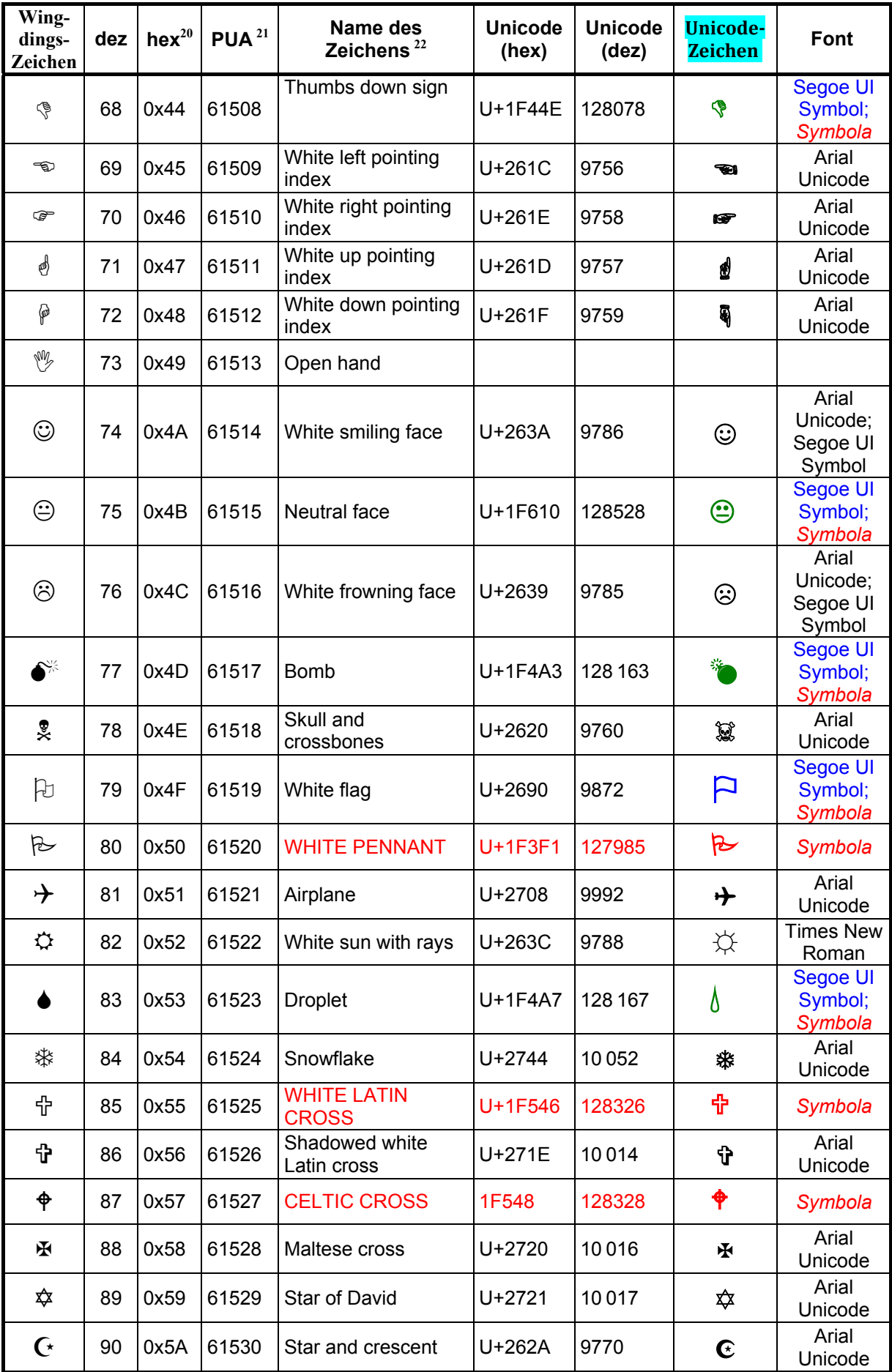

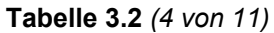

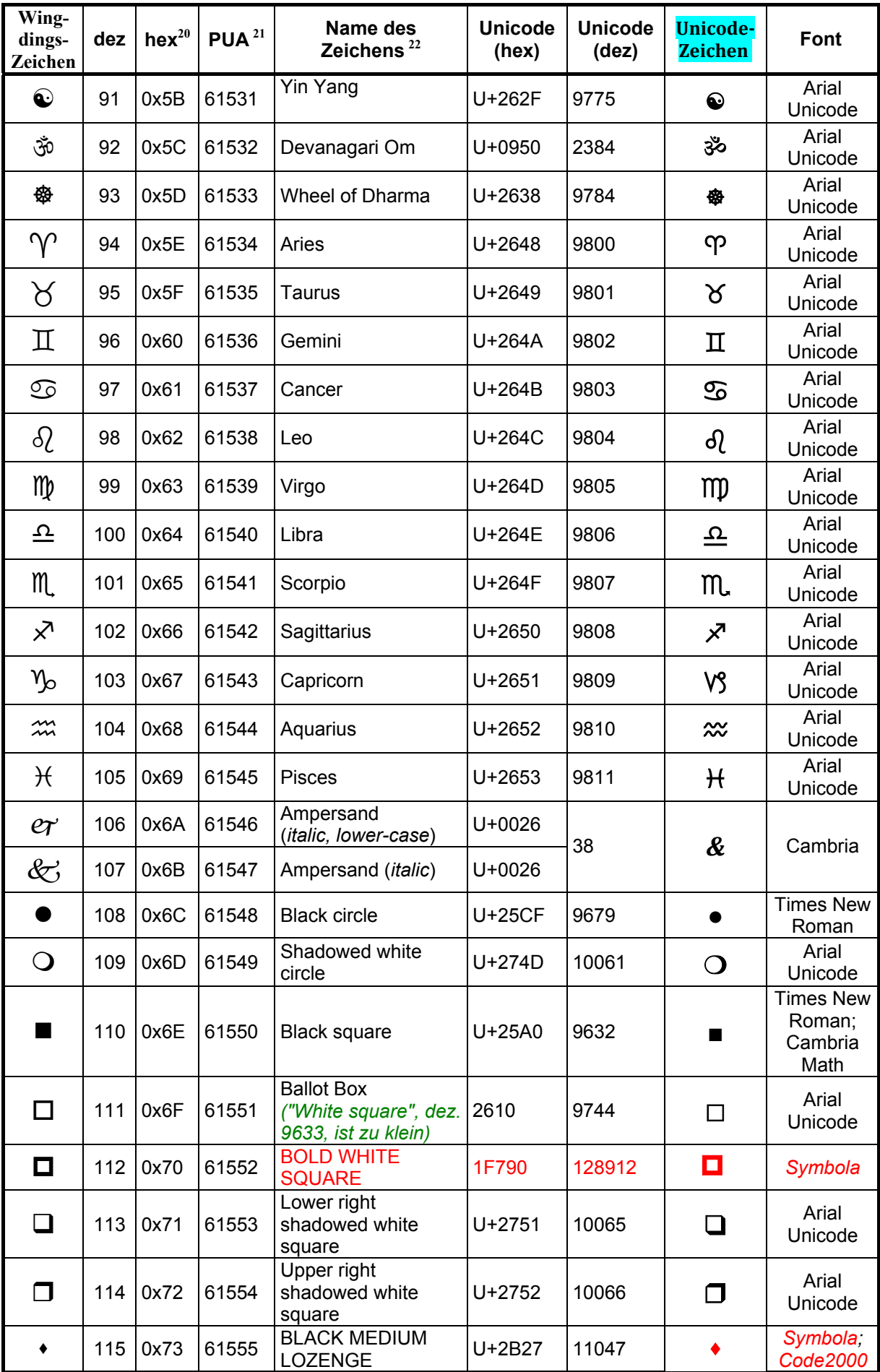

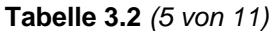

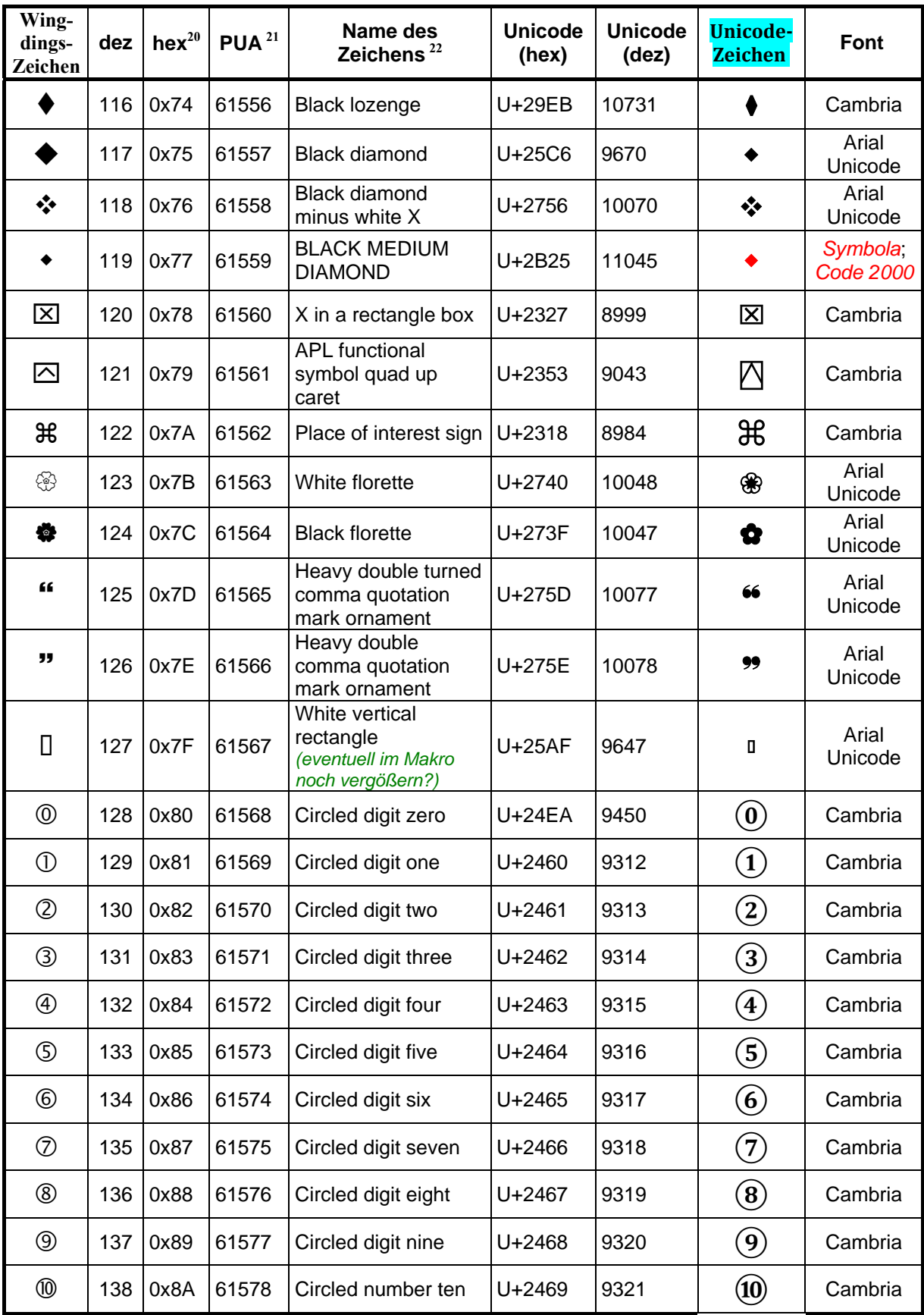

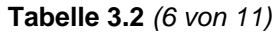

| Wing-<br>dings-<br>Zeichen | dez | $hex^{20}$ | PUA <sup>21</sup> | Name des<br>Zeichens <sup>22</sup>      | <b>Unicode</b><br>(hex) | <b>Unicode</b><br>(dez) | <b>Unicode-</b><br><b>Zeichen</b> | Font                                                                     |
|----------------------------|-----|------------|-------------------|-----------------------------------------|-------------------------|-------------------------|-----------------------------------|--------------------------------------------------------------------------|
| $\boldsymbol{\omega}$      | 139 | 0x8B       | 61579             | Negative circled<br>digit zero          | U+24FF                  | 9471                    | $\boldsymbol{0}$                  | Cambria;<br>Roman-<br>Cyrillic_Std;<br>Code 2000;<br>Everson;<br>Symbola |
| $\bf o$                    | 140 | 0x8C       | 61580             | Dingbat negative<br>circled digit one   | U+2776                  | 10102                   | 0                                 | Cambria                                                                  |
| ❷                          | 141 | 0x8D       | 61581             | Dingbat negative<br>circled digit two   | U+2777                  | 10103                   | 0                                 | Cambria                                                                  |
| ❸                          | 142 | 0x8E       | 61582             | Dingbat negative<br>circled digit three | U+2778                  | 10104                   | 0                                 | Cambria                                                                  |
| ❹                          | 143 | 0x8F       | 61583             | Dingbat negative<br>circled digit four  | U+2779                  | 10105                   | 0                                 | Cambria                                                                  |
| ❺                          | 144 | 0x90       | 61584             | Dingbat negative<br>circled digit five  | U+277A                  | 10106                   | 0                                 | Cambria                                                                  |
| ❻                          | 145 | 0x91       | 61585             | Dingbat negative<br>circled digit six   | U+277B                  | 10107                   | 6                                 | Cambria                                                                  |
| ❼                          | 146 | 0x92       | 61586             | Dingbat negative<br>circled digit seven | U+277C                  | 10108                   | 0                                 | Cambria                                                                  |
| ❸                          | 147 | 0x93       | 61587             | Dingbat negative<br>circled digit eight | U+277D                  | 10109                   | 0                                 | Cambria                                                                  |
| $\boldsymbol{\Theta}$      | 148 | 0x94       | 61588             | Dingbat negative<br>circled digit nine  | U+277E                  | 10110                   | 0                                 | Cambria                                                                  |
|                            | 149 | 0x95       | 61589             | Dingbat negative<br>circled number ten  | U+277F                  | 10111                   | ⑩                                 | Cambria                                                                  |
| <b>C</b>                   | 150 | 0x96       | 61590             | Bud and leaf north<br>east              |                         |                         |                                   |                                                                          |
| $\infty$                   | 151 | 0x97       | 61591             | Bud and leaf north<br>west              |                         |                         |                                   |                                                                          |
| <b>80</b>                  | 152 | 0x98       | 61592             | Bud and leaf south<br>west              |                         |                         |                                   |                                                                          |
| $\alpha$                   | 153 | 0x99       | 61593             | Bud and leaf south<br>east              |                         |                         |                                   |                                                                          |
| જી                         | 154 | 0x9A       | 61594             | Bold vine leaf north<br>east            |                         |                         |                                   |                                                                          |
| <ธิ                        | 155 | 0x9B       | 61595             | Bold vine leaf north<br>west            |                         |                         |                                   |                                                                          |
| �                          | 156 | 0x9C       | 61596             | Bold vine leaf south<br>west            |                         |                         |                                   |                                                                          |
| ھي                         | 157 | 0x9D       | 61597             | Bold vine leaf south<br>east            |                         |                         |                                   |                                                                          |
| $\bullet$                  | 158 | 0x9E       | 61598             | Middle dot                              | U+00B7                  | 183                     |                                   | Cambria                                                                  |
| $\bullet$                  | 159 | 0x9F       | 61599             | <b>Bullet</b>                           | U+2022                  | 8226                    |                                   | Cambria                                                                  |
| ٠                          | 160 | 0xA0       | 61600             | Black small square <sup>23</sup>        | U+25AA                  | 9642                    | ٠                                 | <b>Times New</b><br>Roman                                                |
| O                          | 161 | 0xA1       | 61601             | White circle                            | U+25CB                  | 9675                    | O                                 | Cambria                                                                  |
| O                          | 162 | 0xA2       | 61602             | Heavy large circle                      | U+2B55                  | 11093                   |                                   | Segoe UI<br><b>Symbol</b><br>Symbola                                     |

<span id="page-22-0"></span> $23$  Zwei Wingdingszeichen werden mit demselben Unicode-Zeichen wiedergegeben.

<span id="page-22-1"></span> $\mathcal{L}(\mathcal{L})$ 

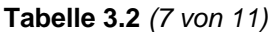

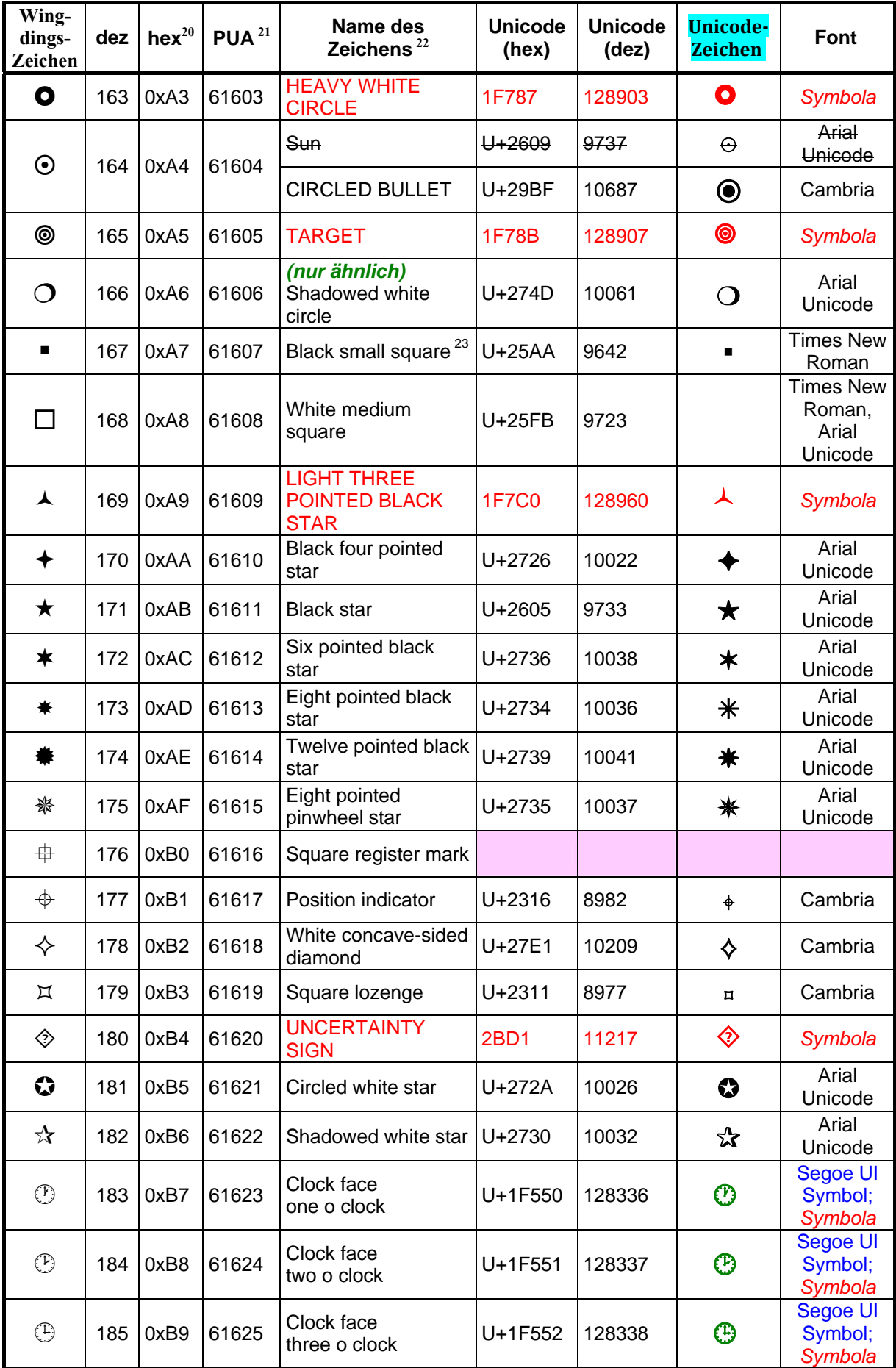

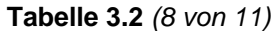

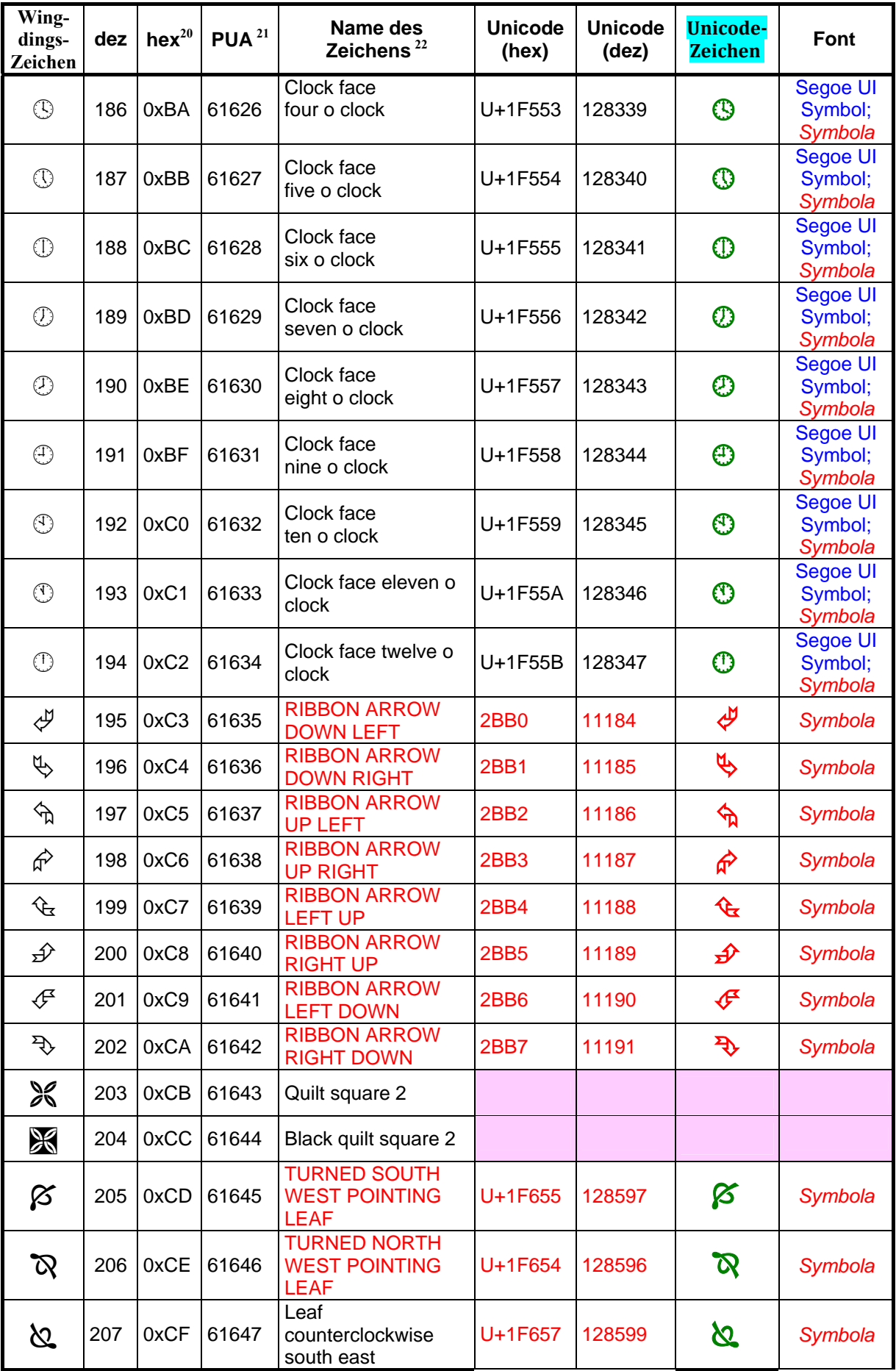

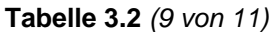

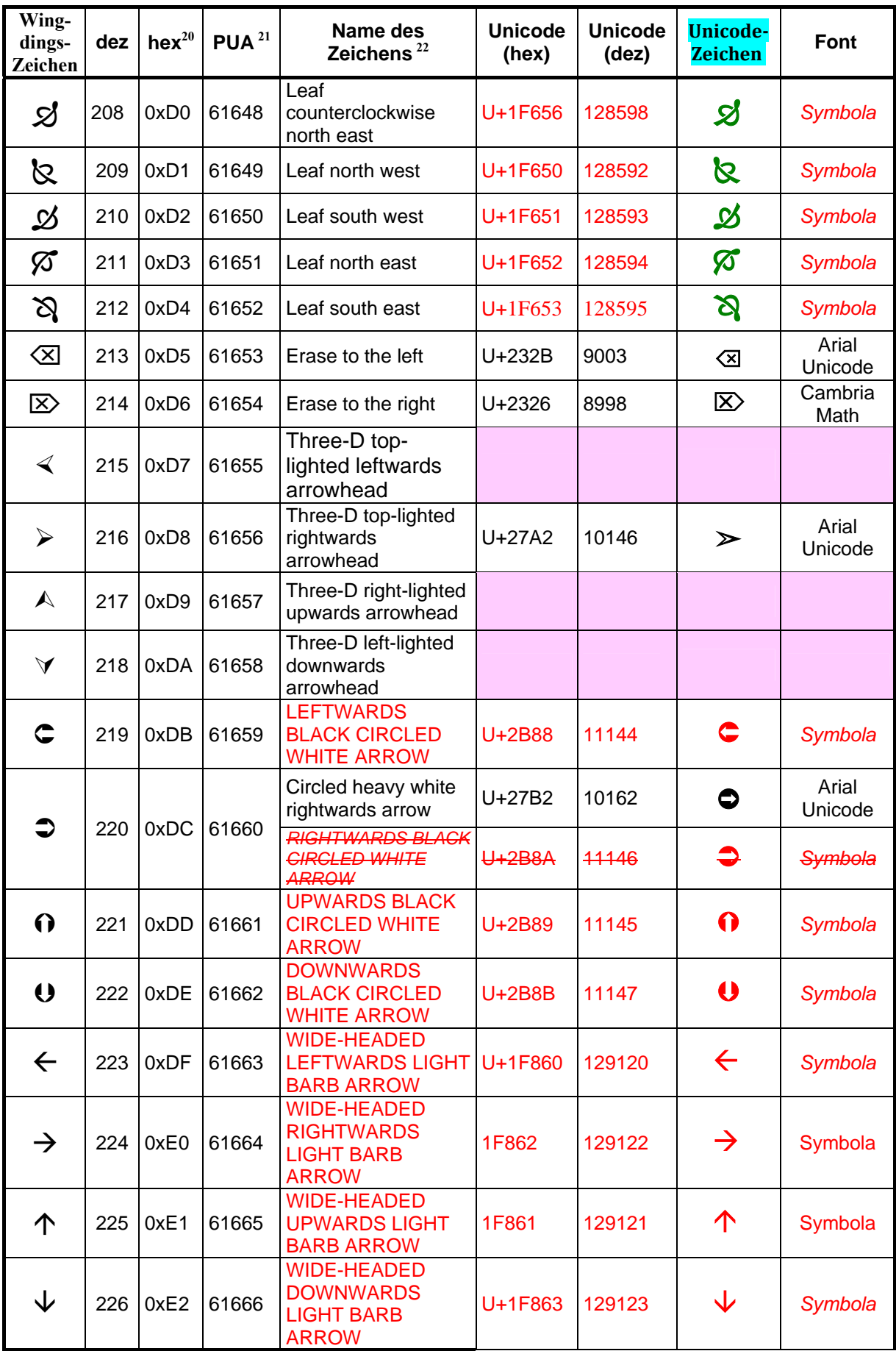

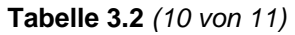

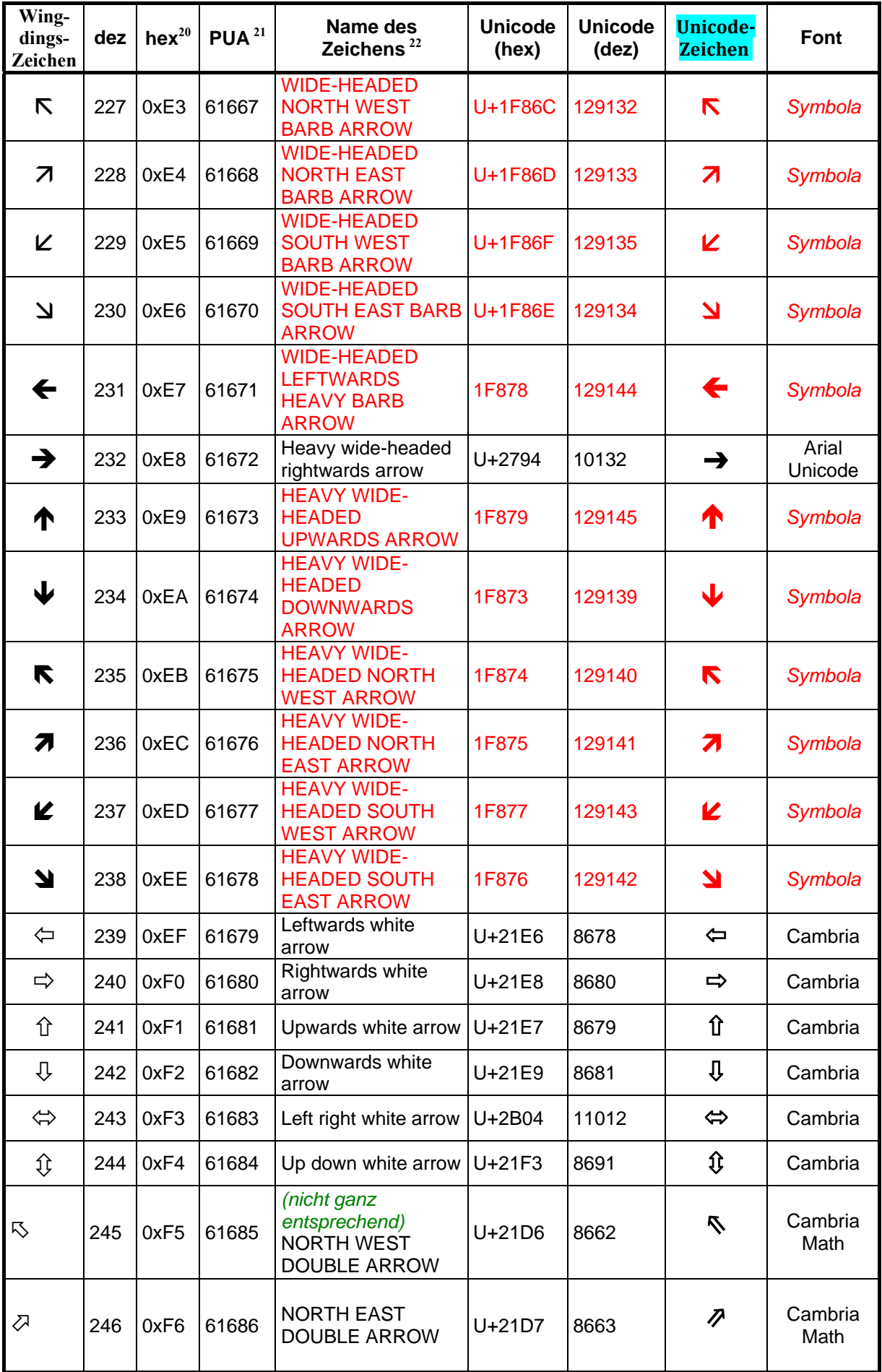

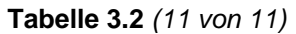

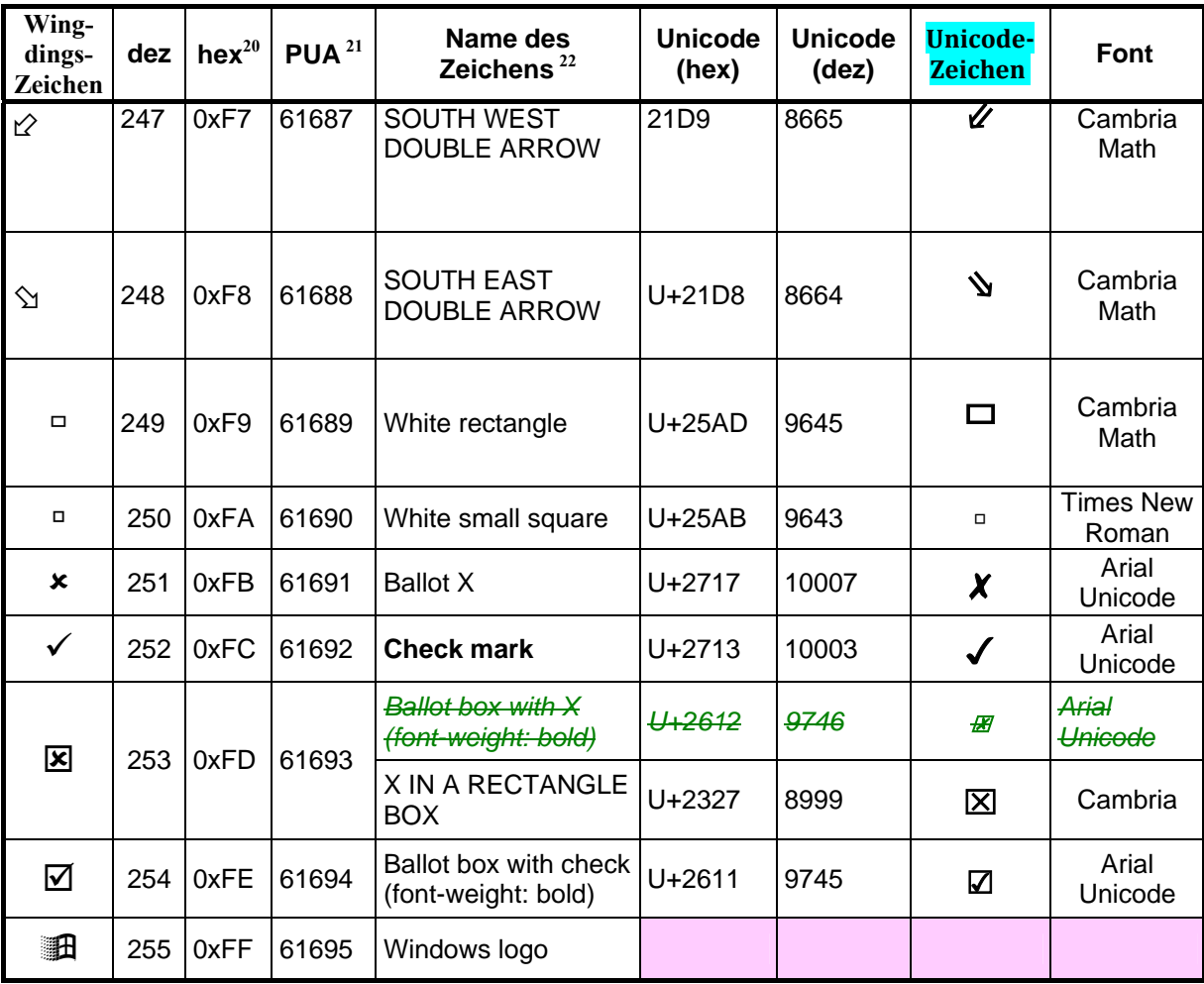

### <span id="page-28-0"></span>**3.2.1 Auswertung der geeigneten Ersatz-Schriftarten für "Wingdings"**

Von den **224 Zeichen** der Schriftart **Wingdings** lassen sich 156 Zeichen durch Unicode-Zeichen ersetzen, die im Computer mit Word 2010 **vorhanden** sind:

- 46 mit **Cambria**;
- 6 mit **Cambria Math** (die nicht mit Cambria darstellbar sind);
- 5 weitere Zeichen mit **Times New Roman** oder **Arial**, die nicht mit Cambria darstellbar sind;
- 112 Zeichen mit **Arial Unicode,** davon 66 Zeichen, die nicht mit Cambria darstellbar sind (im Makro werden 60 Zeichen mit Arial Unicode wiedergegeben);
- 30 Zeichen mit **Segoe UI Symbol**, die nicht mit den obigen Fonts darstellbar sind;

Für den Ersatz von weiteren Wingdings-Zeichen ist, soweit Unicode-Entsprechungen existieren, ein zusätzlicher Font nötig wie "Symbola" [\[9\],](#page-92-3) der aber im Internet zum kostenlosen Download angeboten wird. Bei Verwendung von "Symbola" wird übrigens "Segoe UI Symbol" überflüssig. Es lassen sich damit die meisten der noch fehlenden Wingdings-Zeichen ersetzen (in der Tabelle 3.2 in roter Schrift).

Für 22 Wingdings-Zeichen habe ich noch keine Ersatzzeichen gefunden. Ob es noch Wingdingszeichen ohne Ersatzmöglichkeit gibt, weiß ich nicht. \*\*\*\*\*\*\*\*\*\*\*\*\*\*\*\*\*\*\*\*\*\*\*\*\*\*\*\*\*\*\*\*\*\*\*\*\*\*\*\*\*\*\*\*\*\*\*\*\*\*\*\*\*\*\*\*\*\*\*\*\*\*\*\*\*\*\*\*\*\*\*\*\*\*\*

#### *Auszug aus der alten Auflage dieses Aufsatzes (2011):*

#### **Ersatz ohne Cambria (Word 2000 bis Word 2007 im Jahr 2011)**

- ⎯ 128 Zeichen sind mit **Code2000** darstellbar;
- ⎯ 112 Zeichen sind mit **Arial Unicode** darstellbar;
- ⎯ 74 Zeichen sind mit **RomanCyrillic\_Std** darstellbar *(leider nicht das Telefonzeichen);*
- $-$  43 Zeichen sind mit **Cambria** darstellbar:
- ⎯ 14 Zeichen sind mit **Times New Roman** und Arial darstellbar;

Von den Zeichen, die **nicht** mit Times New Roman bzw. Arial darstellbar sind, lassen sich folgende nur mit anderen Schriftarten darstellen:

- ⎯ 104 Zeichen mit **DejaVu Sans** (DjvSans). Davon können 22 Zeichen mit DejaVu Serif ("DjvSerif") und 81 mit Arial Unicode wiedergegeben werden;
- ⎯ 100 Zeichen mit **Arial Unicode** (Arial Unicode);
- ⎯ 58 Zeichen mit **RomanCyrillic\_Std** ("RomanC");
- ⎯ 34 Zeichen nur mit "**Symbola**" (30 davon in einer höhreren Unicode-Ebene).
- ⎯ 22 Zeichen mit **DejaVu Serif** (DjvSerif);
- ⎯ Für 1 Zeichen (NEGATIVE CIRCLED DIGIT ZERO, U+24FF) habe ich nur drei kostenpflichtige Schriftarten gefunden (RomanCyrillic\_Std, Everson Mono und Code 2000), aber keine kostenlose Schriftart. gibt es jetzt (2011) Cambria und Calibri (bei Word 2010 kostenlos enthalten).

Für 68 Zeichen der Sonderschriftart "Wingdings" gibt es keine Unicode-Entsprechungen bzw. sind mir keine bekannt.

Für das Makro verwendete ich (Version 2011) folgende Ersatzschriftarten für Wingdings:

- Times New Roman (14 mal).
- DejaVu Serif (22 mal),
- Arial Unicode (86 mal),
- $\equiv$  Symbola (31 mal).

<span id="page-29-0"></span>Die Schriftart "DejaVu Sans" hat für die Ziffer "**1**" eine abweichende Darstellung "1 ". Da dies von den Zahlzeichen der Schriftart Wingdings (die hier eine serifenlose Variante hat) optisch zu stark abweicht, habe ich mich entschieden, die Schriftart DejaVu Sans **nicht** zu verwenden.

Die Schriftart "Stix" führte zum Absturz des Computers beim Konvertieren von Word in Pdf mit dem Adobe Acrobat. Deshalb habe ich sie nicht verwenden können.

### **3.2.2 Anmerkung zu den Ankreuz-Kästchen (Wingdings-Arial Unicode)**

Mittels der Schriftart "Arial Unicode" oder der Schriftart "Cambria" bzw. "Cambria Math" kann man die Kästchen zum Ankreuzen, die bisher mit Wingdings geschrieben wurden, gut durch Unicode-Zeichen ersetzen. Die folgende Tabelle zeigt einen Auszug aus [Tabelle](#page-17-5) 3.2 und erklärt, warum ich für mein Makro teilweise andere Ersatzzeichen verwendet habe.

| <b>Wingdings-</b><br>zeichen | dez. | hex. | PUA <sup>24</sup> | <b>Name des</b><br><b>Zeichens</b>          | <b>Unicode</b><br>(hex.) | <b>Unicode</b><br>(dez.) | <b>Unicode-</b><br>Zeichen | <b>Font</b>      |
|------------------------------|------|------|-------------------|---------------------------------------------|--------------------------|--------------------------|----------------------------|------------------|
|                              | 111  | 0x6F | 61551             | <b>WHITE</b><br><b>SQUARE</b><br>(zu klein) | $U+25A1$                 | 9633                     |                            | Cambria<br>Math  |
|                              |      |      |                   | <b>Ballot Box</b>                           | $U+2610$                 | 9744                     |                            | Arial<br>Unicode |
| 図                            | 253  | 0xFD | 61693             | <b>Ballot box</b><br>with X<br>(zu klein)   | $U + 2612$               | 9746                     | $\mathbf{X}$               | Arial<br>Unicode |
|                              |      |      |                   | XINA<br><b>RECTANGLE</b><br><b>BOX</b>      | $U + 2327$               | 8999                     | $\boxtimes$                | Cambria          |
| ☑                            | 254  | 0xFE | 61694             | <b>Ballot</b> box<br>with check             | $U + 2611$               | 9745                     |                            | Arial<br>Unicode |

**Tabelle 3.3: Kästchen zum Ankreuzen mittels Wingdings- und Unicode-Zeichen** 

<span id="page-29-1"></span><sup>&</sup>lt;sup>24</sup> Dezimaler Code in der Private-Use-Area.

## <span id="page-30-0"></span>**4 Einige gelöste Probleme**

### **4.1 Erzeugung von Zeichen einer höherer Unicode-Ebene**

Der Makro-Befehl "Chr(#)" ist nur bis zum dezimalen Code 254 geeignet. Für Zeichen mit mit höheren Dezimalcode bis 65 535 ist der Befehl "ChrW(#)" geeignet. Für Zeichen aus höheren Unicode-Ebenen ist zu tricksen, dafür kann man in Word die sogenannten "Surrogate" nutzen.

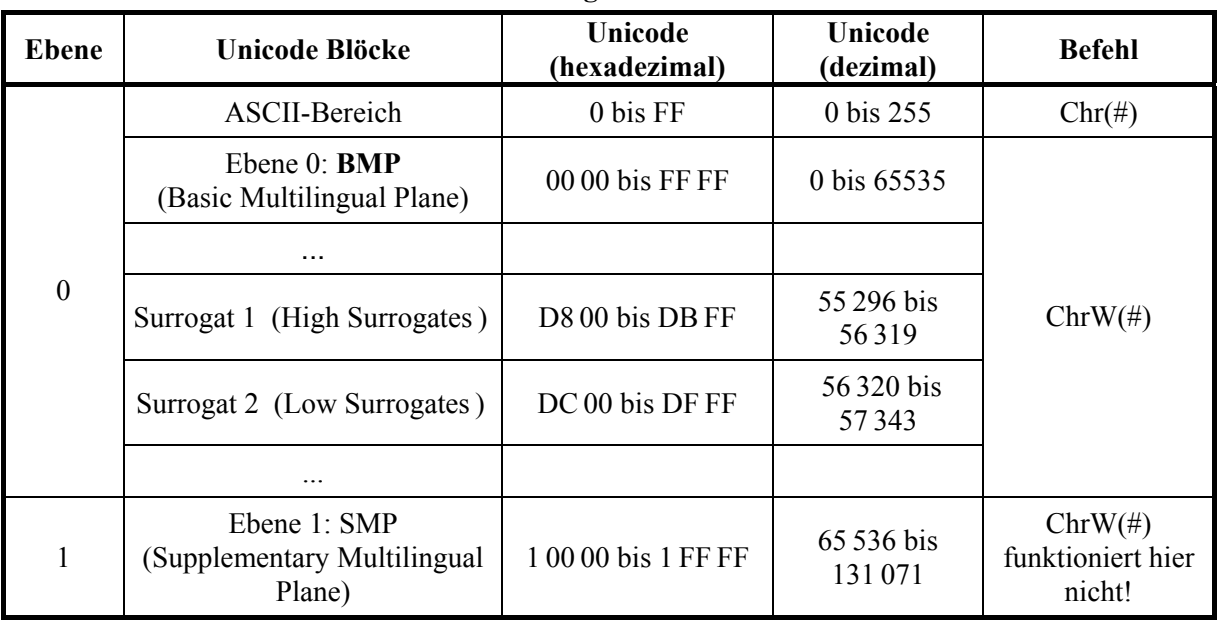

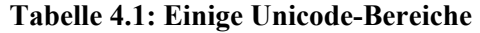

Der Unicode-Wert wird in zwei 16-Bit-Codewerte, sogenannte "Surrogate", zerlegt. Dieses war in **ISO/IEC 10646:2003, Anhang**  $C^{25}$ **, beschrieben, siehe auch [\[15\].](#page-93-1) Ich programmierte hieraus eine** Funktion "ChrXXL(#)".

### <span id="page-30-1"></span>**4.2 Fehlende Freiheit zur Wahl der Schriftart bei einigen Zeichen seit der Installation des Kompatibilitäts-Pack**

Bei einigen Zeichen kann in Word die Schriftart nicht mehr frei gewählt werden. Möglicherweise ist das eine Folge der Installation des Kompatibilitäts-Pack für ".docx"-Dateien in Word 2000.

Am krassesten ist dies in Word 2000 bei "NEGATIVE CIRCLED DIGIT ZERO", wo Word 2000 zwangsweise Arial Unicode zugeordnet, obwohl Arial Unicode dieses Zeichen nicht hat (Stand: 10. August 2014), und selbst von Hand lässt sich hier keine andere Schriftart zuordnen (obwohl vier (4!) bei mir vorhandene Schriftarten dieses Zeichen haben und es auch bis Frühjahr 2014 funktionierte!).

|  | 1390x8B | 61579 | <b>INEGATIVE</b><br><b>ICIRCLED DIGIT</b><br><b>ZERO</b> | $U+24FF$ | 9471 |  | Cambria;<br>Roman-<br>Cyrillic Std;<br>Code 2000;<br>Everson |
|--|---------|-------|----------------------------------------------------------|----------|------|--|--------------------------------------------------------------|
|--|---------|-------|----------------------------------------------------------|----------|------|--|--------------------------------------------------------------|

**Bild 4.1: Auszug aus Tabellen 3.2: "NEGATIVE CIRCLED DIGIT ZERO"** 

Jedoch auch in Word 2010 kann ich bei einigen Zeichen die Schriftart nicht mehr per Makro wählen. Es funktioniert dort immerhin noch die Zuweisung per Hand.

<span id="page-30-2"></span><sup>1</sup> 25 Inzwischen

### **Abhilfe: Schutz per Feldfunktion "Symbol-Feld"**

Sonderzeichen können mitsamt Schriftart und Schriftgröße mittels einer Feldfunktion gegen versehentliche Veränderungen von Schriftart und Schriftgröße geschützt werden, und es hilft neuerdings auch, wenn Word bei einigen Sonderzeichen keine freie Wahl des Fonts mehr erlaubt (Stand August bis November 2014).

**ANMERKUNG:** Die im Folgenden gezeigten Feld-Inhalte werden auf dem Bildschirm an der Cursorstelle jeweils mit Shift + F9 angezeigt oder mittels Anklicken mit rechter Maustaste und Wählen "Feldfunktion aus/ein".

Das Zeichen Omega kann sein: ... Ω §SYMBOL 61527 \f Symbol } §SYMBOL 87 \f Symbol} ; ↓ bzw. mit Unicode: ··· + · Ω. \$SYMBOL 937 \u \f Times New Roman }. \$SYMBOL 0x03A9 \u \f Arial }. [

b) **Feldergebnis**, nach nochmaligem Drücken von Strg + F9:

Das Zeichen Omega kann sein:  $\Omega$  ,  $\Omega$  ; bzw. mit Unicode:  $\Omega$   $\Omega$   $\Omega$ 

### <span id="page-31-0"></span>**Bild 4.2: Screenshot von Buchstaben, die mit Feldfunktion geschützt sind**

Will man Unicode-Zeichen festlegen (d. h. Codes über dezimal 255 nach ISO/IEC 10646), ist im Feld zusätzlich der Schalter "\u" zu setzen. Verwendet man dabei hexadezimale Codes, ist "0x" vor den Zahlenwert zu setzen (siehe auch das Beispiel des letzten Omega in [Bild 4.2\)](#page-31-0).

### **on Die wichtigesten Schalter der Feldfunkti**

Die Schriftart, die das einzufügende Zeichen enthält. \f Schriftartenname

 $\setminus$ s

Legt bei Bedarf die Schriftgröße in Punkt fest.

 $\mathbf{u}$ 

. verwendet werden Für Unicode nötig (alle Zeichen mit Codes über dezimal 255). Legt fest, dass Unicode-Zeichen

Man sieht im Bild oben, dass man für die Schriftart "Symbol" keinen Schalter "/u" setzt, weil diese kein Unicode ist.

### <span id="page-32-1"></span><span id="page-32-0"></span>**4.3 Dokumentvorlage mit fertigen Makros und Buttons**

Die Makros aus Abschnitt [5](#page-33-1) und Abschnitt [6](#page-75-1) habe ich in einem zusätzlichen Makro-Modul in meiner fertig downloadbaren Dokumentvorlage ergänzt, in dem ich bereits das Makro zur Analyse von Schrift- und Sonderzeichen untergebracht hatte:

<http://www.siebener-kurier.de/chris-aufsaetze/Zeichen-Analyse-kompakt.zip>

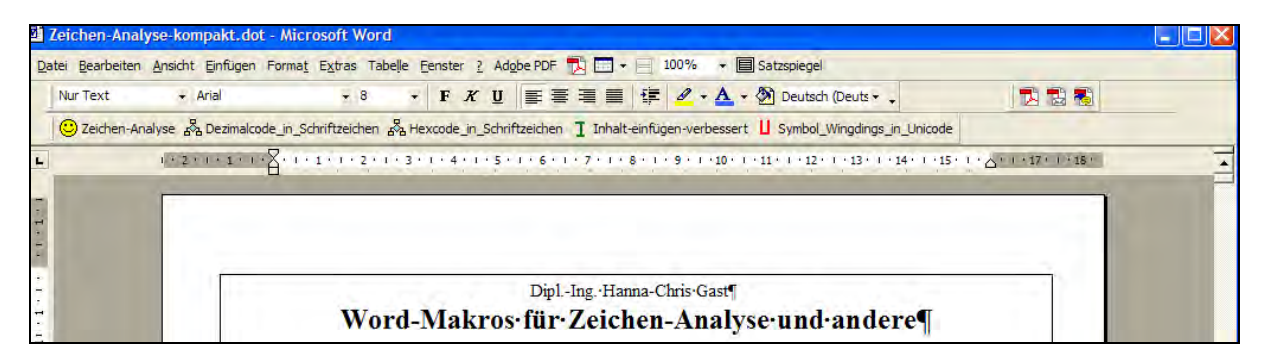

**Bild 4.3: Screenshot der Dokumentvorlage "Zeichen-Analyse-kompakt.dot"** 

Die letzten beiden Buttons in der untersten Symbolleiste im Bild gehören zu den Makros dieses Aufsatzes. Ich selbst verwende allerdings meistens lieber die Tastenkürzel.

In Word 2007 und höher sind diese Symbolleisten über das Ribbon-Tab "Add-Ins" zugänglich.

### **4.4 Problem bei fehlender Schriftart**

Wenn der Anwender eine der verwendeten Fonts (Schriftarten) nicht hat, muss er das Makro entsprechend abändern oder sich die Schriftart aus dem Internet downloaden.

Um dem Anwender der fertigen Dokumentvorlage mit Makro (siehe [4.3\)](#page-32-1) dessen Anwendung zu erleichtern, habe ich im Makro eine Abfrage eingebaut, so dass beim Fehlen der zu installierenden Schriftart "Symbola" keine Unicode-Zeichen erzeugt werden, die nur mit "Symbola" darstellbar sind. Dafür gibt es in der Dokumentvorlage drei zusätzliche Unterprozeduren, die in Abschnitt [5](#page-33-1) nicht aufgeführt sind.

```
 ' Wenn Symbola installiert, dieses verwenden:
 If Fkt_FontIsInstalled("Symbola") = True Then
   ''MsgBox "Es ist Symbola vorhanden."
  Call Wingdings_Symbola(ys) ' Unterprozedur für Ersatz mit Symbola ohne Segoe
 Else
   ''MsgBox "Es wird Segoe UI Symbol verwendet."
  Call Wingdings_Segoe(ys) ' Unterprozedur für Ersatz nur mit Segoe
 End If
```

```
Private Function Fkt FontIsInstalled(FontName As String) As Boolean
' Quelle: Mehrere Internet-Quellen (herber.de und ms-office-formum.net),
' Download 21.12.2014.
Dim sFond As New StdFont
  sFond.Name = FontName
 Fkt FontIsInstalled = StrComp(FontName, sFond.Name, vbTextCompare) = 0
End Function
```
## <span id="page-33-1"></span><span id="page-33-0"></span>**5 Das Makro zur Beseitigung der Windows-Sonderschriftarten "Symbol" und "Wingdings"**

*' Makromodul "Symbol\_Wingdings\_in\_Unicode"* 

#### *'*  **Option Explicit**

*'* 

*'* 

*'* 

*'* 

*' Makro zum Entfernen der Fonts "Symbol" und "Wingdings" für Word 2000 und höher.* 

*' Dipl.-Ing. H. Chris Gast, Berlin (c) 2010/2011, neu August 2014, Stand 8. Juni 2015.* 

*' http://www.siebener-kurier.de/chris-aufsaetze* 

*' Funktioniert von Word 2000 bis Word 2010, Windows XP und Windows 7.* 

*' Dieses Makro ersetzt gründlich alle Symbol- und die Wingdings-Zeichen, soweit möglich.* 

*' ' Die ersetzen Symbol- und die Wingdings-Zeichen werden gelb markiert,* 

*' die nicht-ersetzten werden rot markiert.* 

*' Unerkannte Zeichen (zum Beipiel Webdings) und Windows-Sonderzeichen* 

*' mit kombinierenden Zeichen werden dunkelrosa markiert.* 

*' ' Dieses Makro erfasst auch Fälle von Word-Dokumenten, wo das bisherige Makro von 2009 versagte.* 

*' ' Das vorübergehende Abschalten der Bildschirm-Aktalisierung beschleunigt das Makro.* 

*' Zeitmessung, auf eine Stelle gerundet.* 

*' "mü" und "Omega" werden je nach steil oder kursiv unterschiedlich ersetzt.* 

*' ' Bei einigen ersetzten Zeichen habe ich jetzt die Schriftart (Font) durch Feldfunktion geschützt, ' weil bei diesen die Font-Zuweisung seit Installation des Kompatibilitätspack für ".docx" ' nicht mehr funktioniert (2014). Dies machte ich jedoch (noch) nicht in allen Fällen. '* 

*' Wenn es die Schriftart "Symbola" auf dem Computer gibt, wird diese beim Ersatz ' von Wingdingszeichen bevorzugt (Bezugsquelle: George Douros, http://users.teilar.gr/~g1951d).* 

**Private** jSymbWingErsetztes **As Integer** *' ersetzte Windows-Sonderzeichen*  **Private** jNichtersetztes **As Integer** *' nicht-ersetzte Windows-Sonderzeichen*  **Private** jUnerkanntes As Integer

#### **Sub Symbol\_Wingdings\_in\_Unicode\_im\_gesamten\_Dokument()**

*' Dipl.-Ing Hanna-Chris Gast, 2011, neu August 2014, 23. November 2014, 8. Juni 2015.* 

- *' Rahmenprozedur, ruft alle Dokumentkomponenten auf*
- *' (außer Kopf- und Fußzeilen in weiteren Sections).*

*' \*\*\*\*\*\*\*\*\*\*\*\*\*\*\*\*\*\*\*\*\*\*\*\*\*\*\*\*\*\*\*\*\*\*\*\*\*\*\*\*\*\*\*\*\*\*\*\*\*\*\*\*\*\*\*\** 

**Dim** Rng0 **As** Range *' Cursorposition vor Beginn des Makros*  **Dim** Ansichtstyp1 **As Integer Dim** Rng1 **As** Range *' jeweilige Dokumentkomponente* 

*' \*\*\*\*\*\*\*\*\*\*\*\*\*\*\*\*\*\*\*\*\*\*\*\*\*\*\*\*\*\*\*\*\*\*\*\*\*\*\*\*\*\*\*\*\*\* ' Zeitmessen für die Makromodul-Dauer*  **Dim** Zeit1 **As Single Dim** Zeit2 **As Single Dim** Zeitdauer **As Single** Zeit1 = Timer

*' \*\*\*\*\*\*\*\*\*\*\*\*\*\*\*\*\*\*\*\*\*\*\*\*\*\*\*\*\*\*\*\*\*\*\*\*\*\*\*\*\*\*\*\*\*\** 

- *' Ursprüngliche Markierung merken:*  **Set** Rng0 = Selection.Range
- *' \*\*\*\*\*\*\*\*\*\*\*\*\*\*\*\*\*\*\*\*\*\*\*\*\*\*\*\*\*\*\*\*\*\*\*\*\*\*\*\*\*\*\*\*\*\**

StatusBar = " Bitte warten - das Makro läuft."

*' \*\*\*\*\*\*\*\*\*\*\*\*\*\*\*\*\*\*\*\*\*\*\*\*\*\*\*\*\*\*\*\*\*\*\*\*\*\*\*\*\*\*\*\*\*\* ' Zur Beschleunigung Bildschirmaktualisierung während des Programms abstellen:*  Application.ScreenUpdating = **False**

 Options.Pagination = **False** *' \*\*\*\*\*\*\*\*\*\*\*\*\*\*\*\*\*\*\*\*\*\*\*\*\*\*\*\*\*\*\*\*\*\*\*\*\*\*\*\*\*\*\*\*\*\* ' Zuerst die vorhandene Bildschirmansicht speichern und ggf. Bildschirm auf "Normalansicht" stellen:*  Ansichtstyp1 = (ActiveWindow.View.Type) **If** ActiveWindow.View.Type = wdNormalView = **False Then** ActiveWindow.View.Type = wdNormalView **End If** *' \*\*\*\*\*\*\*\*\*\*\*\*\*\*\*\*\*\*\*\*\*\*\*\*\*\*\*\*\*\*\*\*\*\*\*\*\*\*\*\*\*\*\*\*\*\* ''' Zuerst alle\_Markierfarben beseitigen im Hauptteil, in Fußnoten und in Kopfzeilen usw. ''' (erfasst nicht Kopf- und Fußzeilen weiterer Sections). '' For Each Rng1 In ActiveDocument.StoryRanges '' Rng1.HighlightColorIndex = wdNoHighlight '' Rng1.Font.Shading.BackgroundPatternColor = wdColorAutomatic '' Rng1.Font.Color = wdColorAutomatic '' Next Rng1 ' \*\*\*\*\*\*\*\*\*\*\*\*\*\*\*\*\*\*\*\*\*\*\*\*\*\*\*\*\*\*\*\*\*\*\*\*\*\*\*\*\*\*\*\*\*\* ' Zählung der Kombinierten Zeichen auf Null stellen:*  jUnerkanntes = 0 jSymbWingErsetztes = 0 jNichtersetztes = 0 *' \*\*\*\*\*\*\*\*\*\*\*\*\*\*\*\*\*\*\*\*\*\*\*\*\*\*\*\*\*\*\*\*\*\*\*\*\*\*\*\*\*\*\*\*\*\* ' Aufruf der eigentlichen Suche in allen Dokumentkomponenten ' (Kopf- und Fußzeilen in weiteren Sections werden nicht erfasst):*  **For Each** Rng1 **In** ActiveDocument.StoryRanges **Call** Symbol Wingdings in Cambria(Rng1) **Next** Rng1 *' \*\*\*\*\*\*\*\*\*\*\*\*\*\*\*\*\*\*\*\*\*\*\*\*\*\*\*\*\*\*\*\*\*\*\*\*\*\*\*\*\*\*\*\*\*\* ' In Hauptkomponente zurückkehren:*  ActiveDocument.StoryRanges(wdMainTextStory).Select **If** ActiveWindow.View.SplitSpecial <> wdPaneNone **Then** ActiveWindow.View.Type = wdPrintView **End If** *' \*\*\*\*\*\*\*\*\*\*\*\*\*\*\*\*\*\*\*\*\*\*\*\*\*\*\*\*\*\*\*\*\*\*\*\*\*\*\*\*\*\*\*\*\*\* ' Markierfarbe wieder zurückstellen:*  Options.DefaultHighlightColorIndex = wdYellow *' Alte Cursorposition wieder herstellen:*  Rng0.Select *' Ansichtstyp zurückstellen, Seitenumbrüche und Bildschirm wieder anzeigen:*  ActiveWindow.View.Type = Ansichtstyp1 Options.Pagination = **True** Application.ScreenUpdating = **True** *' Alte Cursorposition wieder herstellen:*  Rng0.Select *' \*\*\*\*\*\*\*\*\*\*\*\*\*\*\*\*\*\*\*\*\*\*\*\*\*\*\*\*\*\*\*\*\*\*\*\* ' Im Suchen/Ersetzen-Menü alles zurückstellen*  Selection.Find.ClearFormatting Selection.Find.Replacement.ClearFormatting **With** Selection.Find  $Text = "$  .Replacement.Text = "" .Forward = **True** .Wrap = wdFindContinue .Format = **False** .MatchCase = **False** .MatchWholeWord = **False** .MatchWildcards = **False** .MatchSoundsLike = **False** .MatchAllWordForms = **False End With** *' \*\*\*\*\*\*\*\*\*\*\*\*\*\*\*\*\*\*\*\*\*\*\*\*\*\*\*\*\*\*\*\*\*\*\*\*\*\* ' Zeitmessen für die Makromodul-Dauer:* 

```
 Zeit2 = Timer
```
<span id="page-35-0"></span> Zeitdauer = Format((Zeit2 - Zeit1), "##,##0.000") Zeitdauer = Round(Zeitdauer, 1)

*' \*\*\*\*\*\*\*\*\*\*\*\*\*\*\*\*\*\*\*\*\*\*\*\*\*\*\*\*\*\*\*\*\*\*\*\*\** 

*' Protokoll:* 

**If** jUnerkanntes > 0 **Then**

 *' es gab Zeichen, die nicht erkannt wurden, etwa weitere Windows-Sonderschriftarten.*  MsgBox "Die " & jSymbWingErsetztes \_

& " ersetzten Symbol- und Wingdings-Zeichen wurden gelb, " \_

& vbCrLf & "die " & jNichtersetztes & " nicht ersetzten Zeichen wurden rot markiert." \_

& vbCrLf & "Es gab " & jUnerkanntes & " unerkannte Zeichen (rosa gefärbt)." \_

& vbCrLf & vbCrLf & "Die Rechenzeit betrug " & Zeitdauer & " Sekunden."

**Else** 

#### *' alle Zeichen wurden erkannt.*

MsgBox "Die " & jSymbWingErsetztes

& " ersetzten Symbol- und Wingdings-Zeichen wurden gelb, " \_

& vbCrLf & "die " & jNichtersetztes & " nicht ersetzten Zeichen rot markiert." \_

& vbCrLf & vbCrLf & "Die Rechenzeit betrug " & Zeitdauer & " Sekunden."

**End If**

**End Sub** *' ----------------------------------------------------------------------------------------------------* 

#### **Sub Symbol Wingdings in Unicode nur Markierten Text()**

*' Dipl.-Ing Hanna-Chris Gast, 26. September 2014.*  **Dim** Rng0 **As** Range **Set** Rng0 = Selection.Range **Call** Symbol\_Wingdings\_in\_Cambria(Rng0) Rng0.Select **End Sub** *' ----------------------------------------------------------------------------------------------------* 

#### **Private Sub Symbol\_Wingdings\_in\_Cambria(Rng1)**

*' Dipl.-Ing Hanna-Chris Gast, 2011, neu August 2014, 28. September 2014, 8. Juni 2015. ' im jeweiligen Range (und nur dort!) alle Symbol- und Wingdings-Zeichen durch Unicode-Zeichen ' soweit wie möglich ersetzen, ansonsten rot markieren. ' Unklare Zeichen werden dunkelrosa markiert.*  **Dim** chara **As Variant Dim** fs **As String Dim** ys **As Long** *' Vorab in allen Dokument-Komponenten Schriftart "SymbolPS" durch "Symbol" ersetzen ' (dies ist für Computer ohne diese Schriftart wichtig):*  Rng1.Find.ClearFormatting Rng1.Find.Font.NameAscii = "SymbolPS" Rng1.Find.Replacement.ClearFormatting Rng1.Find.Replacement.Font.Name = "Symbol" **With** Rng1.Find  $Text = "$  .Replacement.Text = "" .Forward = **True** *'' .Wrap = wdFindContinue*  .Format = **True** *' Wichtig!*  .MatchCase = **False** .MatchWholeWord = **False** .MatchWildcards = **False** .MatchSoundsLike = **False** .MatchAllWordForms = **False End With** Rng1.Find.Execute Replace:=wdReplaceAll *' \*\*\*\*\*\*\*\*\*\*\*\*\*\*\*\*\*\*\*\*\*\*\*\*\*\*\*\*\*\*\*\*\*\*\*\** 

*' Jedes einzelne Zeichen wird mit "Einfügen-Symbol" danach abgefragt,* 

*' ob es ein Windows-Sonderzeichen ist:*
```
 For Each chara In Rng1.Characters 
 ' ****** 
    If chara.Text = "(" Or chara.Text Like "[" & ChrW(61472) & "-" & ChrW(61695) & "]" Then
      chara.Select 
     With Dialogs(wdDialogInsertSymbol)
        fs = Font
         ys = .charNum 
      End With
 ' 
      If fs <> "(normaler Text)" And fs <> "" _ 
      Or ys < 0 And chara.Text = "(" Then
       ys = (ys + 4096 + 61440) If fs = "Symbol" Or fs = "SymbolPS" Then
          jSymbWingErsetztes = jSymbWingErsetztes + 1 
         Call Symbol U(ys)
        ElseIf fs = "Wingdings" Then
          jSymbWingErsetztes = jSymbWingErsetztes + 1 
          Call Wingdings_U(ys) 
        Else 
          ' sonstige Windows-Sonderschriftart: 
          '' chara.Font.Color = wdColorRed 
          Selection.Range.HighlightColorIndex = wdPink 
          jUnerkanntes = jUnerkanntes + 1 
          ''' Else 
          ''' '' MsgBox "Achtung, unerkannte Schriftart!" 
          ''' fs = "???" 
          ''' Selection.Range.HighlightColorIndex = wdRed ' rot 
              ''' jUnerkanntes = jUnerkanntes + 1 
          ''' ' ((färbte mir fälschlich alle "Klammer-Auf"-Zeichen!)) 
        End If
      End If
    End If
     ' ****** 
  Next chara 
                ' ****************************************************************** 
' Windows-Sonderzeichen mit einem diakritischen Unicode-Zeichen suchen und rot markieren 
 ' (diese zusätzliche Abfrage ist nur ab Word 2003 nötig, da dort der obige 
' Ersatz durch Unicode-Zeichen nicht funktioniert): 
  Rng1.Select 
  Selection.Find.ClearFormatting 
  Selection.Find.Replacement.ClearFormatting 
  With Selection.Find 
    .Text = "?[" & ChrW(768) & "-" & ChrW(879) & "]" 
    .Replacement.Text = "" 
    .Highlight = False
    .Forward = True
    .MatchWildcards = True ' ist hier unbedingt nötig!!! 
    Do While .Execute ' (tue, solange etwas gefunden wird) 
      If InStr(Rng1, Selection) = 0 Then Exit Do
      If Dialogs(wdDialogInsertSymbol).Font <> "(normaler Text)" Then
         Selection.Range.HighlightColorIndex = wdPink ' wdRed 
         jUnerkanntes = jUnerkanntes + 1 
      End If
    Loop 
  End With
             ' ************************** 
 ' und nun Windows-Sonderzeichen mit 2 diakritischen Zeichen (für Word 2003 aufwärts): 
  Rng1.Select 
  Selection.Find.ClearFormatting 
  Selection.Find.Replacement.ClearFormatting 
  With Selection.Find 
    .Text = "?[" & ChrW(768) & "-" & ChrW(879) & "][" & ChrW(768) & "-" & ChrW(879) & "]"
```

```
 .Replacement.Text = "" 
     .Highlight = False
     .Forward = True
     .MatchWildcards = True ' ist hier unbedingt nötig!!! 
    Do While .Execute ' (tue, solange etwas gefunden wird) 
      If InStr(Rng1, Selection) = 0 Then Exit Do
      If Dialogs(wdDialogInsertSymbol).Font <> "(normaler Text)" Then
         Selection.Range.HighlightColorIndex = wdPink 
         jUnerkanntes = jUnerkanntes + 1 
      End If
    Loop 
  End With
             ' ************************** 
 ' Restliche (unzulässige?) Zeichen in der Private-Use-Area rot markieren, 
 ' aber keine normale "Klammer auf" wie in der Schleife oben: 
  Rng1.Select 
   Selection.Find.ClearFormatting 
   Selection.Find.Replacement.ClearFormatting 
   With Selection.Find 
    .Text = "[" & ChrW(61473) & "-" & ChrW(61695) & "]" 
     .Replacement.Text = "" 
     .Highlight = False
     .Forward = True
     .MatchWildcards = True ' ist hier unbedingt nötig!!! 
    Do While .Execute ' (tue, solange etwas gefunden wird) 
      If InStr(Rng1, Selection) = 0 Then Exit Do
      fs = Dialogs(wdDialogInsertSymbol).Font 
        ' Abfrage, ob Symbol, Wingdings oder sonstige Sonderschrift: 
       ' Wenn Schriftart unklar, Fragezeichen setzen und rot markieren. 
      If fs = "(normaler Text)" Or fs = "" Then
         '' MsgBox "Achtung!" 
       fs = "???" Selection.Range.HighlightColorIndex = wdPink '' wdRed ' rot 
        jUnerkanntes = jUnerkanntes + 1 
      End If
    Loop 
  End With
End Sub
' ----------------------------------------------------------------------------------------------------
```
## **Private Sub Symbol\_U(ys)**

*' H. Chris Gast, April 2011, für Cambria August 2014, 23. November 2014, 8. Juni 2015. ' Mit dieser Unterprozedur werden Symbol-Zeichen durch Cambria-Zeichen ersetzt, ' soweit möglich, bei zwei Zeichen durch Times New Roman. ' Mit Feldfunktionen wird bei einigen Zeichen die Schriftart erzwungen.*  **Select Case** ys **Case Is** = 61472 Selection.Font.Name = "Cambria" Selection.Range.HighlightColorIndex = wdYellow Selection.TypeText Text:=ChrW(160) *' NO-BREAK SPACE*  **Case Is** = 61473 Selection.Font.Name = "Cambria" Selection.Range.HighlightColorIndex = wdYellow Selection.TypeText Text:=ChrW(33) *' EXCLAMATION MARK*  **Case Is** = 61474 Selection.Font.Name = "Cambria" Selection.Range.HighlightColorIndex = wdYellow Selection.TypeText Text:=ChrW(8704)

```
 ' FOR ALL
```
 **Case Is** = 61475 Selection.Font.Name = "Cambria" Selection.Range.HighlightColorIndex = wdYellow Selection.TypeText Text:=ChrW(35) *' NUMBER SIGN*  **Case Is** = 61476 Selection.Font.Name = "Cambria" Selection.Range.HighlightColorIndex = wdYellow Selection.TypeText Text:=ChrW(8707) *' THERE EXISTS*  **Case Is** = 61477 Selection.Font.Name = "Cambria" Selection.Range.HighlightColorIndex = wdYellow Selection.TypeText Text:=ChrW(37) *' PERCENT SIGN*  **Case Is** = 61478 Selection.Font.Name = "Cambria" Selection.Range.HighlightColorIndex = wdYellow Selection.TypeText Text:=ChrW(38) *' AMPERSAND*  **Case Is** = 61479 Selection.Font.Name = "Cambria" Selection.Range.HighlightColorIndex = wdYellow Selection.TypeText Text:=ChrW(8715) *' CONTAINS AS MEMBER*  **Case Is** = 61480 Selection.Font.Name = "Cambria" Selection.Range.HighlightColorIndex = wdYellow Selection.TypeText Text:=ChrW(40) *' LEFT PARENTHESIS*  **Case Is** = 61481 Selection.Font.Name = "Cambria" Selection.Range.HighlightColorIndex = wdYellow Selection.TypeText Text:=ChrW(41) *' RIGHT PARENTHESIS*  **Case Is** = 61482 Selection.Font.Name = "Cambria" Selection.Range.HighlightColorIndex = wdYellow Selection.TypeText Text:=ChrW(8727) *' ASTERISK OPERATOR*  **Case Is** = 61483 Selection.Font.Name = "Cambria" Selection.Range.HighlightColorIndex = wdYellow Selection.TypeText Text:=ChrW(43) *' PLUS SIGN*  **Case Is** = 61484 Selection.Font.Name = "Cambria" Selection.Range.HighlightColorIndex = wdYellow Selection.TypeText Text:=ChrW(44) *' COMMA*  **Case Is** = 61485 Selection.Font.Name = "Cambria" Selection.Range.HighlightColorIndex = wdYellow Selection.TypeText Text:=ChrW(8722) *' MINUS SIGN*  **Case Is** = 61486 Selection.Font.Name = "Cambria" Selection.Range.HighlightColorIndex = wdYellow Selection.TypeText Text:=ChrW(46) *' FULL STOP*  **Case Is** = 61487 Selection.Font.Name = "Cambria"

 Selection.Range.HighlightColorIndex = wdYellow Selection.TypeText Text:=ChrW(47) *' SOLIDUS*  **Case Is** = 61488 Selection.Font.Name = "Cambria" Selection.Range.HighlightColorIndex = wdYellow Selection.TypeText Text:=ChrW(48) *' DIGIT ZERO*  **Case Is** = 61489 Selection.Font.Name = "Cambria" Selection.Range.HighlightColorIndex = wdYellow Selection.TypeText Text:=ChrW(49) *' DIGIT ONE*  **Case Is** = 61490 Selection.Font.Name = "Cambria" Selection.Range.HighlightColorIndex = wdYellow Selection.TypeText Text:=ChrW(50) *' DIGIT TWO*  **Case Is** = 61491 Selection.Font.Name = "Cambria" Selection.Range.HighlightColorIndex = wdYellow Selection.TypeText Text:=ChrW(51) *' DIGIT THREE*  **Case Is** = 61492 Selection.Font.Name = "Cambria" Selection.Range.HighlightColorIndex = wdYellow Selection.TypeText Text:=ChrW(52) *' DIGIT FOUR*  **Case Is** = 61493 Selection.Font.Name = "Cambria" Selection.Range.HighlightColorIndex = wdYellow Selection.TypeText Text:=ChrW(53) *' DIGIT FIVE*  **Case Is** = 61494 Selection.Font.Name = "Cambria" Selection.Range.HighlightColorIndex = wdYellow Selection.TypeText Text:=ChrW(54) *' DIGIT SIX*  **Case Is** = 61495 Selection.Font.Name = "Cambria" Selection.Range.HighlightColorIndex = wdYellow Selection.TypeText Text:=ChrW(55) *' DIGIT SEVEN*  **Case Is** = 61496 Selection.Font.Name = "Cambria" Selection.Range.HighlightColorIndex = wdYellow Selection.TypeText Text:=ChrW(56) *' DIGIT EIGHT*  **Case Is** = 61497 Selection.Font.Name = "Cambria" Selection.Range.HighlightColorIndex = wdYellow Selection.TypeText Text:=ChrW(57) *' DIGIT NINE*  **Case Is** = 61498 Selection.Font.Name = "Cambria" Selection.Range.HighlightColorIndex = wdYellow Selection.TypeText Text:=ChrW(58) *' COLON*  **Case Is** = 61499 Selection.Font.Name = "Cambria" Selection.Range.HighlightColorIndex = wdYellow Selection.TypeText Text:=ChrW(59)

 *' SEMICOLON*  **Case Is** = 61500 Selection.Font.Name = "Cambria" Selection.Range.HighlightColorIndex = wdYellow Selection.TypeText Text:=ChrW(60) *' LESS-THAN SIGN*  **Case Is** = 61501 Selection.Font.Name = "Cambria" Selection.Range.HighlightColorIndex = wdYellow Selection.TypeText Text:=ChrW(61) *' EQUALS SIGN*  **Case Is** = 61502 Selection.Font.Name = "Cambria" Selection.Range.HighlightColorIndex = wdYellow Selection.TypeText Text:=ChrW(62) *' GREATER-THAN SIGN*  **Case Is** = 61503 Selection.Font.Name = "Cambria" Selection.Range.HighlightColorIndex = wdYellow Selection.TypeText Text:=ChrW(63) *' QUESTION MARK*  **Case Is** = 61504 Selection.Font.Name = "Cambria" Selection.Range.HighlightColorIndex = wdYellow Selection.TypeText Text:=ChrW(8773) *' APPROXIMATELY EQUAL TO*  **Case Is** = 61505 Selection.Font.Name = "Cambria" Selection.Range.HighlightColorIndex = wdYellow Selection.TypeText Text:=ChrW(913) *' GREEK CAPITAL LETTER ALPHA*  **Case Is** = 61506 Selection.Font.Name = "Cambria" Selection.Range.HighlightColorIndex = wdYellow Selection.TypeText Text:=ChrW(914) *' GREEK CAPITAL LETTER BETA*  **Case Is** = 61507 Selection.Font.Name = "Cambria" Selection.Range.HighlightColorIndex = wdYellow Selection.TypeText Text:=ChrW(935) *' GREEK CAPITAL LETTER CHI*  **Case Is** = 61508 Selection.Font.Name = "Cambria" Selection.Range.HighlightColorIndex = wdYellow *''Selection.TypeText Text:=ChrW(8710) ' GREEK CAPITAL LETTER DELTA oder INCREMENT ' Das Delta-Zeichen ist immer steil, ein Formelzeichen ist kursiv:*  **If** Selection.Font.Italic = **True Then** Selection.TypeText Text:=ChrW(916) *' GREEK CAPITAL LETTER OMEGA (als Formelzeichen kursiv)*  **Else**  Selection.TypeText Text:=ChrW(8710) *' Das "Increment" ist stets steil.*  **End If Case Is** = 61509 Selection.Font.Name = "Cambria" Selection.Range.HighlightColorIndex = wdYellow Selection.TypeText Text:=ChrW(917) *' GREEK CAPITAL LETTER EPSILON*  **Case Is** = 61510 Selection.Font.Name = "Cambria" Selection.Range.HighlightColorIndex = wdYellow

 Selection.TypeText Text:=ChrW(934) *' GREEK CAPITAL LETTER PHI*  **Case Is** = 61511 Selection.Font.Name = "Cambria" Selection.Range.HighlightColorIndex = wdYellow Selection.TypeText Text:=ChrW(915) *' GREEK CAPITAL LETTER GAMMA*  **Case Is** = 61512 Selection.Font.Name = "Cambria" Selection.Range.HighlightColorIndex = wdYellow Selection.TypeText Text:=ChrW(919) *' GREEK CAPITAL LETTER ETA*  **Case Is** = 61513 Selection.Font.Name = "Cambria" Selection.Range.HighlightColorIndex = wdYellow Selection.TypeText Text:=ChrW(921) *' GREEK CAPITAL LETTER IOTA*  **Case Is** = 61514 Selection.Font.Name = "Cambria" Selection.Range.HighlightColorIndex = wdYellow Selection.TypeText Text:=ChrW(977) *' GREEK THETA SYMBOL*  **Case Is** = 61515 Selection.Font.Name = "Cambria" Selection.Range.HighlightColorIndex = wdYellow Selection.TypeText Text:=ChrW(922) *' GREEK CAPITAL LETTER KAPPA*  **Case Is** = 61516 Selection.Font.Name = "Cambria" Selection.Range.HighlightColorIndex = wdYellow Selection.TypeText Text:=ChrW(923) *' GREEK CAPITAL LETTER LAMDA*  **Case Is** = 61517 Selection.Font.Name = "Cambria" Selection.Range.HighlightColorIndex = wdYellow Selection.TypeText Text:=ChrW(924) *' GREEK CAPITAL LETTER MU*  **Case Is** = 61518 Selection.Font.Name = "Cambria" Selection.Range.HighlightColorIndex = wdYellow Selection.TypeText Text:=ChrW(925) *' GREEK CAPITAL LETTER NU*  **Case Is** = 61519 Selection.Font.Name = "Cambria" Selection.Range.HighlightColorIndex = wdYellow Selection.TypeText Text:=ChrW(927) *' GREEK CAPITAL LETTER OMICRON*  **Case Is** = 61520 Selection.Font.Name = "Cambria" Selection.Range.HighlightColorIndex = wdYellow Selection.TypeText Text:=ChrW(928) *' GREEK CAPITAL LETTER PI*  **Case Is** = 61521 Selection.Font.Name = "Cambria" Selection.Range.HighlightColorIndex = wdYellow Selection.TypeText Text:=ChrW(920) *' GREEK CAPITAL LETTER THETA*  **Case Is** = 61522 Selection.Font.Name = "Cambria" Selection.Range.HighlightColorIndex = wdYellow Selection.TypeText Text:=ChrW(929) *' GREEK CAPITAL LETTER RHO* 

 **Case Is** = 61523 Selection.Font.Name = "Cambria" Selection.Range.HighlightColorIndex = wdYellow Selection.TypeText Text:=ChrW(931) *' GREEK CAPITAL LETTER SIGMA*  **Case Is** = 61524 Selection.Font.Name = "Cambria" Selection.Range.HighlightColorIndex = wdYellow Selection.TypeText Text:=ChrW(932) *' GREEK CAPITAL LETTER TAU*  **Case Is** = 61525 Selection.Font.Name = "Cambria" Selection.Range.HighlightColorIndex = wdYellow Selection.TypeText Text:=ChrW(933) *' GREEK CAPITAL LETTER UPSILON*  **Case Is** = 61526 Selection.Font.Name = "Cambria" Selection.Range.HighlightColorIndex = wdYellow Selection.TypeText Text:=ChrW(962) *' GREEK SMALL LETTER FINAL SIGMA*  **Case Is** = 61527 Selection.Font.Name = "Cambria" Selection.Range.HighlightColorIndex = wdYellow *'' Selection.TypeText Text:=ChrW(937) ' GREEK CAPITAL LETTER OMEGA oder OHM SIGN, dez. 8486 ' Das Ohmzeichen ist immer steil, ein Formelzeichen kursiv:*  **If** Selection.Font.Italic = **True Then** Selection.Text = ChrW(937) *' GREEK CAPITAL LETTER OMEGA*  **Else**  Selection.Text = ChrW(8486) *' OHM SIGN, dez. 8486 ' Abhilfe, weil Word hier fälschlich exotische Fonts verwendet:*  **Call** Markiertes\_mit\_Feldfunktion\_schuetzen **End If Case Is** = 61528 Selection.Font.Name = "Cambria" Selection.Range.HighlightColorIndex = wdYellow Selection.TypeText Text:=ChrW(926) *' GREEK CAPITAL LETTER XI*  **Case Is** = 61529 Selection.Font.Name = "Cambria" Selection.Range.HighlightColorIndex = wdYellow Selection.TypeText Text:=ChrW(936) *' GREEK CAPITAL LETTER PSI*  **Case Is** = 61530 Selection.Font.Name = "Cambria" Selection.Range.HighlightColorIndex = wdYellow Selection.TypeText Text:=ChrW(918) *' GREEK CAPITAL LETTER ZETA*  **Case Is** = 61531 Selection.Font.Name = "Cambria" Selection.Range.HighlightColorIndex = wdYellow Selection.TypeText Text:=ChrW(91) *' LEFT SQUARE BRACKET*  **Case Is** = 61532 Selection.Font.Name = "Cambria" Selection.Range.HighlightColorIndex = wdYellow Selection.TypeText Text:=ChrW(8756) *' THEREFORE*  **Case Is** = 61533 Selection.Font.Name = "Cambria"

 Selection.Range.HighlightColorIndex = wdYellow Selection.TypeText Text:=ChrW(93) *' RIGHT SQUARE BRACKET*  **Case Is** = 61534 Selection.Font.Name = "Cambria Math" Selection.Range.HighlightColorIndex = wdYellow Selection.TypeText Text:=ChrW(8869) *' UP TACK*  **Case Is** = 61535 Selection.Font.Name = "Cambria" Selection.Range.HighlightColorIndex = wdYellow Selection.TypeText Text:=ChrW(95) *' LOW LINE*  **Case Is** = 61537 Selection.Font.Name = "Cambria" Selection.Range.HighlightColorIndex = wdYellow Selection.TypeText Text:=ChrW(945) *' GREEK SMALL LETTER ALPHA*  **Case Is** = 61538 Selection.Font.Name = "Cambria" Selection.Range.HighlightColorIndex = wdYellow Selection.TypeText Text:=ChrW(946) *' GREEK SMALL LETTER BETA*  **Case Is** = 61539 Selection.Font.Name = "Cambria" Selection.Range.HighlightColorIndex = wdYellow Selection.TypeText Text:=ChrW(967) *' GREEK SMALL LETTER CHI*  **Case Is** = 61540 Selection.Font.Name = "Cambria" Selection.Range.HighlightColorIndex = wdYellow Selection.TypeText Text:=ChrW(948) *' GREEK SMALL LETTER DELTA*  **Case Is** = 61541 Selection.Font.Name = "Cambria" Selection.Range.HighlightColorIndex = wdYellow Selection.TypeText Text:=ChrW(949) *' GREEK SMALL LETTER EPSILON*  **Case Is** = 61542 Selection.Font.Name = "Cambria" Selection.Range.HighlightColorIndex = wdYellow Selection.TypeText Text:=ChrW(981) *' korrigiert, GREEK PHI SYMBOL*  **Case Is** = 61543 Selection.Font.Name = "Cambria" Selection.Range.HighlightColorIndex = wdYellow Selection.TypeText Text:=ChrW(947) *' GREEK SMALL LETTER GAMMA*  **Case Is** = 61544 Selection.Font.Name = "Cambria" Selection.Range.HighlightColorIndex = wdYellow Selection.TypeText Text:=ChrW(951) *' GREEK SMALL LETTER ETA*  **Case Is** = 61545 Selection.Font.Name = "Cambria" Selection.Range.HighlightColorIndex = wdYellow Selection.TypeText Text:=ChrW(953) *' GREEK SMALL LETTER IOTA*  **Case Is** = 61546 Selection.Font.Name = "Cambria" Selection.Range.HighlightColorIndex = wdYellow Selection.TypeText Text:=ChrW(966)

 *' korrigiert, GREEK SMALL LETTER PHI*  **Case Is** = 61547 Selection.Font.Name = "Cambria" Selection.Range.HighlightColorIndex = wdYellow Selection.TypeText Text:=ChrW(954) *' GREEK SMALL LETTER KAPPA*  **Case Is** = 61548 Selection.Font.Name = "Cambria" Selection.Range.HighlightColorIndex = wdYellow Selection.TypeText Text:=ChrW(955) *' GREEK SMALL LETTER LAMDA*  **Case Is** = 61549 Selection.Font.Name = "Cambria" Selection.Range.HighlightColorIndex = wdYellow *'' Selection.TypeText Text:=ChrW(956) ' GREEK SMALL LETTER MU, könnte auch MICRO SIGN, dez. 181, sein. ' Formelzeichen werden kursiv geschrieben, das Mikrozeichen steil:*  **If** Selection.Font.Italic = **True Then** Selection.TypeText Text:=ChrW(956) *' GREEK CAPITAL LETTER MU*  **Else**  Selection.TypeText Text:="µ" **End If Case Is** = 61550 Selection.Font.Name = "Cambria" Selection.Range.HighlightColorIndex = wdYellow Selection.TypeText Text:=ChrW(957) *' GREEK SMALL LETTER NU*  **Case Is** = 61551 Selection.Font.Name = "Cambria" Selection.Range.HighlightColorIndex = wdYellow Selection.TypeText Text:=ChrW(959) *' GREEK SMALL LETTER OMICRON*  **Case Is** = 61552 Selection.Font.Name = "Cambria" Selection.Range.HighlightColorIndex = wdYellow Selection.TypeText Text:=ChrW(960) *' GREEK SMALL LETTER PI*  **Case Is** = 61553 Selection.Font.Name = "Cambria" Selection.Range.HighlightColorIndex = wdYellow Selection.TypeText Text:=ChrW(952) *' GREEK SMALL LETTER THETA*  **Case Is** = 61554 Selection.Font.Name = "Cambria" Selection.Range.HighlightColorIndex = wdYellow Selection.TypeText Text:=ChrW(961) *' GREEK SMALL LETTER RHO*  **Case Is** = 61555 Selection.Font.Name = "Cambria" Selection.Range.HighlightColorIndex = wdYellow Selection.TypeText Text:=ChrW(963) *' GREEK SMALL LETTER SIGMA*  **Case Is** = 61556 Selection.Font.Name = "Cambria" Selection.Range.HighlightColorIndex = wdYellow Selection.TypeText Text:=ChrW(964) *' GREEK SMALL LETTER TAU*  **Case Is** = 61557 Selection.Font.Name = "Cambria" Selection.Range.HighlightColorIndex = wdYellow Selection.TypeText Text:=ChrW(965)

 $-46-$ 

 *' GREEK SMALL LETTER UPSILON*  **Case Is** = 61558 Selection.Font.Name = "Cambria" Selection.Range.HighlightColorIndex = wdYellow Selection.TypeText Text:=ChrW(982) *' GREEK PI SYMBOL*  **Case Is** = 61559 Selection.Font.Name = "Cambria" Selection.Range.HighlightColorIndex = wdYellow Selection.TypeText Text:=ChrW(969) *' GREEK SMALL LETTER OMEGA*  **Case Is** = 61560 Selection.Font.Name = "Cambria" Selection.Range.HighlightColorIndex = wdYellow Selection.TypeText Text:=ChrW(958) *' GREEK SMALL LETTER XI*  **Case Is** = 61561 Selection.Font.Name = "Cambria" Selection.Range.HighlightColorIndex = wdYellow Selection.TypeText Text:=ChrW(968) *' GREEK SMALL LETTER PSI*  **Case Is** = 61562 Selection.Font.Name = "Cambria" Selection.Range.HighlightColorIndex = wdYellow Selection.TypeText Text:=ChrW(950) *' GREEK SMALL LETTER ZETA*  **Case Is** = 61563 Selection.Font.Name = "Cambria" Selection.Range.HighlightColorIndex = wdYellow Selection.TypeText Text:=ChrW(123) *' LEFT CURLY BRACKET*  **Case Is** = 61564 Selection.Font.Name = "Cambria" Selection.Range.HighlightColorIndex = wdYellow Selection.TypeText Text:=ChrW(124) *' VERTICAL LINE*  **Case Is** = 61565 Selection.Font.Name = "Cambria" Selection.Range.HighlightColorIndex = wdYellow Selection.TypeText Text:=ChrW(125) *' RIGHT CURLY BRACKET*  **Case Is** = 61566 Selection.Font.Name = "Cambria" Selection.Range.HighlightColorIndex = wdYellow *''Selection.TypeText Text:=ChrW(8764) ' ergibt fälschlich exotischen Font ' TILDE Operator wegen Gleichheit mit Letex ' eigentlich reicht die normale Tilde:*  Selection.Text = ChrW(126) *' \*\*\**  **Case Is** = 61600 Selection.Font.Name = "Cambria" Selection.Range.HighlightColorIndex = wdYellow Selection.TypeText Text:=ChrW(8364) *' EURO SIGN, bzw. nicht definiert*  **Case Is** = 61601 Selection.Font.Name = "Cambria" Selection.Range.HighlightColorIndex = wdYellow Selection.TypeText Text:=ChrW(978) *' GREEK UPSILON WITH HOOK SYMBOL*  **Case Is** = 61602 Selection.Font.Name = "Cambria" Selection.Range.HighlightColorIndex = wdYellow

 *'Selection.TypeText Text:=ChrW(8242)*  Selection.Text = ChrW(8242) Selection.Font.Name = "Cambria" *''If Selection.Font.Name <> "Cambria" Then MsgBox "!!!": End ' Abhilfe, weil Word hier fälschlich exotische Fonts verwendet:*  **Call** Markiertes\_mit\_Feldfunktion\_schuetzen *' PRIME*  **Case Is** = 61603 Selection.Font.Name = "Cambria" Selection.Range.HighlightColorIndex = wdYellow Selection.Text = ChrW(8804) *' LESS-THAN OR EQUAL TO ' Abhilfe, weil Word hier fälschlich exotische Fonts verwendet:*  **Call** Markiertes\_mit\_Feldfunktion\_schuetzen *' \*\*\**  **Case Is** = 61604 Selection.Font.Name = "Cambria" Selection.Range.HighlightColorIndex = wdYellow Selection.TypeText Text:=ChrW(8260) *' FRACTION SLASH*  **Case Is** = 61605 Selection.Font.Name = "Cambria" Selection.Range.HighlightColorIndex = wdYellow Selection.Text = ChrW(8734) *' INFINITY ' Abhilfe, weil Word hier fälschlich exotische Fonts verwendet:*  **Call** Markiertes\_mit\_Feldfunktion\_schuetzen *' \*\*\**  **Case Is** = 61606 Selection.Font.Name = "Cambria" Selection.Range.HighlightColorIndex = wdYellow Selection.TypeText Text:=ChrW(402) *' LATIN SMALL LETTER F WITH HOOK*  **Case Is** = 61607 Selection.Font.Name = "Times **New** Roman" Selection.Range.HighlightColorIndex = wdTeal Selection.TypeText Text:=ChrW(9827) *' BLACK CLUB SUIT*  **Case Is** = 61608 Selection.Font.Name = "Cambria Math" Selection.Range.HighlightColorIndex = wdYellow Selection.TypeText Text:=ChrW(9830) *' BLACK DIAMOND SUIT*  **Case Is** = 61609 Selection.Font.Name = "Times **New** Roman" Selection.Range.HighlightColorIndex = wdTeal Selection.TypeText Text:=ChrW(9829) *' BLACK HEART SUIT*  **Case Is** = 61610 Selection.Font.Name = "Cambria" Selection.Range.HighlightColorIndex = wdYellow Selection.TypeText Text:=ChrW(9824) *' BLACK SPADE SUIT*  **Case Is** = 61611

 Selection.Font.Name = "Cambria" Selection.Range.HighlightColorIndex = wdYellow Selection.TypeText Text:=ChrW(8596) *' LEFT RIGHT ARROW*  **Case Is** = 61612

 Selection.Font.Name = "Cambria" Selection.Range.HighlightColorIndex = wdYellow Selection.TypeText Text:=ChrW(8592)

 *' LEFTWARDS ARROW*  **Case Is** = 61613 Selection.Font.Name = "Cambria" Selection.Range.HighlightColorIndex = wdYellow Selection.TypeText Text:=ChrW(8593) *' UPWARDS ARROW*  **Case Is** = 61614 Selection.Font.Name = "Cambria" Selection.Range.HighlightColorIndex = wdYellow Selection.TypeText Text:=ChrW(8594) *' RIGHTWARDS ARROW*  **Case Is** = 61615 Selection.Font.Name = "Cambria" Selection.Range.HighlightColorIndex = wdYellow Selection.TypeText Text:=ChrW(8595) *' DOWNWARDS ARROW*  **Case Is** = 61616 Selection.Font.Name = "Cambria" Selection.Range.HighlightColorIndex = wdYellow Selection.TypeText Text:=ChrW(176) *' DEGREE SIGN*  **Case Is** = 61617 Selection.Font.Name = "Cambria" Selection.Range.HighlightColorIndex = wdYellow Selection.TypeText Text:=ChrW(177) *' PLUS-MINUS SIGN*  **Case Is** = 61618 Selection.Font.Name = "Cambria" Selection.Range.HighlightColorIndex = wdYellow Selection.Text = ChrW(8243) *' DOUBLE PRIME ' Abhilfe, weil Word hier fälschlich exotische Fonts verwendet:*  **Call** Markiertes\_mit\_Feldfunktion\_schuetzen **Case Is** = 61619 Selection.Font.Name = "Cambria" Selection.Range.HighlightColorIndex = wdYellow *'Selection.TypeText Text:=ChrW(8805)*  Selection.Text = ChrW(8805) *' GREATER-THAN OR EQUAL TO ' Abhilfe, weil Word hier fälschlich exotische Fonts verwendet:*  **Call** Markiertes\_mit\_Feldfunktion\_schuetzen **Case Is** = 61620 Selection.Font.Name = "Cambria" Selection.Range.HighlightColorIndex = wdYellow Selection.TypeText Text:=ChrW(215) *' MULTIPLICATION SIGN*  **Case Is** = 61621 Selection.Font.Name = "Cambria" Selection.Range.HighlightColorIndex = wdYellow Selection.TypeText Text:=ChrW(8733) *' PROPORTIONAL TO*  **Case Is** = 61622 Selection.Font.Name = "Cambria" Selection.Range.HighlightColorIndex = wdYellow Selection.TypeText Text:=ChrW(8706) *' PARTIAL DIFFERENTIAL*  **Case Is** = 61623 Selection.Font.Name = "Cambria" Selection.Range.HighlightColorIndex = wdYellow Selection.TypeText Text:=ChrW(8226) *' BULLET*  **Case Is** = 61624

 Selection.Font.Name = "Cambria" Selection.Range.HighlightColorIndex = wdYellow Selection.TypeText Text:=ChrW(247) *' DIVISION SIGN*  **Case Is** = 61625 Selection.Font.Name = "Cambria" Selection.Range.HighlightColorIndex = wdYellow Selection.TypeText Text:=ChrW(8800) *' NOT EQUAL TO*  **Case Is** = 61626 Selection.Font.Name = "Cambria" Selection.Range.HighlightColorIndex = wdYellow Selection.TypeText Text:=ChrW(8801) *' IDENTICAL TO*  **Case Is** = 61627 Selection.Font.Name = "Cambria" Selection.Range.HighlightColorIndex = wdYellow Selection.Text = ChrW(8776) *' ALMOST EQUAL TO ' Abhilfe, weil Word hier fälschlich exotische Fonts verwendet:*  **Call** Markiertes\_mit\_Feldfunktion\_schuetzen *' \*\*\**  **Case Is** = 61628 Selection.Font.Name = "Cambria" Selection.Range.HighlightColorIndex = wdYellow Selection.TypeText Text:=ChrW(8230) *' HORIZONTAL ELLIPSIS*  **Case Is** = 61629 Selection.Font.Name = "Cambria" Selection.Range.HighlightColorIndex = wdYellow Selection.TypeText Text:=ChrW(124) *' Vertical line extension for arrows*  **Case Is** = 61630 Selection.Font.Name = "Cambria" Selection.Range.HighlightColorIndex = wdYellow Selection.TypeText Text:=ChrW(8212) *' horizontal line extension for arrows*  **Case Is** = 61631 Selection.Font.Name = "Cambria" Selection.Range.HighlightColorIndex = wdYellow Selection.TypeText Text:=ChrW(8629) *' DOWNWARDS ARROW WITH CORNER LEFTWARDS*  **Case Is** = 61632 Selection.Font.Name = "Cambria Math" Selection.Range.HighlightColorIndex = wdYellow Selection.TypeText Text:=ChrW(8501) *' ALEF SYMBOL*  **Case Is** = 61633 Selection.Font.Name = "Cambria Math" Selection.Range.HighlightColorIndex = wdYellow Selection.TypeText Text:=ChrW(8465) *' BLACK-LETTER CAPITAL I*  **Case Is** = 61634 Selection.Font.Name = "Cambria Math" Selection.Range.HighlightColorIndex = wdYellow Selection.TypeText Text:=ChrW(8476) *' BLACK-LETTER CAPITAL R*  **Case Is** = 61635 Selection.Font.Name = "Cambria" Selection.Range.HighlightColorIndex = wdYellow Selection.TypeText Text:=ChrW(8472) *' SCRIPT CAPITAL P* 

 **Case Is** = 61636 Selection.Font.Name = "Cambria" Selection.Range.HighlightColorIndex = wdYellow Selection.TypeText Text:=ChrW(8855) *' CIRCLED TIMES*  **Case Is** = 61637 Selection.Font.Name = "Cambria" Selection.Range.HighlightColorIndex = wdYellow Selection.TypeText Text:=ChrW(8853) *' CIRCLED PLUS*  **Case Is** = 61638 Selection.Font.Name = "Cambria" Selection.Range.HighlightColorIndex = wdYellow Selection.Text = ChrW(8960) *' DIAMETER SIGN (es könnte auch EMPTY SET ChrW(8709), das Zeichen für leere Menge ' sein, für das Cambria ungeeignet ist.*  **Case Is** = 61639 Selection.Font.Name = "Cambria" Selection.Range.HighlightColorIndex = wdYellow Selection.TypeText Text:=ChrW(8745) *' INTERSECTION*  **Case Is** = 61640 Selection.Font.Name = "Cambria" Selection.Range.HighlightColorIndex = wdYellow Selection.TypeText Text:=ChrW(8746) *' UNION*  **Case Is** = 61641 Selection.Font.Name = "Cambria" Selection.Range.HighlightColorIndex = wdYellow Selection.TypeText Text:=ChrW(8835) *' SUPERSET OF*  **Case Is** = 61642 Selection.Font.Name = "Cambria" Selection.Range.HighlightColorIndex = wdYellow Selection.TypeText Text:=ChrW(8839) *' SUPERSET OF OR EQUAL TO*  **Case Is** = 61643 Selection.Font.Name = "Cambria" Selection.Range.HighlightColorIndex = wdYellow Selection.TypeText Text:=ChrW(8836) *' NOT A SUBSET OF*  **Case Is** = 61644 Selection.Font.Name = "Cambria" Selection.Range.HighlightColorIndex = wdYellow Selection.TypeText Text:=ChrW(8834) *' SUBSET OF*  **Case Is** = 61645 Selection.Font.Name = "Cambria" Selection.Range.HighlightColorIndex = wdYellow Selection.TypeText Text:=ChrW(8838) *' SUBSET OF OR EQUAL TO*  **Case Is** = 61646 Selection.Font.Name = "Cambria" Selection.Range.HighlightColorIndex = wdYellow Selection.TypeText Text:=ChrW(8712) *' ELEMENT OF*  **Case Is** = 61647 Selection.Font.Name = "Cambria" Selection.Range.HighlightColorIndex = wdYellow Selection.TypeText Text:=ChrW(8713) *' NOT AN ELEMENT OF*  **Case Is** = 61648

 Selection.Font.Name = "Cambria" Selection.Range.HighlightColorIndex = wdYellow Selection.TypeText Text:=ChrW(8736) *' ANGLE*  **Case Is** = 61649 Selection.Font.Name = "Cambria Math" Selection.Range.HighlightColorIndex = wdYellow Selection.TypeText Text:=ChrW(8711) *' NABLA*  **Case Is** = 61650 Selection.Font.Name = "Cambria" Selection.Range.HighlightColorIndex = wdYellow Selection.TypeText Text:=ChrW(174) *' REGISTERED SIGN,Serifenschrift*  **Case Is** = 61651 Selection.Font.Name = "Cambria" Selection.Range.HighlightColorIndex = wdYellow Selection.TypeText Text:=ChrW(169) *' COPYRIGHT SIGN,Serifenschrift*  **Case Is** = 61652 Selection.Font.Name = "Cambria" Selection.Range.HighlightColorIndex = wdYellow Selection.TypeText Text:=ChrW(8482) *' TRADE MARK SIGN, Serifenschrift*  **Case Is** = 61653 Selection.Font.Name = "Cambria" Selection.Range.HighlightColorIndex = wdYellow Selection.TypeText Text:=ChrW(8719) *' N-ARY PRODUCT*  **Case Is** = 61654 Selection.Font.Name = "Cambria" Selection.Range.HighlightColorIndex = wdYellow Selection.TypeText Text:=ChrW(8730) *' SQUARE ROOT*  **Case Is** = 61655 Selection.Font.Name = "Cambria" Selection.Range.HighlightColorIndex = wdYellow Selection.TypeText Text:=ChrW(8901) *' DOT OPERATOR*  **Case Is** = 61656 Selection.Font.Name = "Cambria" Selection.Range.HighlightColorIndex = wdYellow Selection.TypeText Text:=ChrW(172) *' NOT SIGN*  **Case Is** = 61657 Selection.Font.Name = "Cambria" Selection.Range.HighlightColorIndex = wdYellow Selection.TypeText Text:=ChrW(8743) *' LOGICAL AND*  **Case Is** = 61658 Selection.Font.Name = "Cambria" Selection.Range.HighlightColorIndex = wdYellow Selection.TypeText Text:=ChrW(8744) *' LOGICAL OR*  **Case Is** = 61659 Selection.Font.Name = "Cambria" Selection.Range.HighlightColorIndex = wdYellow Selection.TypeText Text:=ChrW(8660) *' LEFT RIGHT DOUBLE ARROW*  **Case Is** = 61660 Selection.Font.Name = "Cambria" Selection.Range.HighlightColorIndex = wdYellow

 Selection.TypeText Text:=ChrW(8656) *' LEFTWARDS DOUBLE ARROW*  **Case Is** = 61661 Selection.Font.Name = "Cambria" Selection.Range.HighlightColorIndex = wdYellow Selection.TypeText Text:=ChrW(8657) *' UPWARDS DOUBLE ARROW*  **Case Is** = 61662 Selection.Font.Name = "Cambria" Selection.Range.HighlightColorIndex = wdYellow Selection.TypeText Text:=ChrW(8658) *' RIGHTWARDS DOUBLE ARROW*  **Case Is** = 61663 Selection.Font.Name = "Cambria" Selection.Range.HighlightColorIndex = wdYellow Selection.TypeText Text:=ChrW(8659) *' DOWNWARDS DOUBLE ARROW*  **Case Is** = 61664 Selection.Font.Name = "Cambria" Selection.Range.HighlightColorIndex = wdYellow Selection.TypeText Text:=ChrW(9674) *' LOZENGE*  **Case Is** = 61665 Selection.Font.Name = "Cambria" Selection.Range.HighlightColorIndex = wdYellow Selection.TypeText Text:=ChrW(9001) *' LEFT-POINTING ANGLE BRACKET ' (möglich ist auch MATHEMATICAL LEFT ANGLE BRACKET, dez.10216, ' jedoch unwahrscheinlicher).*  **Case Is** = 61666 Selection.Font.Name = "Cambria" Selection.Range.HighlightColorIndex = wdTeal Selection.TypeText Text:=ChrW(174) *' REGISTERED SIGN,sans serif*  **Case Is** = 61667 Selection.Font.Name = "Cambria" Selection.Range.HighlightColorIndex = wdTeal Selection.TypeText Text:=ChrW(169) *' COPYRIGHT SIGN,sans serif*  **Case Is** = 61668 Selection.Font.Name = "Cambria" Selection.Range.HighlightColorIndex = wdTeal Selection.TypeText Text:=ChrW(8482) *' TRADE MARK SIGN, sans serif*  **Case Is** = 61669 Selection.Font.Name = "Cambria" Selection.Range.HighlightColorIndex = wdYellow Selection.TypeText Text:=ChrW(8721) *' N-ARY SUMMATION*  **Case Is** = 61670 Selection.Font.Name = "Cambria Math" Selection.Range.HighlightColorIndex = wdYellow Selection.TypeText Text:=ChrW(9115) *' LEFT PARENTHESIS UPPER HOOK*  **Case Is** = 61671 Selection.Font.Name = "Cambria Math" Selection.Range.HighlightColorIndex = wdYellow Selection.TypeText Text:=ChrW(9116) *' LEFT PARENTHESIS EXTENSION*  **Case Is** = 61672 Selection.Font.Name = "Cambria Math" Selection.Range.HighlightColorIndex = wdYellow

 Selection.TypeText Text:=ChrW(9117) *' LEFT PARENTHESIS LOWER HOOK*  **Case Is** = 61673 Selection.Font.Name = "Cambria Math" Selection.Range.HighlightColorIndex = wdYellow Selection.TypeText Text:=ChrW(9121) *' LEFT SQUARE BRACKET UPPER CORNER*  **Case Is** = 61674 Selection.Font.Name = "Cambria Math" Selection.Font.Name = "Cambria Math" Selection.Range.HighlightColorIndex = wdYellow Selection.Range.HighlightColorIndex = wdYellow Selection.Range.HighlightColorIndex = wdYellow Selection.Range.HighlightColorIndex = wdYellow Selection.Range.HighlightColorIndex = wdYellow Selection.TypeText Text:=ChrW(9122) *' LEFT SQUARE BRACKET EXTENSION*  **Case Is** = 61675 Selection.Font.Name = "Cambria Math" Selection.Range.HighlightColorIndex = wdYellow Selection.TypeText Text:=ChrW(9123) *' LEFT SQUARE BRACKET LOWER CORNER*  **Case Is** = 61676 Selection.Range.HighlightColorIndex = wdYellow Selection.TypeText Text:=ChrW(9127) *' LEFT CURLY BRACKET UPPER HOOK*  **Case Is** = 61677 Selection.Font.Name = "Cambria Math" Selection.Range.HighlightColorIndex = wdYellow Selection.TypeText Text:=ChrW(9128) *' LEFT CURLY BRACKET MIDDLE PIECE*  **Case Is** = 61678 Selection.Font.Name = "Cambria Math" Selection.TypeText Text:=ChrW(9129) *' LEFT CURLY BRACKET LOWER HOOK*  **Case Is** = 61679 Selection.Font.Name = "Cambria Math" Selection.Range.HighlightColorIndex = wdYellow Selection.TypeText Text:=ChrW(9130) *' CURLY BRACKET EXTENSION*  **Case Is** = 61681 Selection.Font.Name = "Cambria" Selection.TypeText Text:=ChrW(9002) *' RIGHT-POINTING ANGLE BRACKET, MATHEMATICAL RIGHT ANGLE BRACKET = 10217*  **Case Is** = 61682 Selection.Font.Name = "Cambria" Selection.Range.HighlightColorIndex = wdYellow Selection.TypeText Text:=ChrW(8747) *' INTEGRAL*  **Case Is** = 61683 Selection.Font.Name = "Cambria" Selection.TypeText Text:=ChrW(8992) *' TOP HALF INTEGRAL*  **Case Is** = 61684 Selection.Font.Name = "Cambria Math" Selection.Range.HighlightColorIndex = wdYellow Selection.TypeText Text:=ChrW(9134) *' INTEGRAL EXTENSION*  **Case Is** = 61685 Selection.Font.Name = "Cambria" Selection.TypeText Text:=ChrW(8993) *' BOTTOM HALF INTEGRAL* 

 **Case Is** = 61686 Selection.Font.Name = "Cambria Math" Selection.Range.HighlightColorIndex = wdYellow Selection.TypeText Text:=ChrW(9118) *' RIGHT PARENTHESIS UPPER HOOK*  **Case Is** = 61687 Selection.Font.Name = "Cambria Math" Selection.Range.HighlightColorIndex = wdYellow Selection.Range.HighlightColorIndex = wdYellow Selection.Range.HighlightColorIndex = wdYellow Selection.Range.HighlightColorIndex = wdYellow Selection.Range.HighlightColorIndex = wdRed Selection.TypeText Text:=ChrW(9119) *' RIGHT PARENTHESIS EXTENSION*  **Case Is** = 61688 Selection.Font.Name = "Cambria Math" Selection.Range.HighlightColorIndex = wdYellow Selection.TypeText Text:=ChrW(9120) *' RIGHT PARENTHESIS LOWER HOOK*  **Case Is** = 61689 Selection.Font.Name = "Cambria Math" Selection.TypeText Text:=ChrW(9124) *' RIGHT SQUARE BRACKET UPPER CORNER*  **Case Is** = 61690 Selection.Font.Name = "Cambria Math" Selection.Range.HighlightColorIndex = wdYellow Selection.TypeText Text:=ChrW(9125) *' RIGHT SQUARE BRACKET EXTENSION*  **Case Is** = 61691 Selection.Font.Name = "Cambria Math" Selection.TypeText Text:=ChrW(9126) *' RIGHT SQUARE BRACKET LOWER CORNER*  **Case Is** = 61692 Selection.Font.Name = "Cambria Math" Selection.Range.HighlightColorIndex = wdYellow Selection.TypeText Text:=ChrW(9131) *' RIGHT CURLY BRACKET UPPER HOOK*  **Case Is** = 61693 Selection.Font.Name = "Cambria Math" Selection.TypeText Text:=ChrW(9132) *' RIGHT CURLY BRACKET MIDDLE PIECE*  **Case Is** = 61694 Selection.Font.Name = "Cambria Math" Selection.Range.HighlightColorIndex = wdYellow Selection.TypeText Text:=ChrW(9133) *' RIGHT CURLY BRACKET LOWER HOOK*  **Case Else** *' nicht ersetztes Zeichen: ' Nichtersetztes zählen:*  jSymbWingErsetztes = jSymbWingErsetztes - 1 *''jUnerkanntes = jUnerkanntes + 1 ' (geändert 8.6.2015)*  jNichtersetztes = jNichtersetztes + 1 **End Select End Sub** *' ----------------------------------------------------------------------------------------------------* 

## **Private Sub Wingdings\_U(ys)**

*' Erstellt von H. Chris Gast, 2011 + 2012, neu für Cambria August 2014, Stand 21. Dezember 2014.* 

*' Mit dieser Unterprozedur werden Wingdings-Zeichen durch entsprechende Cambria-Zeichen ersetzt,* 

*' soweit möglich.* 

*' Bei einigen Zeichen wird Cambria per Feldfunktion erzwungen (November 2014) ' Weitere Zeichen mit Font "Symbola" ergänzt 18. Dezember 2014. ' Abfrage ergänzt, ob Font "Symbola" vorhanden ist, 21. Dezember 2014. ' \*\*\*\*\*\*\*\*\*\*\*\*\*\*\*\*\*\*\*\*\*\*\*\*\*\* ' Zeichen, die sich durch die Schriftart "Cambria" darstellen lassen:*  **Select Case** ys **Case Is** = 61472 Selection.Font.Name = "Cambria" Selection.Range.HighlightColorIndex = wdYellow Selection.TypeText Text:=ChrW(32) *' Space = einfaches Leerzeichen*  **Case Is** = 61494 Selection.Font.Name = "Cambria" Selection.Range.HighlightColorIndex = wdYellow Selection.TypeText Text:=ChrW(8987) *' Hourglass*  **Case Is** = 61495 Selection.Font.Name = "Cambria" Selection.Range.HighlightColorIndex = wdYellow Selection.TypeText Text:=ChrW(9000) *' Keyboard*  **Case Is** = 61546 Selection.Font.Name = "Cambria" Selection.Range.HighlightColorIndex = wdYellow Selection.TypeText Text:=ChrW(38) *' Ampersand, lower-case*  **Case Is** = 61547 Selection.Font.Name = "Cambria" Selection.Range.HighlightColorIndex = wdYellow Selection.TypeText Text:=ChrW(38) *' Ampersand*  **Case Is** = 61556 Selection.Font.Name = "Cambria" Selection.Range.HighlightColorIndex = wdYellow Selection.TypeText Text:=ChrW(10731) *' Black lozenge*  **Case Is** = 61560 Selection.Font.Name = "Cambria" Selection.Range.HighlightColorIndex = wdYellow Selection.TypeText Text:=ChrW(8999) *' X in a rectangle box*  **Case Is** = 61561 Selection.Font.Name = "Cambria" Selection.Range.HighlightColorIndex = wdYellow Selection.TypeText Text:=ChrW(9043) *' APL functional symbol quad up caret*  **Case Is** = 61562 Selection.Font.Name = "Cambria" Selection.Range.HighlightColorIndex = wdYellow Selection.TypeText Text:=ChrW(8984) *' Place of interest sign*  **Case Is** = 61568 Selection.Font.Name = "Cambria" Selection.Range.HighlightColorIndex = wdYellow Selection.Text = ChrW(9450) *' Circled digit zero ' Abhilfe, weil Word hier fälschlich exotische Fonts verwendet:*  **Call** Markiertes\_mit\_Feldfunktion\_schuetzen *' \*\*\**  **Case Is** = 61569

 Selection.Font.Name = "Cambria" Selection.Range.HighlightColorIndex = wdYellow

 Selection.TypeText Text:=ChrW(9312) *' Circled digit one*  **Case Is** = 61570 Selection.Font.Name = "Cambria" Selection.Range.HighlightColorIndex = wdYellow Selection.TypeText Text:=ChrW(9313) *' Circled digit two*  **Case Is** = 61571 Selection.Font.Name = "Cambria" Selection.Range.HighlightColorIndex = wdYellow Selection.TypeText Text:=ChrW(9314) *' Circled digit three*  **Case Is** = 61572 Selection.Font.Name = "Cambria" Selection.Range.HighlightColorIndex = wdYellow Selection.TypeText Text:=ChrW(9315) *' Circled digit four*  **Case Is** = 61573 Selection.Font.Name = "Cambria" Selection.Range.HighlightColorIndex = wdYellow Selection.TypeText Text:=ChrW(9316) *' Circled digit five*  **Case Is** = 61574 Selection.Font.Name = "Cambria" Selection.Range.HighlightColorIndex = wdYellow Selection.TypeText Text:=ChrW(9317) *' Circled digit six*  **Case Is** = 61575 Selection.Font.Name = "Cambria" Selection.Range.HighlightColorIndex = wdYellow Selection.TypeText Text:=ChrW(9318) *' Circled digit seven*  **Case Is** = 61576 Selection.Font.Name = "Cambria" Selection.Range.HighlightColorIndex = wdYellow Selection.TypeText Text:=ChrW(9319) *' Circled digit eight*  **Case Is** = 61577 Selection.Font.Name = "Cambria" Selection.Range.HighlightColorIndex = wdYellow Selection.TypeText Text:=ChrW(9320) *' Circled digit nine*  **Case Is** = 61578 Selection.Font.Name = "Cambria" Selection.Range.HighlightColorIndex = wdYellow Selection.TypeText Text:=ChrW(9321) *' Circled number ten*  **Case Is** = 61580 Selection.Font.Name = "Cambria" Selection.Range.HighlightColorIndex = wdYellow Selection.TypeText Text:=ChrW(10102) *' Dingbat negative circled digit one*  **Case Is** = 61581 Selection.Font.Name = "Cambria" Selection.Range.HighlightColorIndex = wdYellow Selection.TypeText Text:=ChrW(10103) *' Dingbat negative circled digit two*  **Case Is** = 61582 Selection.Font.Name = "Cambria" Selection.Range.HighlightColorIndex = wdYellow Selection.TypeText Text:=ChrW(10104) *' Dingbat negative circled digit three* 

 **Case Is** = 61583 Selection.Font.Name = "Cambria" Selection.Range.HighlightColorIndex = wdYellow Selection.TypeText Text:=ChrW(10105) *' Dingbat negative circled digit four*  **Case Is** = 61584 Selection.Font.Name = "Cambria" Selection.Range.HighlightColorIndex = wdYellow Selection.TypeText Text:=ChrW(10106) *' Dingbat negative circled digit five*  **Case Is** = 61585 Selection.Font.Name = "Cambria" Selection.Range.HighlightColorIndex = wdYellow Selection.TypeText Text:=ChrW(10107) *' Dingbat negative circled digit six*  **Case Is** = 61586 Selection.Font.Name = "Cambria" Selection.Range.HighlightColorIndex = wdYellow Selection.TypeText Text:=ChrW(10108) *' Dingbat negative circled digit seven*  **Case Is** = 61587 Selection.Font.Name = "Cambria" Selection.Range.HighlightColorIndex = wdYellow Selection.TypeText Text:=ChrW(10109) *' Dingbat negative circled digit eight*  **Case Is** = 61588 Selection.Font.Name = "Cambria" Selection.Range.HighlightColorIndex = wdYellow Selection.TypeText Text:=ChrW(10110) *' Dingbat negative circled digit nine*  **Case Is** = 61589 Selection.Font.Name = "Cambria" Selection.Range.HighlightColorIndex = wdYellow Selection.TypeText Text:=ChrW(10111) *' Dingbat negative circled number ten*  **Case Is** = 61598 Selection.Font.Name = "Cambria" Selection.Range.HighlightColorIndex = wdYellow Selection.TypeText Text:=ChrW(183) *' Middle dot*  **Case Is** = 61599 Selection.Font.Name = "Cambria" Selection.Range.HighlightColorIndex = wdYellow Selection.TypeText Text:=ChrW(8226) *' Bullet*  **Case Is** = 61601 Selection.Font.Name = "Cambria" Selection.Range.HighlightColorIndex = wdYellow Selection.TypeText Text:=ChrW(9675) *' White circle*  **Case Is** = 61604 Selection.Font.Name = "Cambria" Selection.Range.HighlightColorIndex = wdYellow Selection.TypeText Text:=ChrW(10687) *' CIRCLED BULLET oder "Sun", dez. 9737*  **Case Is** = 61617 Selection.Font.Name = "Cambria" Selection.Range.HighlightColorIndex = wdYellow Selection.TypeText Text:=ChrW(8982) *' Position indicator*  **Case Is** = 61618 Selection.Font.Name = "Cambria"

 Selection.Range.HighlightColorIndex = wdYellow Selection.TypeText Text:=ChrW(10209) *' White concave-sided diamond*  **Case Is** = 61619 Selection.Font.Name = "Cambria" Selection.Range.HighlightColorIndex = wdYellow Selection.TypeText Text:=ChrW(8977) *' Square lozenge*  **Case Is** = 61654 Selection.Font.Name = "Cambria" Selection.Range.HighlightColorIndex = wdYellow Selection.TypeText Text:=ChrW(8998) *' Erase to the right*  **Case Is** = 61679 Selection.Font.Name = "Cambria" Selection.Range.HighlightColorIndex = wdYellow Selection.TypeText Text:=ChrW(8678) *' Leftwards white arrow*  **Case Is** = 61680 Selection.Font.Name = "Cambria" Selection.Range.HighlightColorIndex = wdYellow Selection.TypeText Text:=ChrW(8680) *' Rightwards white arrow*  **Case Is** = 61681 Selection.Font.Name = "Cambria" Selection.Range.HighlightColorIndex = wdYellow Selection.TypeText Text:=ChrW(8679) *' Upwards white arrow*  **Case Is** = 61682 Selection.Font.Name = "Cambria" Selection.Range.HighlightColorIndex = wdYellow Selection.TypeText Text:=ChrW(8681) *' Downwards white arrow*  **Case Is** = 61683 Selection.Font.Name = "Cambria" Selection.Range.HighlightColorIndex = wdYellow Selection.TypeText Text:=ChrW(11012) *' Left right white arrow*  **Case Is** = 61684 Selection.Font.Name = "Cambria" Selection.Range.HighlightColorIndex = wdYellow Selection.TypeText Text:=ChrW(8691) *' Up down white arrow*  **Case Is** = 61693 Selection.Font.Name = "Cambria" Selection.Range.HighlightColorIndex = wdYellow Selection.TypeText Text:=ChrW(8999) *' X in a rectangle box (bzw. Ballot box with x, dez. 9746) ' \*\*\*\*\*\*\*\*\*\*\*\*\*\*\*\*\*\*\*\*\*\*\*\*\*\*\*\*\*\*\*\*\*\*\*\*\*\*\*\*\*\*\*\*\*\*\*\*\*\*\*\* ' Zeichen,die sich mit "Cambria Math" darstellen lassen:*  **Case Is** = 61550 Selection.Font.Name = "Cambria Math" Selection.Range.HighlightColorIndex = wdYellow Selection.TypeText Text:=ChrW(9632) *' Black square*  **Case Is** = 61579 **With** Selection .Font.Name = "Cambria" *''"Cambria Math"*   $Text = ChrW(9471)$  .Range.HighlightColorIndex = wdYellow .Font.Name = "Cambria" *''"Cambria Math"*  **End With**

 *' Negative circled digit zero ' Abhilfe, weil Word hier fälschlich exotische Fonts verwendet:*  **Call** Markiertes\_mit\_Feldfunktion\_schuetzen *' \*\*\**  **Case Is** = 61685 Selection.Font.Name = "Cambria Math" Selection.Range.HighlightColorIndex = wdYellow Selection.TypeText Text:=ChrW(8662) *' NORTH WEST DOUBLE ARROW, nicht ganz entsprechend*  **Case Is** = 61686 Selection.Font.Name = "Cambria Math" Selection.Range.HighlightColorIndex = wdYellow Selection.TypeText Text:=ChrW(8663) *' NORTH EAST DOUBLE ARROW*  **Case Is** = 61687 Selection.Font.Name = "Cambria Math" Selection.Range.HighlightColorIndex = wdYellow Selection.TypeText Text:=ChrW(8665) *' SOUTH WEST DOUBLE ARROW*  **Case Is** = 61688 Selection.Font.Name = "Cambria Math" Selection.Range.HighlightColorIndex = wdYellow Selection.TypeText Text:=ChrW(8664) *' SOUTH EAST DOUBLE ARROW*  **Case Is** = 61689 Selection.Font.Name = "Cambria Math" Selection.Range.HighlightColorIndex = wdYellow Selection.TypeText Text:=ChrW(9645) *' White rectangle ' \*\*\*\*\*\*\*\*\*\*\*\*\*\*\*\*\*\*\*\*\*\*\*\*\*\*\*\*\*\*\*\*\*\*\*\*\*\*\*\*\*\*\*\*\*\*\*\*\*\*\* ' Zeichen, die sich durch die Schriftart "Times New Roman" darstellen lassen:*  **Case Is** = 61522 Selection.Font.Name = "Times **New** Roman" Selection.Range.HighlightColorIndex = wdYellow Selection.TypeText Text:=ChrW(9788) *' White sun with rays*  **Case Is** = 61548 Selection.Font.Name = "Times **New** Roman" Selection.Range.HighlightColorIndex = wdYellow Selection.TypeText Text:=ChrW(9679) *' Black circle*  **Case Is** = 61600 Selection.Font.Name = "Times **New** Roman" Selection.Range.HighlightColorIndex = wdYellow Selection.TypeText Text:=ChrW(9642) *' Black small square (etwas vergrößert)*  **Case Is** = 61607 Selection.Font.Name = "Times **New** Roman" Selection.Range.HighlightColorIndex = wdYellow Selection.TypeText Text:=ChrW(9642) *' Black small square*  **Case Is** = 61690 Selection.Font.Name = "Times **New** Roman" Selection.Range.HighlightColorIndex = wdYellow Selection.TypeText Text:=ChrW(9643) *' White small square ' \*\*\*\*\*\*\*\*\*\*\*\*\*\*\*\*\*\*\*\*\*\*\*\*\*\*\*\*\*\*\*\*\*\*\*\*\*\*\*\*\*\*\*\*\*\*\*\*\*\*\* ' Zeichen, die sich durch die Schriftart "Arial Unicode" darstellen lassen:*  **Case Is** = 61473 Selection.Font.Name = "Arial Unicode MS" Selection.Range.HighlightColorIndex = wdYellow

Selection.TypeText Text:=ChrW(9999)

 *' Pencil*  **Case Is** = 61474 Selection.Font.Name = "Arial Unicode MS" Selection.Range.HighlightColorIndex = wdYellow Selection.TypeText Text:=ChrW(9986) *' Black scissors*  **Case Is** = 61475 Selection.Font.Name = "Arial Unicode MS" Selection.Range.HighlightColorIndex = wdYellow Selection.TypeText Text:=ChrW(9985) *' Upper blade scissors*  **Case Is** = 61480 Selection.Font.Name = "Arial Unicode MS" Selection.Range.HighlightColorIndex = wdYellow *' Das schwarze Telefon sieht in "Arial Unicode" sonst zu klein aus:*  Selection.Font.Size = Selection.Font.Size + 3 Selection.TypeText Text:=ChrW(9742) *' Black telephone*  **Case Is** = 61481 Selection.Font.Name = "Arial Unicode MS" Selection.Range.HighlightColorIndex = wdYellow Selection.TypeText Text:=ChrW(9990) *' Telephone location sign*  **Case Is** = 61482 Selection.Font.Name = "Arial Unicode MS" Selection.Range.HighlightColorIndex = wdYellow Selection.TypeText Text:=ChrW(9993) *' Envelope*  **Case Is** = 61502 Selection.Font.Name = "Arial Unicode MS" Selection.Range.HighlightColorIndex = wdYellow Selection.TypeText Text:=ChrW(9991) *' Tape drive*  **Case Is** = 61503 Selection.Font.Name = "Arial Unicode MS" Selection.Range.HighlightColorIndex = wdYellow Selection.TypeText Text:=ChrW(9997) *' Writing hand*  **Case Is** = 61505 Selection.Font.Name = "Arial Unicode MS" Selection.Range.HighlightColorIndex = wdYellow Selection.TypeText Text:=ChrW(9996) *' Victory hand*  **Case Is** = 61509 Selection.Font.Name = "Arial Unicode MS" Selection.Range.HighlightColorIndex = wdYellow Selection.TypeText Text:=ChrW(9756) *' White left pointing index*  **Case Is** = 61510 Selection.Font.Name = "Arial Unicode MS" Selection.Range.HighlightColorIndex = wdYellow Selection.TypeText Text:=ChrW(9758) *' White right pointing index*  **Case Is** = 61511 Selection.Font.Name = "Arial Unicode MS" Selection.Range.HighlightColorIndex = wdYellow Selection.TypeText Text:=ChrW(9757) *' White up pointing index*  **Case Is** = 61512 Selection.Font.Name = "Arial Unicode MS" Selection.Range.HighlightColorIndex = wdYellow Selection.TypeText Text:=ChrW(9759)

 *' White down pointing index*  **Case Is** = 61514 Selection.Font.Name = "Arial Unicode MS" Selection.Range.HighlightColorIndex = wdYellow *'Selection.TypeText Text:=ChrW(9786) ' es gab hier Probleme mit der Schriftart.*  Selection.Text = ChrW(9786) Selection.Font.Size = Selection.Font.Size + 4 *' etwas größer*  Selection.Font.Name = "Arial Unicode MS" *' White smiling face*  **Case Is** = 61516 Selection.Font.Name = "Arial Unicode MS" Selection.Range.HighlightColorIndex = wdYellow Selection.Text = ChrW(9785) Selection.Font.Size = Selection.Font.Size + 4 *' etwas größer ' White frowning face*  **Case Is** = 61518 Selection.Font.Name = "Arial Unicode MS" Selection.Range.HighlightColorIndex = wdYellow Selection.TypeText Text:=ChrW(9760) *' Skull and crossbones*  **Case Is** = 61521 Selection.Font.Name = "Arial Unicode MS" Selection.Range.HighlightColorIndex = wdYellow Selection.TypeText Text:=ChrW(9992) *' Airplane*  **Case Is** = 61524 Selection.Font.Name = "Arial Unicode MS" Selection.Range.HighlightColorIndex = wdYellow Selection.TypeText Text:=ChrW(10052) *' Snowflake*  **Case Is** = 61526 Selection.Font.Name = "Arial Unicode MS" Selection.Range.HighlightColorIndex = wdYellow Selection.TypeText Text:=ChrW(10014) *' Shadowed white Latin cross*  **Case Is** = 61528 Selection.Font.Name = "Arial Unicode MS" Selection.Range.HighlightColorIndex = wdYellow Selection.TypeText Text:=ChrW(10016) *' Maltese cross*  **Case Is** = 61529 Selection.Font.Name = "Arial Unicode MS" Selection.Range.HighlightColorIndex = wdYellow Selection.TypeText Text:=ChrW(10017) Selection.TypeText Text:=ChrW(9775) *' Star of David*  **Case Is** = 61530 Selection.Font.Name = "Arial Unicode MS" Selection.Range.HighlightColorIndex = wdYellow Selection.TypeText Text:=ChrW(9770) *' Star and crescent*  **Case Is** = 61531 Selection.Font.Name = "Arial Unicode MS" Selection.Range.HighlightColorIndex = wdYellow *' Yin Yang*  **Case Is** = 61532 Selection.Font.Name = "Arial Unicode MS" Selection.Range.HighlightColorIndex = wdYellow Selection.TypeText Text:=ChrW(2384) *' Devanagari Om*  **Case Is** = 61533 Selection.Font.Name = "Arial Unicode MS"

 Selection.Range.HighlightColorIndex = wdYellow Selection.TypeText Text:=ChrW(9784) *' Wheel of Dharma*  **Case Is** = 61534 Selection.Font.Name = "Arial Unicode MS" Selection.Range.HighlightColorIndex = wdYellow Selection.TypeText Text:=ChrW(9800) *' Aries*  **Case Is** = 61535 Selection.Font.Name = "Arial Unicode MS" Selection.Range.HighlightColorIndex = wdYellow Selection.TypeText Text:=ChrW(9801) *' Taurus*  **Case Is** = 61536 Selection.Font.Name = "Arial Unicode MS" Selection.Range.HighlightColorIndex = wdYellow Selection.TypeText Text:=ChrW(9802) *' Gemini*  **Case Is** = 61537 Selection.Font.Name = "Arial Unicode MS" Selection.Range.HighlightColorIndex = wdYellow Selection.TypeText Text:=ChrW(9803) *' Cancer*  **Case Is** = 61538 Selection.Font.Name = "Arial Unicode MS" Selection.Range.HighlightColorIndex = wdYellow Selection.TypeText Text:=ChrW(9804) *' Leo*  **Case Is** = 61539 Selection.Font.Name = "Arial Unicode MS" Selection.Range.HighlightColorIndex = wdYellow Selection.TypeText Text:=ChrW(9805) *' Virgo*  **Case Is** = 61540 Selection.Font.Name = "Arial Unicode MS" Selection.Range.HighlightColorIndex = wdYellow Selection.TypeText Text:=ChrW(9806) *' Libra*  **Case Is** = 61541 Selection.Font.Name = "Arial Unicode MS" Selection.Range.HighlightColorIndex = wdYellow Selection.TypeText Text:=ChrW(9807) *' Scorpio*  **Case Is** = 61542 Selection.Font.Name = "Arial Unicode MS" Selection.Range.HighlightColorIndex = wdYellow Selection.TypeText Text:=ChrW(9808) *' Sagittarius*  **Case Is** = 61543 Selection.Font.Name = "Arial Unicode MS" Selection.Range.HighlightColorIndex = wdYellow Selection.TypeText Text:=ChrW(9809) *' Capricorn*  **Case Is** = 61544 Selection.Font.Name = "Arial Unicode MS" Selection.Range.HighlightColorIndex = wdYellow Selection.TypeText Text:=ChrW(9810) *' Aquarius*  **Case Is** = 61545 Selection.Font.Name = "Arial Unicode MS" Selection.Range.HighlightColorIndex = wdYellow Selection.TypeText Text:=ChrW(9811)

 *' Pisces*  **Case Is** = 61549 Selection.Font.Name = "Arial Unicode MS" Selection.Range.HighlightColorIndex = wdYellow Selection.TypeText Text:=ChrW(10061) *' Shadowed white circle*  **Case Is** = 61551 Selection.Font.Name = "Arial Unicode MS" Selection.Range.HighlightColorIndex = wdYellow Selection.TypeText Text:=ChrW(9744) *' eigentlich "White square" (dez. 9633), besser passt "Ballot Box".*  **Case Is** = 61553 Selection.Font.Name = " Arial Unicode MS" Selection.Range.HighlightColorIndex = wdYellow Selection.TypeText Text:=ChrW(10065) *' Lower right shadowed white square*  **Case Is** = 61554 Selection.Font.Name = " Arial Unicode MS" Selection.Range.HighlightColorIndex = wdYellow Selection.TypeText Text:=ChrW(10066) *' Upper right shadowed white square*  **Case Is** = 61557 Selection.Font.Name = " Arial Unicode MS" Selection.Range.HighlightColorIndex = wdYellow Selection.TypeText Text:=ChrW(9670) *' Black diamond*  **Case Is** = 61558 Selection.Font.Name = "Arial Unicode MS" Selection.Range.HighlightColorIndex = wdYellow Selection.TypeText Text:=ChrW(10070) Selection.TypeText Text:=ChrW(10047) Selection.Range.HighlightColorIndex = wdYellow *' Black diamond minus white X*  **Case Is** = 61563 Selection.Font.Name = "Arial Unicode MS" Selection.Range.HighlightColorIndex = wdYellow Selection.TypeText Text:=ChrW(10048) *' White florette*  **Case Is** = 61564 Selection.Font.Name = " Arial Unicode MS" Selection.Range.HighlightColorIndex = wdYellow *' Black florette*  **Case Is** = 61565 Selection.Font.Name = "Arial Unicode MS" Selection.Range.HighlightColorIndex = wdYellow Selection.TypeText Text:=ChrW(10077) *' Heavy double turned comma quotation mark ornament*  **Case Is** = 61566 Selection.Font.Name = "Arial Unicode MS" Selection.Range.HighlightColorIndex = wdYellow Selection.TypeText Text:=ChrW(10078) *' Heavy double comma quotation mark ornament*  **Case Is** = 61567 Selection.Font.Name = "Segoe UI Symbol" *'' "Arial Unicode MS"*  Selection.Range.HighlightColorIndex = wdYellow Selection.TypeText Text:=ChrW(9647) *' (eventuell vergrößern, in Word 2000 wird Arial Unicode gewählt) ' White vertical rectangle*  **Case Is** = 61606 Selection.Font.Name = "Arial Unicode MS" Selection.TypeText Text:=ChrW(10061) *' SHADOWED WHITE CIRCLE, nur ähnlich* 

 **Case Is** = 61608 Selection.Font.Name = "Arial Unicode MS" Selection.Range.HighlightColorIndex = wdYellow Selection.TypeText Text:=ChrW(9723) *' White medium square*  **Case Is** = 61610 Selection.Font.Name = "Arial Unicode MS" Selection.Range.HighlightColorIndex = wdYellow Selection.TypeText Text:=ChrW(10022) *' Black four pointed star*  **Case Is** = 61611 Selection.Font.Name = "Arial Unicode MS" Selection.Range.HighlightColorIndex = wdYellow Selection.TypeText Text:=ChrW(9733) *' Black star*  **Case Is** = 61612 Selection.Font.Name = "Arial Unicode MS" Selection.Range.HighlightColorIndex = wdYellow Selection.TypeText Text:=ChrW(10038) *' Six pointed black star*  **Case Is** = 61613 Selection.Font.Name = "Arial Unicode MS" Selection.Range.HighlightColorIndex = wdYellow Selection.TypeText Text:=ChrW(10036) *' Eight pointed black star*  **Case Is** = 61614 Selection.Font.Name = "Arial Unicode MS" Selection.Range.HighlightColorIndex = wdYellow Selection.TypeText Text:=ChrW(10041) *' Twelve pointed black star*  **Case Is** = 61615 Selection.Font.Name = "Arial Unicode MS" Selection.Range.HighlightColorIndex = wdYellow Selection.TypeText Text:=ChrW(10037) *' Eight pointed pinwheel star*  **Case Is** = 61621 Selection.Font.Name = "Arial Unicode MS" Selection.Range.HighlightColorIndex = wdYellow Selection.TypeText Text:=ChrW(10026) *' Circled white star*  **Case Is** = 61622 Selection.Font.Name = "Arial Unicode MS" Selection.Range.HighlightColorIndex = wdYellow Selection.TypeText Text:=ChrW(10032) *' Shadowed white star*  **Case Is** = 61653 Selection.Font.Name = "Arial Unicode MS" Selection.Range.HighlightColorIndex = wdYellow Selection.TypeText Text:=ChrW(9003) *' Erase to the left*  **Case Is** = 61656 Selection.Font.Name = "Arial Unicode MS" Selection.Range.HighlightColorIndex = wdYellow Selection.TypeText Text:=ChrW(10146) *' Three-D top-lighted rightwards arrowhead*  **Case Is** = 61660 Selection.Font.Name = "Arial Unicode MS" Selection.Range.HighlightColorIndex = wdYellow Selection.TypeText Text:=ChrW(10162) *' Circled heavy white rightwards arrow*  **Case Is** = 61672 Selection.Font.Name = "Arial Unicode MS"

 Selection.Range.HighlightColorIndex = wdYellow Selection.TypeText Text:=ChrW(10132) *' Heavy wide-headed rightwards arrow*  **Case Is** = 61691 Selection.Font.Name = "Arial Unicode MS" Selection.Range.HighlightColorIndex = wdYellow Selection.TypeText Text:=ChrW(10007) *' Ballot X*  **Case Is** = 61692 Selection.Font.Name = "Arial Unicode MS" Selection.Range.HighlightColorIndex = wdYellow Selection.TypeText Text:=ChrW(10003) *' Check mark*  **Case Is** = 61694 Selection.Font.Name = "Arial Unicode MS" Selection.Range.HighlightColorIndex = wdYellow Selection.TypeText Text:=ChrW(9745) *' Ballot box with check ' \*\*\*\*\*\*\*\*\*\*\*\*\*\*\*\*\*\*\*\*\*\*\*\*\*\*\*\*\*\*\*\*\*\*\*\*\*\*\*\*\*\*\*\*\*\*\*\*\**  **Case Else** *' ich empfehle, "Symbola" zu installieren, ansonsten ' in Word 2010 "Segoe UI Symbol" zu verwenden. ' Wenn Symbola installiert, dieses verwenden:*  **If** Fkt\_FontIsInstalled("Symbola") = **True Then** *''MsgBox "Es ist Symbola vorhanden."*  **Call** Wingdings\_Symbola(ys) *' Unterprozedur für Ersatz mit Symbola ohne Segoe*  **Else**  *''MsgBox "Es wird Segoe UI Symbol verwendet."*  **Call** Wingdings\_Segoe(ys) *' Unterprozedur für Ersatz nur mit Segoe*  **End If End Select End Sub** *' ----------------------------------------------------------------------------------------------------* 

## **Private Sub Wingdings\_Segoe(ys)**

```
' Zeichen, die sich durch die Schriftart "Segoe UI Symbol" darstellen lassen: 
 Select Case ys 
  Case Is = "61476" 
     Selection.Font.Name = "Segoe UI Symbol" ' "Symbola" 
     Selection.Range.HighlightColorIndex = wdYellow 
     Selection.TypeText Text:=ChrXXL(128083) 
     ' Eyeglasses 
   Case Is = "61477" 
     Selection.Font.Name = "Segoe UI Symbol" ' "Symbola" 
     Selection.Range.HighlightColorIndex = wdYellow 
     Selection.TypeText Text:=ChrXXL(128276) 
     ' Bell 
   Case Is = "61478" 
     Selection.Font.Name = "Segoe UI Symbol" ' "Symbola" 
     Selection.Range.HighlightColorIndex = wdYellow 
     Selection.TypeText Text:=ChrXXL(128214) 
     ' Open book 
   Case Is = "61484" 
     Selection.Font.Name = "Segoe UI Symbol" ' "Symbola" 
     Selection.Range.HighlightColorIndex = wdYellow 
     Selection.TypeText Text:=ChrXXL(128234) 
     ' Closed mailbox with lowered flag 
   Case Is = "61485" 
     Selection.Font.Name = "Segoe UI Symbol" ' "Symbola" 
     Selection.Range.HighlightColorIndex = wdYellow 
     Selection.TypeText Text:=ChrXXL(128235)
```
 *' Closed mailbox with raised flag*  **Case Is** = 61488 Selection.Font.Name = "Segoe UI Symbol" *' "Symbola"*  Selection.Range.HighlightColorIndex = wdYellow Selection.TypeText Text:=ChrXXL(128193) *' File folder*  **Case Is** = "61489" Selection.Font.Name = "Segoe UI Symbol" *' "Symbola"*  Selection.Range.HighlightColorIndex = wdYellow Selection.TypeText Text:=ChrXXL(128194) *' Open file folder*  **Case Is** = "61490" Selection.Font.Name = "Segoe UI Symbol" *' "Symbola"*  Selection.Range.HighlightColorIndex = wdYellow Selection.TypeText Text:=ChrXXL(128196) *' Page facing up*  **Case Is** = "61498" Selection.Font.Name = "Segoe UI Symbol" *' "Symbola"*  Selection.Range.HighlightColorIndex = wdYellow Selection.TypeText Text:=ChrXXL(128187) *' Personal computer*  **Case Is** = "61500" Selection.Font.Name = "Segoe UI Symbol" *' "Symbola"*  Selection.Range.HighlightColorIndex = wdYellow Selection.TypeText Text:=ChrXXL(128190) *' Floppy disk*  **Case Is** = "61506" Selection.Font.Name = "Segoe UI Symbol" *' "Symbola"*  Selection.Range.HighlightColorIndex = wdYellow Selection.TypeText Text:=ChrXXL(128076) *' OK hand sign*  **Case Is** = "61507" Selection.Font.Name = "Segoe UI Symbol" *' "Symbola"*  Selection.Range.HighlightColorIndex = wdYellow Selection.TypeText Text:=ChrXXL(128077) *' Thumbs up sign*  **Case Is** = "61508" Selection.Font.Name = "Segoe UI Symbol" *' "Symbola"*  Selection.Range.HighlightColorIndex = wdYellow Selection.TypeText Text:=ChrXXL(128078) *' Thumbs down sign*  **Case Is** = "61515" Selection.Font.Name = "Segoe UI Symbol" *' "Symbola"*  Selection.Range.HighlightColorIndex = wdYellow Selection.TypeText Text:=ChrXXL(128528) *' Neutral face*  **Case Is** = "61517" Selection.Font.Name = "Segoe UI Symbol" *' "Symbola"*  Selection.Range.HighlightColorIndex = wdYellow Selection.TypeText Text:=ChrXXL(128163) *' Bomb*  **Case Is** = 61519 Selection.Font.Name = "Segoe UI Symbol" *' "Symbola"*  Selection.Range.HighlightColorIndex = wdYellow Selection.TypeText Text:=ChrW(9872) *' White flag*  **Case Is** = "61523" Selection.Font.Name = "Segoe UI Symbol" *' "Symbola"*  Selection.Range.HighlightColorIndex = wdYellow Selection.TypeText Text:=ChrXXL(128167) *' Droplet*  **Case Is** = 61602

 Selection.Font.Name = "Segoe UI Symbol" *' "Symbola"*  Selection.Range.HighlightColorIndex = wdYellow Selection.TypeText Text:=ChrW(11093) *' Heavy large circle*  **Case Is** = 61623 Selection.Font.Name = "Segoe UI Symbol" *' "Symbola"*  Selection.Range.HighlightColorIndex = wdYellow Selection.TypeText Text:=ChrXXL(128336) *' Clock face one o clock*  **Case Is** = 61624 Selection.Font.Name = "Segoe UI Symbol" *' "Symbola"*  Selection.Range.HighlightColorIndex = wdYellow Selection.TypeText Text:=ChrXXL(128337) *' Clock face two o clock*  **Case Is** = 61625 Selection.Font.Name = "Segoe UI Symbol" *' "Symbola"*  Selection.Range.HighlightColorIndex = wdYellow Selection.TypeText Text:=ChrXXL(128338) *' Clock face three o clock*  **Case Is** = 61626 Selection.Font.Name = "Segoe UI Symbol" *' "Symbola"*  Selection.Range.HighlightColorIndex = wdYellow Selection.TypeText Text:=ChrXXL(128339) *' Clock face four o clock*  **Case Is** = 61627 Selection.Font.Name = "Segoe UI Symbol" *' "Symbola"*  Selection.Range.HighlightColorIndex = wdYellow Selection.TypeText Text:=ChrXXL(128340) *' Clock face five o clock*  **Case Is** = 61628 Selection.Font.Name = "Segoe UI Symbol" *' "Symbola"*  Selection.Range.HighlightColorIndex = wdYellow Selection.TypeText Text:=ChrXXL(128341) *' Clock face six o clock*  **Case Is** = 61629 Selection.Font.Name = "Segoe UI Symbol" *' "Symbola"*  Selection.Range.HighlightColorIndex = wdYellow Selection.TypeText Text:=ChrXXL(128342) *' Clock face seven o clock*  **Case Is** = 61630 Selection.Font.Name = "Segoe UI Symbol" *' "Symbola"*  Selection.Range.HighlightColorIndex = wdYellow Selection.TypeText Text:=ChrXXL(128343) *' Clock face eight o clock*  **Case Is** = 61631 Selection.Font.Name = "Segoe UI Symbol" *' "Symbola"*  Selection.Range.HighlightColorIndex = wdYellow Selection.TypeText Text:=ChrXXL(128344) *' Clock face nine o clock*  **Case Is** = 61632 Selection.Font.Name = "Segoe UI Symbol" *' "Symbola"*  Selection.Range.HighlightColorIndex = wdYellow Selection.TypeText Text:=ChrXXL(128345) *' Clock face ten o clock*  **Case Is** = 61633 Selection.Font.Name = "Segoe UI Symbol" *' "Symbola"*  Selection.Range.HighlightColorIndex = wdYellow Selection.TypeText Text:=ChrXXL(128346) *' Clock face eleven o clock*  **Case Is** = 61634 Selection.Font.Name = "Segoe UI Symbol" *' "Symbola"*  Selection.Range.HighlightColorIndex = wdYellow

 Selection.TypeText Text:=ChrXXL(128347) *' Clock face twelve o clock ' '''''''''''''''''''''''''''''''''''''''''*  **Case Else** Selection.Range.HighlightColorIndex = wdRed *' Nichtersetztes zählen:*  jSymbWingErsetztes = jSymbWingErsetztes - 1 jNichtersetztes = jNichtersetztes + 1 **End Select End Sub**

*' ----------------------------------------------------------------------------------------------------* 

## **Private Sub Wingdings\_Symbola(ys)**

*' Zeichen, die sich durch die Fonts "Segoe UI Symbol" oder "Symbola" darstellen lassen:*  **Select Case** ys **Case Is** = "61476" Selection.Font.Name = "Symbola" *' "Segoe UI Symbol"*  Selection.Range.HighlightColorIndex = wdYellow Selection.TypeText Text:=ChrXXL(128083) *' Eyeglasses*  **Case Is** = "61477" Selection.Font.Name = "Symbola" Selection.Range.HighlightColorIndex = wdYellow Selection.TypeText Text:=ChrXXL(128276) *' Bell*  **Case Is** = "61478" Selection.Font.Name = "Symbola" Selection.Range.HighlightColorIndex = wdYellow Selection.TypeText Text:=ChrXXL(128214) *' Open book*  **Case Is** = "61484" Selection.Font.Name = "Symbola" Selection.Range.HighlightColorIndex = wdYellow Selection.TypeText Text:=ChrXXL(128234) *' Closed mailbox with lowered flag*  **Case Is** = "61485" Selection.Font.Name = "Symbola" Selection.Range.HighlightColorIndex = wdYellow Selection.TypeText Text:=ChrXXL(128235) *' Closed mailbox with raised flag*  **Case Is** = 61488 Selection.Font.Name = "Symbola" Selection.Range.HighlightColorIndex = wdYellow Selection.TypeText Text:=ChrXXL(128193) *' File folder*  **Case Is** = "61489" Selection.Font.Name = "Symbola" Selection.Range.HighlightColorIndex = wdYellow Selection.TypeText Text:=ChrXXL(128194) *' Open file folder*  **Case Is** = "61490" Selection.Font.Name = "Symbola" Selection.Range.HighlightColorIndex = wdYellow Selection.TypeText Text:=ChrXXL(128196) *' Page facing up*  **Case Is** = "61498" Selection.Font.Name = "Symbola" Selection.Range.HighlightColorIndex = wdYellow Selection.TypeText Text:=ChrXXL(128187) *' Personal computer*  **Case Is** = "61500"

 Selection.Font.Name = "Symbola" Selection.Range.HighlightColorIndex = wdYellow Selection.TypeText Text:=ChrXXL(128190) *' Floppy disk*  **Case Is** = "61506" Selection.Font.Name = "Symbola" Selection.Range.HighlightColorIndex = wdYellow Selection.TypeText Text:=ChrXXL(128076) *' OK hand sign*  **Case Is** = "61507" Selection.Font.Name = "Symbola" Selection.Range.HighlightColorIndex = wdYellow Selection.TypeText Text:=ChrXXL(128077) *' Thumbs up sign*  **Case Is** = "61508" Selection.Font.Name = "Symbola" Selection.Range.HighlightColorIndex = wdYellow Selection.TypeText Text:=ChrXXL(128078) *' Thumbs down sign*  **Case Is** = "61515" Selection.Font.Name = "Symbola" Selection.Range.HighlightColorIndex = wdYellow Selection.TypeText Text:=ChrXXL(128528) *' Neutral face*  **Case Is** = "61517" Selection.Font.Name = "Symbola" Selection.Range.HighlightColorIndex = wdYellow Selection.TypeText Text:=ChrXXL(128163) *' Bomb*  **Case Is** = 61519 Selection.Font.Name = "Symbola" Selection.Range.HighlightColorIndex = wdYellow Selection.TypeText Text:=ChrW(9872) *' White flag*  **Case Is** = "61523" Selection.Font.Name = "Symbola" Selection.Range.HighlightColorIndex = wdYellow Selection.TypeText Text:=ChrXXL(128167) *' Droplet*  **Case Is** = 61602 Selection.Font.Name = "Symbola" Selection.Range.HighlightColorIndex = wdYellow Selection.TypeText Text:=ChrW(11093) *' Heavy large circle*  **Case Is** = 61623 Selection.Font.Name = "Symbola" Selection.Range.HighlightColorIndex = wdYellow Selection.TypeText Text:=ChrXXL(128336) *' Clock face one o clock*  **Case Is** = 61624 Selection.Font.Name = "Symbola" Selection.Range.HighlightColorIndex = wdYellow Selection.TypeText Text:=ChrXXL(128337) *' Clock face two o clock*  **Case Is** = 61625 Selection.Font.Name = "Symbola" Selection.Range.HighlightColorIndex = wdYellow Selection.TypeText Text:=ChrXXL(128338) *' Clock face three o clock*  **Case Is** = 61626 Selection.Font.Name = "Symbola" Selection.Range.HighlightColorIndex = wdYellow

 Selection.TypeText Text:=ChrXXL(128339) *' Clock face four o clock*  **Case Is** = 61627 Selection.Font.Name = "Symbola" Selection.Range.HighlightColorIndex = wdYellow Selection.TypeText Text:=ChrXXL(128340) *' Clock face five o clock*  **Case Is** = 61628 Selection.Font.Name = "Symbola" Selection.Range.HighlightColorIndex = wdYellow Selection.TypeText Text:=ChrXXL(128341) *' Clock face six o clock*  **Case Is** = 61629 Selection.Font.Name = "Symbola" Selection.Range.HighlightColorIndex = wdYellow Selection.TypeText Text:=ChrXXL(128342) *' Clock face seven o clock*  **Case Is** = 61630 Selection.Font.Name = "Symbola" Selection.Range.HighlightColorIndex = wdYellow Selection.TypeText Text:=ChrXXL(128343) *' Clock face eight o clock*  **Case Is** = 61631 Selection.Font.Name = "Symbola" Selection.Range.HighlightColorIndex = wdYellow Selection.TypeText Text:=ChrXXL(128344) *' Clock face nine o clock*  **Case Is** = 61632 Selection.Font.Name = "Symbola" Selection.Range.HighlightColorIndex = wdYellow Selection.TypeText Text:=ChrXXL(128345) *' Clock face ten o clock*  **Case Is** = 61633 Selection.Font.Name = "Symbola" Selection.Range.HighlightColorIndex = wdYellow Selection.TypeText Text:=ChrXXL(128346) *' Clock face eleven o clock*  **Case Is** = 61634 Selection.Font.Name = "Symbola" Selection.Range.HighlightColorIndex = wdYellow Selection.TypeText Text:=ChrXXL(128347) *' Clock face twelve o clock ' \*\*\*\*\*\*\*\*\*\*\*\*\*\*\*\*\*\*\*\*\*\*\*\*\*\*\*\*\*\*\*\*\*\*\*\* ' Für die folgenden Zeichen gibt es in Word 2010 keine passenden Fonts; ' ich fand als freien Download den Font "Symbola" am besten geeignet: ' \*\*\*\*\*\*\*\*\*\*\*\*\*\*\*\*\*\*\*\*\*\*\*\*\*\*\*\*\*\*\*\*\*\*\*\*\*\*\*\*\*\*\*\*\*\*\* ' Font "Symbola""*  **Case Is** = "61486" Selection.Font.Name = "Symbola" Selection.Range.HighlightColorIndex = wdYellow Selection.TypeText Text:=ChrXXL(128236) *' Open mailbox with raised flag*  **Case Is** = "61486" Selection.Font.Name = "Symbola" Selection.Range.HighlightColorIndex = wdYellow Selection.TypeText Text:=ChrXXL(128236) *' Open mailbox with raised flag*  **Case Is** = "61479" Selection.Font.Name = "Symbola" Selection.Range.HighlightColorIndex = wdYellow Selection.TypeText Text:=ChrXXL(128367) *' CANDLE* 

 **Case Is** = "61483" Selection.Font.Name = "Symbola" Selection.Range.HighlightColorIndex = wdYellow Selection.TypeText Text:=ChrXXL(128387) *' STAMPED ENVELOPE*  **Case Is** = "61486" Selection.Font.Name = "Symbola" Selection.Range.HighlightColorIndex = wdYellow Selection.TypeText Text:=ChrXXL(128236) *' OPEN MAILBOX WITH RAISED FLAG*  **Case Is** = "61487" Selection.Font.Name = "Symbola" Selection.Range.HighlightColorIndex = wdYellow Selection.TypeText Text:=ChrXXL(128237) *' OPEN MAILBOX WITH LOWERED FLAG*  **Case Is** = "61491" Selection.Font.Name = "Symbola" Selection.Range.HighlightColorIndex = wdYellow Selection.TypeText Text:=ChrXXL(128463) *' PAGE*  **Case Is** = "61492" Selection.Font.Name = "Symbola" Selection.Range.HighlightColorIndex = wdYellow Selection.TypeText Text:=ChrXXL(128464) Selection.TypeText Text:=ChrXXL(128326) Selection.TypeText Text:=ChrXXL(128912) Selection.TypeText Text:=ChrXXL(128907) *' PAGES*  **Case Is** = "61520" Selection.Font.Name = "Symbola" Selection.Range.HighlightColorIndex = wdYellow Selection.TypeText Text:=ChrXXL(127985) *' WHITE PENNANT*  **Case Is** = "61525" Selection.Font.Name = "Symbola" Selection.Range.HighlightColorIndex = wdYellow *' WHITE LATIN CROSS*  **Case Is** = "61527" Selection.Font.Name = "Symbola" Selection.Range.HighlightColorIndex = wdYellow Selection.TypeText Text:=ChrXXL(128328) *' CELTIC CROSS*  **Case Is** = "61552" Selection.Font.Name = "Symbola" Selection.Range.HighlightColorIndex = wdYellow *' BOLD WHITE SQUARE*  **Case Is** = "61603" Selection.Font.Name = "Symbola" Selection.Range.HighlightColorIndex = wdYellow Selection.TypeText Text:=ChrXXL(128903) *' HEAVY WHITE CIRCLE*  **Case Is** = "61605" Selection.Font.Name = "Symbola" Selection.Range.HighlightColorIndex = wdYellow *' TARGET*  **Case Is** = "61609" Selection.Font.Name = "Symbola" Selection.Range.HighlightColorIndex = wdYellow Selection.TypeText Text:=ChrXXL(128960) *' LIGHT THREE POINTED BLACK STAR*  **Case Is** = "61620" Selection.Font.Name = "Symbola"

 Selection.Range.HighlightColorIndex = wdYellow Selection.TypeText Text:=ChrW(11217) Selection.TypeText Text:=ChrW(11185) Selection.TypeText Text:=ChrW(11191) Selection.TypeText Text:=ChrXXL(128596) *' UNCERTAINTY SIGN*  **Case Is** = "61635" Selection.Font.Name = "Symbola" Selection.Range.HighlightColorIndex = wdYellow Selection.TypeText Text:=ChrW(11184) *' RIBBON ARROW DOWN LEFT*  **Case Is** = "61636" Selection.Font.Name = "Symbola" Selection.Range.HighlightColorIndex = wdYellow *' RIBBON ARROW DOWN RIGHT*  **Case Is** = "61637" Selection.Font.Name = "Symbola" Selection.Range.HighlightColorIndex = wdYellow Selection.TypeText Text:=ChrW(11186) *' RIBBON ARROW UP LEFT*  **Case Is** = "61638" Selection.Font.Name = "Symbola" Selection.Range.HighlightColorIndex = wdYellow Selection.TypeText Text:=ChrW(11187) *' RIBBON ARROW UP RIGHT*  **Case Is** = "61639" Selection.Font.Name = "Symbola" Selection.Range.HighlightColorIndex = wdYellow Selection.TypeText Text:=ChrW(11188) *' RIBBON ARROW LEFT UP*  **Case Is** = "61640" Selection.Font.Name = "Symbola" Selection.Range.HighlightColorIndex = wdYellow Selection.TypeText Text:=ChrW(11189) *' RIBBON ARROW RIGHT UP*  **Case Is** = "61641" Selection.Font.Name = "Symbola" Selection.Range.HighlightColorIndex = wdYellow Selection.TypeText Text:=ChrW(11190) *' RIBBON ARROW LEFT DOWN*  **Case Is** = "61642" Selection.Font.Name = "Symbola" Selection.Range.HighlightColorIndex = wdYellow *' RIBBON ARROW RIGHT DOWN*  **Case Is** = "61645" Selection.Font.Name = "Symbola" Selection.Range.HighlightColorIndex = wdYellow Selection.TypeText Text:=ChrXXL(128597) *' TURNED SOUTH WEST POINTING LEAF*  **Case Is** = "61646" Selection.Font.Name = "Symbola" Selection.Range.HighlightColorIndex = wdYellow *' TURNED NORTH WEST POINTING LEAF*  **Case Is** = "61647" Selection.Font.Name = "Symbola" Selection.Range.HighlightColorIndex = wdYellow Selection.TypeText Text:=ChrXXL(128599) *' Leaf counterclockwise south east*  **Case Is** = "61648" Selection.Font.Name = "Symbola" Selection.Range.HighlightColorIndex = wdYellow Selection.TypeText Text:=ChrXXL(128598)
*' Leaf counterclockwise north east*  **Case Is** = "61649" Selection.Font.Name = "Symbola" Selection.Range.HighlightColorIndex = wdYellow Selection.TypeText Text:=ChrW(11145) Selection.TypeText Text:=ChrXXL(129121) Selection.Font.Name = "Symbola" Selection.TypeText Text:=ChrXXL(128592) *' Leaf north west*  **Case Is** = "61650" Selection.Font.Name = "Symbola" Selection.Range.HighlightColorIndex = wdYellow Selection.TypeText Text:=ChrXXL(128593) *' Leaf south west*  **Case Is** = "61651" Selection.Font.Name = "Symbola" Selection.Range.HighlightColorIndex = wdYellow Selection.TypeText Text:=ChrXXL(128594) *' Leaf north east*  **Case Is** = "61652" Selection.Font.Name = "Symbola" Selection.Range.HighlightColorIndex = wdYellow Selection.TypeText Text:=ChrXXL(128595) *' Leaf south east*  **Case Is** = "61659" Selection.Font.Name = "Symbola" Selection.Range.HighlightColorIndex = wdYellow Selection.TypeText Text:=ChrW(11144) *' LEFTWARDS BLACK CIRCLED WHITE ARROW*  **Case Is** = "61661" Selection.Font.Name = "Symbola" Selection.Range.HighlightColorIndex = wdYellow *' UPWARDS BLACK CIRCLED WHITE ARROW*  **Case Is** = "61662" Selection.Font.Name = "Symbola" Selection.Range.HighlightColorIndex = wdYellow Selection.TypeText Text:=ChrW(11147) *' DOWNWARDS BLACK CIRCLED WHITE ARROW*  **Case Is** = "61663" Selection.Font.Name = "Symbola" Selection.Range.HighlightColorIndex = wdYellow Selection.TypeText Text:=ChrXXL(129120) *' WIDE-HEADED LEFTWARDS LIGHT BARB ARROW*  **Case Is** = "61664" Selection.Font.Name = "Symbola" Selection.Range.HighlightColorIndex = wdYellow Selection.TypeText Text:=ChrXXL(129122) *' WIDE-HEADED RIGHTWARDS LIGHT BARB ARROW*  **Case Is** = "61665" Selection.Font.Name = "Symbola" Selection.Range.HighlightColorIndex = wdYellow *' WIDE-HEADED UPWARDS LIGHT BARB ARROW*  **Case Is** = "61666" Selection.Font.Name = "Symbola" Selection.Range.HighlightColorIndex = wdYellow Selection.TypeText Text:=ChrXXL(129123) *' WIDE-HEADED DOWNWARDS LIGHT BARB ARROW*  **Case Is** = "61667" Selection.Range.HighlightColorIndex = wdYellow Selection.TypeText Text:=ChrXXL(129132) *' WIDE-HEADED NORTH WEST BARB ARROW*  **Case Is** = "61668"

 Selection.Font.Name = "Symbola" Selection.Range.HighlightColorIndex = wdYellow Selection.TypeText Text:=ChrXXL(129133) *' WIDE-HEADED NORTH EAST BARB ARROW*  **Case Is** = "61669" Selection.Font.Name = "Symbola" Selection.Range.HighlightColorIndex = wdYellow Selection.TypeText Text:=ChrXXL(129135) *' WIDE-HEADED SOUTH WEST BARB ARROW*  **Case Is** = "61670" Selection.Font.Name = "Symbola" Selection.Range.HighlightColorIndex = wdYellow Selection.TypeText Text:=ChrXXL(129134) *' WIDE-HEADED SOUTH EAST BARB ARROW*  **Case Is** = "61671" Selection.Font.Name = "Symbola" Selection.Range.HighlightColorIndex = wdYellow Selection.TypeText Text:=ChrXXL(129144) *' WIDE-HEADED LEFTWARDS HEAVY BARB ARROW*  **Case Is** = "61673" Selection.Font.Name = "Symbola" Selection.Range.HighlightColorIndex = wdYellow Selection.TypeText Text:=ChrXXL(129145) *' HEAVY WIDE-HEADED UPWARDS ARROW*  **Case Is** = "61674" Selection.Font.Name = "Symbola" Selection.Range.HighlightColorIndex = wdYellow Selection.TypeText Text:=ChrXXL(129139) *' HEAVY WIDE-HEADED DOWNWARDS ARROW*  **Case Is** = "61675" Selection.Font.Name = "Symbola" Selection.Range.HighlightColorIndex = wdYellow Selection.TypeText Text:=ChrXXL(129140) *' HEAVY WIDE-HEADED NORTH WEST ARROW*  **Case Is** = "61676" Selection.Font.Name = "Symbola" Selection.Range.HighlightColorIndex = wdYellow Selection.TypeText Text:=ChrXXL(129141) *' HEAVY WIDE-HEADED NORTH EAST ARROW*  **Case Is** = "61677" Selection.Font.Name = "Symbola" Selection.Range.HighlightColorIndex = wdYellow Selection.TypeText Text:=ChrXXL(129143) *' HEAVY WIDE-HEADED SOUTH WEST ARROW*  **Case Is** = "61678" Selection.Font.Name = "Symbola" Selection.Range.HighlightColorIndex = wdYellow Selection.TypeText Text:=ChrXXL(129142) *' HEAVY WIDE-HEADED SOUTH EAST ARROW*  **Case Is** = "61559" Selection.Font.Name = "Symbola" Selection.Range.HighlightColorIndex = wdYellow Selection.TypeText Text:=ChrW(11045) *' BLACK MEDIUM DIAMOND*  **Case Is** = "61555" Selection.Font.Name = "Symbola" Selection.Range.HighlightColorIndex = wdYellow Selection.TypeText Text:=ChrW(11047) *' BLACK MEDIUM LOZENGE ' '''''''''''''''''''''''''''''''''''''''''* 

### **Case Else**

*'' Selection.Font.Color = wdColorRed* 

 Selection.Range.HighlightColorIndex = wdRed *' Nichtersetztes zählen:*  jSymbWingErsetztes = jSymbWingErsetztes - 1 jNichtersetztes = jNichtersetztes + 1 **End Select End Sub** *' ----------------------------------------------------------------------------------------------------* 

### **Private Function ChrXXL(Code2) As String**

*' Dipl.-Ing Hanna-Chris Gast, 2011. ' Unterfunktion für Zeichen höherer Ebenen, passend für Word 2000 und höher ' Berechnung nach nach ISO/IEC 10646:2003, Anhang C:*  **Dim** Surrogat1 **Dim** Surrogat2 Surrogat1 = Hex(Int((Code2 - 65536) / 1024) + 55296) Surrogat2 = Hex((Code2 - 65536) - (Int((Code2 - 65536) / 1024) \* 1024) + 56320) ChrXXL = ChrW("&H" & Surrogat1) & ChrW("&H" & Surrogat2) **End Function** *' ----------------------------------------------------------------------------------------------------* 

### **Private Sub Markiertes\_mit\_Feldfunktion\_schuetzen()**

*' H. Chris Gast, 20. November 2014. ' Manchmal wird statt "Cambria" eine exotische Schriftart zugewiesen. ' Dies kann mit einer Feldfunktion verhindert werden.*  **Dim** strX **As String Dim** IntAsc **As Integer Dim** aChr **As Variant** *' nicht "Characters"! ' \*\*\**  **For Each** aChr **In** Selection.Range.Characters aChr.Select strX = Selection.Text  $IntAsc = AscW(strX)$  **If** IntAsc > 800 **Then** Selection.Text = "" Selection.Fields.Add Range:=Selection.Range, \_ Type:=wdFieldEmpty, \_ PreserveFormatting:=**False** Selection.Text = "SYMBOL " & IntAsc & " \f Cambria \u" **Else**  Selection.Font.Name = "Cambria" **End If Next** aChr ActiveWindow.View.ShowFieldCodes = **True** ActiveWindow.View.ShowFieldCodes = **False** *'' Selection.Range.HighlightColorIndex = wdTurquoise*  **End Sub** *' ----------------------------------------------------------------------------------------------------* 

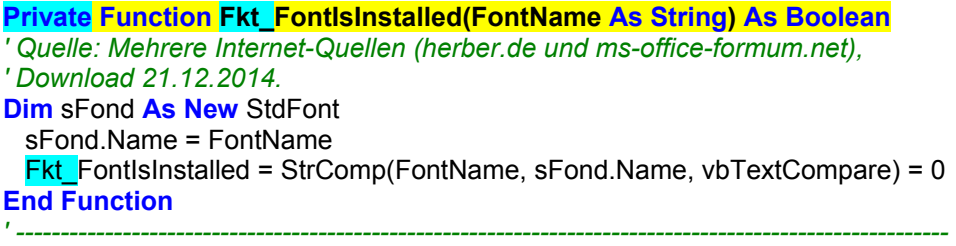

# **6 Makro zum verbesserten Einfügen von Inhalten**

Es bietet sich an, eines der Makros zum Ersatz für Symbol- und Wingdings-Zeichen mit einem Makro für "Inhalt-Einfügen" zu verbinden. Beim "Inhalt-Einfügen" ist es sehr unpraktisch, wenn aus einem Alpha ein lateinisches "a" oder auch nur ein Kästchen wird. Es werden hier einige Makros für Word beschrieben, von denen ich das erste "**Sub Inhalt\_einfügen\_verbessert()**" auch in der Dokumentvorlage mit den obigen Makros als Download anbiete [26.](#page-75-0)

## **6.1 Probleme des "Inhalt-Einfügens" in Word und Lösungsansatz**

Es gibt keinen Befehl in Word, der beim Kopieren alle Zeichenformatierungen überträgt, aber keinerlei Formatvorlagen (englisch "Styles"). Mit "Paste" ( $\boxed{\text{Strg}}$  +  $\boxed{v}$ ) werden alle Formatvorlagen mit-übertragen. Mit dem Befehl für "Inhalt-Einfügen" (Einfüge-Option "Nur den Text übernehmen") werden keine Zeichen-Eigenschaften wie "hochgestellt" übertragen. Aus "10<sup>3</sup>" wird "103".

Beim Befehl für "Inhalt-Einfügen" wird der Feste Bindestrich fälschlich durch ein Leerzeichen ersetzt, was **nicht akzeptable ist**. [27](#page-75-1) 

Ferner wird bei der Funktion "Inhalt-Einfügen" in Word 2010 der Silbentrennstrich (englisch: "Soft Hyphen") durch falsche Zeichen ersetzt, teils durch einen normalen Bindestrich und teils durch das "Nicht-Zeichen" (englisch "not sign", Code 0172), das auf dem Bildschirm zwar genauso aussieht wie der bedingte Silbentrennstrich, aber im Druckbild leider sichtbar bleibt  $(\neg)$ . Dies passiert auch, wenn die Anzeige der Steuerzeichen abgeschaltet ist.<sup>[28](#page-75-2)</sup>

### **Die VBA-Befehle für "Inhalt-Einfügen"**

"Selection.PasteSpecial DataType:=wdPasteText"

und der Befehl in Word 2010:

"Selection.PasteAndFormat (wdFormatPlainText)"

verschlucken Feste Leerzeichen und verhunzen in Word 2010 Silbentrennungen.

Der VBA-Befehl für formatiertes Einfügen:

"Selection.Paste"

1

und der VBA-Befehl in Word 2010:

Selection.PasteAndFormat (wdUseDestinationStylesRecovery)

übertragen leider auch die unerwünschten Formatvorlagen aus dem Quelldokument.

Abhilfe bietet das Makro in dem folgenden Unterabschnitt.

Das Makro erzeugt ein Zwischendokument, in dem der Inhalt der Zwischenablage (Clipboard) eingefügt und bearbeitet wird. Vor allem werden Zeichen der Sonderschriftarten Symbol und Wingdings in Unicode-Zeichen durch Aufruf des Makros in Abschnitt [5](#page-33-0) umgewandelt, soweit möglich. Der Rest und die Zeichen aller weiteren Windows-Sonderschriftarten werden dunkelrosa

<span id="page-75-0"></span><sup>&</sup>lt;sup>26</sup> Die Makros aus diesem Aufsatz sind in einer fertigen Dokumentvorlage downloadbar unter:

<span id="page-75-1"></span>http://www.siebener-kurier.de/chris-aufsaetze/Zeichen-Analyse-kompakt.zip 27 Word verwendet für den **Festen Bindestrich** (NON-BREAKING HYPHEN) das Steuerzeichen mit dem dezimalen Code "30". Der Code des eigentlichen Unicode-Zeichens für ist hexadezimal: 2011 und dezimal: 8209. Dieses ist aber nicht mit den Standard-Schriftarten von Word darstellbar.

<span id="page-75-2"></span><sup>28</sup> Word verwendet für den "**Bedingten Bindestrich**" (SOFT HYPHEN) das Steuerzeichen mit dem dezimalen Code "31". Der Code des eigentlichen Unicode-Zeichens hat den dezimalen Wert 173, dieser funktioniert aber in Word nicht.

markiert. Bei einem "Inhalt-Einfügen" ohne dieses Makros würden einige dieser Zeichen fälschlich zu anderen Zeichen, etwa das Webdings-Zeichen " $\parallel$ " würde zu "€". Mit diesem Makro wird es zu " $\parallel$ ".<sup>29</sup>

Hoch- und Tiefstellung von Zeichen (Exponenten und Indizes) werden codiert.

Bei dieser Gelegenheit lassen sich dabei gleich weitere Nachteile der Word-Funktion "Inhalteinfügen" beseitigen. Der **Feste Bindestriche** wird in einen normalen Bindestrich umgewandelt, damit er nicht zu einem Leerzeichen wird. Der Silbentrennstrich wird von dem Makro in Word 2010 wie bei Funktion "Inhalt-Einfügen" in Word 2000 beseitigt. Einige weitere Bugs von Word werden durch Umcodieren umgangen.

Zum Schluss wird das Zwischendokument geschlossen und der bearbeitete Inhalt per "Inhalt-Einfügen" (Selection.PasteSpecial DataType:=wdPasteText) in das Zieldokument eingefügt. Dort werden hoch- und tiefgestellt wieder decodiert.

Alle Schriftarten und alle Formatvorlagen (Styles) werden beseitigt. Für das Makro habe ich das Tastenkürzel  $\frac{1}{\text{Strgl}} + \frac{1}{\text{Strul}} + \frac{1}{\text{Strul}}$  festgelegt.

### **Ungelöste Mankos:**

- a) Fremde Sonderschriftarten (firmeneigene Sonderzeichen), die keine Windows-Sonderschriftarten sind und nicht Unicode-kompatibel sind, werden möglicherweise falsch durch lateinische Buchstaben ersetzt;
- b) Die Makros führen zu einem kurzen Flackern des Bildschirms;
- c) Eine Nummerierung startet im eingefügten Text jeweils neu mit 1. bzw. a) usw.
- d) Eventuell muss man entstandenen Kästchen passende Schriftarten wie "Arial Unicode" zuweisen, damit daraus wieder lesbare Schrift- und Sonderzeichen werden.

## **6.2 Das fertige Makro im Modul "Inhalt\_einfuegen":**

**Option Explicit** 

### **Sub Inhalt\_einfügen\_verbessert()**

*' Hanna-Chris Gast, August bis September 2010, 23.11.2014, 31.5.2015, Stand 7. Juni 2015.* 

- *' Funktioniert von Word 2000 bis Word 2010, Windows XP und Windows 7.*
- *' Zugeordnetes Tastenkürzel: Strg + Shift + i.*

*' ' Durch Aufrufen eines anderen Makros werden Symbol- und Wingdings-Zeichen so weit wie möglich* 

*' durch Unicode-Zeichen ersetzt. Der Rest dieser Zeichen und alle Zeichen in der "Private Use Area"* 

- *' (PUA) werden rot markiert.*
- *' ' Es hat sich als sinnvoll erwiesen, Exponenten und Indizes als solche zu erhalten, damit nicht*
- *' aus "10 hoch 3" versehentlich "103" wird. Schließlich wird das "Inhalt-Einfügen" hauptsächlich ' benutzt, um lästige Formatvorlagen zu vermeiden, nicht wegen der Zeichenformatierungen.*
- *'*

*' Beim einfachen "Inhalt einfügen" (...PasteSpecial...DataType:=wdPasteText...), geht in Word* 

*' der "Geschützte Bindestrich" verloren, was nicht tolerierbar ist. In diesem Makro wird er ' durch einen einfachen Bindestrich ersetzt.* 

*' ' In Word 2000 geht der Bedingte Silbentrennstrich beim "Inhalt einfügen" verloren,* 

*' in Word 2010 wird (Stand Mai 2015) der Silbentrennstrich durch falsche Zeichen* 

<span id="page-76-0"></span><sup>29</sup> 29 Eine Kombination aus einem Zeichen der Schriftart Symbol mit einem Kombinierenden Akzent in einer Unicode-Schriftart wird in Word 2000 richtig ersetzt, von höheren Word-Versionen aber nicht erkannt. Da dieser Fall aber nicht zu erwarten ist, wird er vom Makro nicht berücksichtigt.

*' ersetzt, teils durch normalen Bindestrich und teils durch das "Nicht-Zeichen (NOT SIGN)", ' Code 0172, das zwar auf dem Bildschirm genauso aussieht, aber im Druckbild völlig ' unakzeptabel ist. Ich lösche deshalb im Makro den Bedingten Silbentrennstrich ersatzlos. ' ' Weiter wird bei einigen Windows-Einstellungen der "Mittelpunkt" (en: "middle dot") ' fälschlich durch das Bullet-Zeichen ersetzt. Dies passiert auch bei "Suchen - Ersetzen", ' wenn man den "Mittelpunkt" nicht wie hier per Code "ChrW(183)" erzwingt. Dies wird ' in diesem Makro durch Codierung und Decodierung umgangen. ' ' Ich ersetze hier Tabstopps durch je drei Leerzeichen, ' dies kann vom Anwender gerne wieder gelöscht werden. ' ' Mankos dieses Makros gegenüber der Word-eigenen Funktion "Inhalt-Einfügen": ' Nummerierungen beginnen in der Kopie neu mit a) bzw. 1) usw. ' Verursacht leider lästiges Flackern des Bildschirms. ' \*\*\*\*\*\*\*\*\*\*\*\*\*\*\*\*\*\*\*\**  **Dim** Stelle1 **As Long Dim** Rng1 **As** Range *' ' Stelle im Zieldokument merken, wo Beginn der Einfügung sein wird:*  Stelle1 = Selection.Start *' ' Lästiges "Flackern" des Bildschirms verhindern (reicht leider nicht aus):*  StatusBar = "Bitte warten - das Makro läuft." Application.ScreenUpdating = **False** Options.Pagination = **False** *' \*\*\*\*\*\*\*\*\*\*\*\*\*\*\*\*\*\*\*\*\*\*\*\*\*\*\*\*\*\*\*\*\*\*\*\*\*\*\*\*\*\*\*\*\*\*\*\*\*\*\*\*\*\*\*\*\*\*\*\*\*\*\*\*\*\*\*\*\*\*\* ' Zwischen-Dokument erstellen:*  Documents.Add DocumentType:=wdNewBlankDocument *' Falls wie bei mir in der Normal-dot schon ein Briefkopf vorgesehen ist, ' diesen löschen:*  Selection.WholeStory Selection.Delete *' \*\*\*\*\*\*\*\*\*\*\*\*\*\*\*\*\*\*\*\* ' In neuem Zwischendokument Text aus Zwischenablage einfügen, ' dabei prüfen, ob die Zwischenablage nicht leer ist und auch Text enthält:*  **On Error GoTo** Zeile\_Zwischenablage\_leer Selection.Paste **On Error GoTo** 0 Selection.WholeStory **If** Len(Selection) <= 2 **And** Asc(Selection) < 2 **Then** MsgBox<sup>"</sup>Es ist nur ein Bild markiert, kein Text!", vbCritical ActiveWindow.Close (wdDoNotSaveChanges) **Exit Sub End If** *' Farbmarkierungen löschen:*  Selection.Range.HighlightColorIndex = wdAuto *' \*\*\*\*\*\*\*\*\*\*\*\*\*\*\*\*\*\*\*\*\*\*\*\*\*\*\*\*\*\*\*\*\*\*\*\*\*\*\*\*\*\*\*\*\*\* ' Absatzmarken bezüglich hochtief resetten:*  Selection.WholeStory Selection.Find.ClearFormatting Selection.Find.Replacement.ClearFormatting Selection.Find.Replacement.Font.Position = 0 Selection.Find.Replacement.Font.Subscript = **False** Selection.Find.Replacement.Font.Superscript = **False With** Selection.Find  $Text = "^{\prime}p"$  .Replacement.Text = "" .Forward = **True** .Wrap = wdFindContinue .Format = **True** .MatchCase = **False**

 .MatchWholeWord = **False** .MatchWildcards = **False** .MatchSoundsLike = **False** .MatchAllWordForms = **False End With** Selection.Find.Execute Replace:=wdReplaceAll *' \*\*\*\*\*\*\*\*\*\*\*\*\*\*\*\*\*\*\*\* ' Aufzählungsfunktionen in Schriftzeichen umwandeln:*  Selection.WholeStory Selection.Range.ListFormat.ConvertNumbersToText *' \*\*\*\*\*\*\*\*\*\*\*\*\*\*\*\*\*\*\*\* ' Tabellen beseitigen:*  **Dim** aTable **As** Table **If** Selection.Tables.Count > 0 **Then For Each** aTable **In** Selection.Tables aTable.Rows.ConvertToText Separator:=wdSeparateByTabs, \_ NestedTables:=**True Next** aTable **End If** *' \*\*\*\*\*\*\*\*\*\*\*\*\*\*\*\*\*\*\*\* ' Feste Bindestriche durch normales Bindestrich-Minus ersetzen:*  Selection.Find.ClearFormatting Selection.Find.Replacement.ClearFormatting **With** Selection.Find .Text =  $"^{\wedge_{\sim}"}$  .Replacement.Text = "-" .Forward = **True** .Wrap = wdFindContinue .Format = **False** .MatchCase = **False** .MatchWholeWord = **False** .MatchWildcards = **False** .MatchSoundsLike = **False** .MatchAllWordForms = **False End With** Selection.Find.Execute Replace:=wdReplaceAll *' ' bei Word 2003 echte Bullet-Zeichen sichern durch Zwischentext:*  Selection.Find.ClearFormatting Selection.Find.Replacement.ClearFormatting **With** Selection.Find  $Text = ChrW(8226)$  .Replacement.Text = "<Bullet!-!Operator!>" .Forward = **True** .Wrap = wdFindContinue .Format = **False** .MatchCase = **False** .MatchWholeWord = **False** .MatchWildcards = **False** .MatchSoundsLike = **False** .MatchAllWordForms = **False End With** Selection.Find.Execute Replace:=wdReplaceAll *' \*\*\*\*\*\*\*\*\*\*\*\*\*\*\*\*\*\*\*\*\*\*\*\*\*\*\*\*\*\*\*\*\*\*\*\*\*\*\*\*\*\*\*\*\*\* ' Makro für Ersatz von Symbol und Wingdings ohne Rahmenmakro aufrufen*  Selection.WholeStory Application.Run MacroName:="Symbol\_Wingdings\_in\_Unicode\_nur\_Markierten\_Text" *' Problem: Windows-Sonderzeichen werden beim "Inhalt einfügen" falsch ersetzt. ' Bei Roter Markierung den Zeichencode eindeutig in den PUA-Bereich verschieben:* 

 Selection.Find.ClearFormatting Selection.Find.Highlight = **True With** Selection.Find

.Text =  $"^2"$  .Replacement.Text = "" .Forward = **True** .Wrap = wdFindContinue .Format = **True** .MatchCase = **False** .MatchWholeWord = **False** .MatchWildcards = **False** .MatchSoundsLike = **False** .MatchAllWordForms = **False Do While** .Execute **If** Selection.Range.HighlightColorIndex = wdRed **Then On Error Resume Next With Dialogs(wdDialogInsertSymbol)**  Selection.Text = ChrW(.charNum + 4096 + 61440) **End With** Selection.Font.Name = "Courier New" **On Error GoTo** 0 **End If Loop End With** *' \*\*\*\*\*\*\*\*\*\*\*\*\*\*\*\*\*\*\*\*\*\*\*\*\*\*\*\*\*\*\*\*\*\*\*\*\*\*\*\*\*\*\*\*\*\* ' Exponenten und Indizes sollen erhalten bleiben:*  Selection.WholeStory *' Höher-tiefer durch hoch- und tiefstellen ersetzen:*  Selection.Find.ClearFormatting Selection.Find.Replacement.ClearFormatting Selection.Find.Font.Position = 3 **With** Selection.Find.Replacement.Font .Superscript = **True** .Subscript = **False End With With** Selection.Find  $Text = "$  .Replacement.Text = "" .Forward = **True** .Wrap = wdFindContinue .Format = **True** .MatchCase = **False** .MatchWholeWord = **False** .MatchWildcards = **False** .MatchSoundsLike = **False** .MatchAllWordForms = **False End With** Selection.Find.Execute Replace:=wdReplaceAll *'*  Selection.Find.ClearFormatting Selection.Find.Font.Position = -3 Selection.Find.Replacement.ClearFormatting **With** Selection.Find.Replacement.Font .Superscript = **False** .Subscript = **True End With With** Selection.Find  $.$ Text = "" .Replacement.Text = "" .Forward = **True** .Wrap = wdFindContinue .Format = **True** .MatchCase = **False** .MatchWholeWord = **False** .MatchWildcards = **False**

 .MatchSoundsLike = **False** .MatchAllWordForms = **False End With** Selection.Find.Execute Replace:=wdReplaceAll *' Exponenten codieren:*  Selection.Find.ClearFormatting Selection.Find.Replacement.ClearFormatting **With** Selection.Find  $Text = "$  .Font.Superscript = **True** .Font.Subscript = **False** .Replacement.Text = "<<Exponent:^&zzzxxx>>" .Forward = **True** .Wrap = wdFindContinue .Format = **True** .MatchCase = **False** .MatchWholeWord = **False** .MatchWildcards = **False** .MatchSoundsLike = **False** .MatchAllWordForms = **False End With** Selection.Find.Execute Replace:=wdReplaceAll *' Indices codieren:*  Selection.Find.ClearFormatting Selection.Find.Replacement.ClearFormatting **With** Selection.Find  $Text = "$  .Font.Superscript = **False** .Font.Subscript = **True** .Replacement.Text = "<<Index:^&yyyxxx>>" .Forward = **True** .Wrap = wdFindContinue .Format = **True** .MatchCase = **False** .MatchWholeWord = **False** .MatchWildcards = **False** .MatchSoundsLike = **False** .MatchAllWordForms = **False End With** Selection.Find.Execute Replace:=wdReplaceAll *' \*\*\*\*\*\*\*\*\*\*\*\*\*\*\*\*\*\*\*\*\*\*\*\*\*\*\*\*\*\*\*\*\*\*\*\*\*\*\*\*\*\*\*\*\*\* ' Bedingte Silben-Trennstriche (Steuerzeichen) alle beseitigen ' (Word 2010 ersetzt sie sonst falsch durch das "Nicht-Zeichen 0172):*  Selection.Find.ClearFormatting Selection.Find.Replacement.ClearFormatting **With** Selection.Find  $Text = ChrW(31)$  .Replacement.Text = "" .Forward = **True** .Wrap = wdFindContinue .Format = **True** .MatchCase = **False** .MatchWholeWord = **False** .MatchWildcards = **False** .MatchSoundsLike = **False** .MatchAllWordForms = **False End With** Selection.Find.Execute Replace:=wdReplaceAll *' \*\*\*\*\*\*\*\*\*\*\*\*\*\*\*\*\*\*\*\*\*\*\*\*\*\*\*\*\*\*\*\*\*\*\*\*\*\*\*\*\*\*\*\*\*\** 

*' Tabstopps durch je drei Leerzeichen ersetzen:*  Selection.Find.ClearFormatting Selection.Find.Replacement.ClearFormatting

 **With** Selection.Find .Text =  $"^+$  .Replacement.Text = " " .Forward = **True** .Wrap = wdFindContinue .Format = **False** .MatchCase = **False** .MatchWholeWord = **False** .MatchWildcards = **False** .MatchSoundsLike = **False** .MatchAllWordForms = **False End With** Selection.Find.Execute Replace:=wdReplaceAll *' \*\*\*\*\*\*\*\*\*\*\*\*\*\*\*\*\*\*\*\*\*\*\*\*\*\*\*\*\*\*\*\*\*\*\*\*\*\*\*\*\*\*\*\*\*\*\*\*\*\*\*\*\*\*\*\*\*\*\*\*\*\*\*\*\*\* ' Alles in der Zwischendatei markieren und kopieren, ' diese dann ohne zu speichern schließen:*  Selection.WholeStory Selection.Copy ActiveWindow.Close (wdDoNotSaveChanges) *' \*\*\*\*\*\*\*\*\*\*\*\*\*\*\*\*\*\*\*\*\*\*\*\*\*\*\*\*\*\*\*\*\*\*\*\*\*\*\*\*\*\*\*\*\*\*\*\*\*\*\*\*\*\*\*\*\*\*\*\*\*\*\*\*\*\* ' Im ursprünglichen Ziel-Dokument (wie bisher) Inhalt einfügen. ' Wenn dort gerade eine exotische Schriftart vorliegt, gibt es Unsinn, ' deshalb Grundschriftart wählen (23. November 2014):*  Selection.Font.Name = ActiveDocument.Styles(wdStyleNormal).Font.Name *' Inhalt einfügen:*  Selection.PasteSpecial Link:=**False**, DataType:=wdPasteText, \_ Placement:=wdInLine, DisplayAsIcon:=**False** *' Das neu Eingefügte mithilfe der Range-Funktion markieren:*  **Set** Rng1 = Selection.Range Rng1.SetRange Start:=Stelle1, End:=Rng1.End Rng1.Select *' \*\*\*\*\*\*\*\*\*\*\*\*\*\*\*\*\*\*\*\* ' Decodierungen: ' Bei falscher (?) Kompatibilitäts-Einstellung von Windows entstehen ' durch "Inhalt-Einfügen" Bullet-Zeichen statt Mittepunkt. ' Dies muss korrigiert werden (aber nicht bei echten Bullet-Zeichen):*  Rng1.Find.ClearFormatting Rng1.Find.Replacement.ClearFormatting **With** Rng1.Find  $Text = ChrW(8226)$  .Replacement.Text = ChrW(183) *' Mittepunkt wiederhergestellt*  .Forward = **True** *' .Wrap = wdFindContinue/ = wdFindAsk/ = wdFindStop ' Es darf nur der markierte Bereich durchsucht werden!*  .Format = **False** .MatchCase = **False** .MatchWholeWord = **False** .MatchWildcards = **False** .MatchSoundsLike = **False** .MatchAllWordForms = **False End With** Rng1.Find.Execute Replace:=wdReplaceAll *' \*\*\*\*\*\*\*\*\*\*\*\*\*\*\*\*\*\*\*\* ' echte Bullet-Zeichen wieder herstellen:*  Rng1.Find.ClearFormatting Rng1.Find.Replacement.ClearFormatting **With** Rng1.Find .Text = "<Bullet!-!Operator!>" .Replacement.Text = ChrW(8226) *' echte Bullet-Zeichen wiederherstellen*  .Forward = **True** *''.Wrap = wdFindStop*  .Format = **False**

 .MatchCase = **False** .MatchWholeWord = **False** .MatchWildcards = **False** .MatchSoundsLike = **False** .MatchAllWordForms = **False End With** Rng1.Find.Execute Replace:=wdReplaceAll *' \*\*\*\*\*\*\*\*\*\*\*\*\*\*\*\*\*\*\*\*\*\*\*\*\*\*\*\*\*\*\*\*\*\*\*\*\*\*\*\*\*\*\*\*\*\* ' Hochstellung wieder decodieren:*  Rng1.Find.ClearFormatting Rng1.Find.Replacement.ClearFormatting **With** Rng1.Find .Text =  $\sqrt{\frac{5}{2}}$  -  $\sqrt{\frac{5}{2}}$  -  $\sqrt{\frac{5}{2}}$  $Replacement.Text = "$  .Replacement.Font.Superscript = **True** .Replacement.Font.Subscript = **False** .Forward = **True** *'' .Wrap = wdFindAsk*  .Format = **True** .MatchCase = **False** .MatchWholeWord = **False** .MatchAllWordForms = **False** .MatchSoundsLike = **False** .MatchWildcards = **True End With** Rng1.Find.Execute Replace:=wdReplaceAll *' Tiefstellung wieder decodieren:*  Rng1.Find.ClearFormatting Rng1.Find.Replacement.ClearFormatting **With** Rng1.Find .Text = "\<\<\\dex\:\*yyyxxx\>\>" .Replacement.Text = "" .Replacement.Font.Superscript = **False** .Replacement.Font.Subscript = **True** .Forward = **True** *'' .Wrap = wdFindAsk*  .Format = **True** .MatchCase = **False** .MatchWholeWord = **False** .MatchAllWordForms = **False** .MatchSoundsLike = **False** .MatchWildcards = **True End With** Rng1.Find.Execute Replace:=wdReplaceAll *'*  Rng1.Find.ClearFormatting Rng1.Find.Replacement.ClearFormatting **With** Rng1.Find .Text = "yyyxxx>>" .Replacement.Text = "" .Forward = **True** *'.Wrap = wdFindContinue*  .Format = **False** .MatchCase = **False** .MatchWholeWord = **False** .MatchWildcards = **False** .MatchSoundsLike = **False** .MatchAllWordForms = **False End With** Rng1.Find.Execute Replace:=wdReplaceAll Rng1.Find.ClearFormatting Rng1.Find.Replacement.ClearFormatting

 **With** Rng1.Find .Text = "zzzxxx>>" .Replacement.Text = "" .Forward = **True** *'.Wrap = wdFindContinue*  .Format = **False** .MatchCase = **False** .MatchWholeWord = **False** .MatchWildcards = **False** .MatchSoundsLike = **False** .MatchAllWordForms = **False End With** Rng1.Find.Execute Replace:=wdReplaceAll *'*  **With** Rng1.Find .Text = "<<Exponent:" .Replacement.Text = "" .Forward = **True** *' .Wrap = wdFindContinue*  .Format = **False** .MatchCase = **False** .MatchWholeWord = **False** .MatchWildcards = **False** .MatchSoundsLike = **False** .MatchAllWordForms = **False End With** Rng1.Find.Execute Replace:=wdReplaceAll **With** Rng1.Find  $Text = "~$ -Index:" .Replacement.Text = "" .Forward = **True** *' .Wrap = wdFindContinue*  .Format = **False** .MatchCase = **False** .MatchWholeWord = **False** .MatchWildcards = **False** .MatchSoundsLike = **False** .MatchAllWordForms = **False End With** Rng1.Find.Execute Replace:=wdReplaceAll *' \*\*\*\*\*\*\*\*\*\*\*\*\*\*\*\*\*\*\*\*\*\*\*\*\*\*\*\*\*\*\*\*\*\*\*\*\*\*\*\*\*\*\*\*\*\* ' Nicht-ersetzte Zeichen der Windows-Sonderschriftarten ' in der "Private Use Area", (PUA), rotfärben:*  Options.DefaultHighlightColorIndex = wdPink Rng1.Find.ClearFormatting Rng1.Find.Replacement.ClearFormatting **With** Rng1.Find .Replacement.Highlight = **True** .Replacement.Font.ColorIndex = wdAuto .Text = "[" & ChrW(57344) & "-" & ChrW(63743) & "]" .Replacement.Font.Name = "Courier New" *' Arial und Times New Roman enthalten in der Private Use Area ' einige Sonderzeichen, die hier sonst irritieren würden.*  .Replacement.Text = "" .Forward = **True** *''.Wrap = wdFindContinue ' darf hier nicht sein!!!*  .Format = **True** .MatchCase = **False** .MatchWholeWord = **False** .MatchWildcards = **True** .MatchSoundsLike = **False** .MatchAllWordForms = **False**

 **End With** Rng1.Find.Execute Replace:=wdReplaceAll Options.DefaultHighlightColorIndex = wdYellow *' \*\*\*\*\*\*\*\*\*\*\*\*\*\*\*\*\*\*\*\*\*\*\*\*\*\*\*\*\*\*\*\*\*\*\*\*\*\*\*\*\*\*\*\*\*\* ' Im Suchen/Ersetzen-Menü alles zurückstellen*  Selection.Find.ClearFormatting Selection.Find.Replacement.ClearFormatting **With** Selection.Find  $Text = "$  .Replacement.Text = "" .Forward = **True** .Wrap = wdFindContinue .Format = **False** .MatchCase = **False** .MatchWholeWord = **False** .MatchWildcards = **False** .MatchSoundsLike = **False** .MatchAllWordForms = **False End With** *' Bildschirm wieder einschalten:*  Options.Pagination = **True** StatusBar = **False** Application.ScreenUpdating = **True**

*' \*\*\*\*\*\*\*\*\*\*\*\*\*\*\*\*\*\*\*\**  **Exit Sub**

*' \*\*\*\*\*\*\*\*\*\*\*\*\*\*\*\*\*\*\*\*\*\*\*\*\*\*\*\*\*\*\*\*\*\*\*\*\*\*\*\*\*\*\*\*\*\*\** 

Application.DisplayStatusBar = **True**

Zeile\_Zwischenablage\_leer: MsgBox "Die Zwischenablage (Clipboard) ist leer!", vbCritical **End Sub** *' ----------------------------------------------------------------------------------------------------* 

## **6.3 Untersuchung des Quelltextes und vergeblicher Versuch einer Bearbeitung der Zwischenablage (Clipboard)**

### **Ausgangstext:**

Test für Festen Bindestrich (E-Modul), Halbgeviert–Strich, Geviert—strich und für Silbentrennung

Ein Verweis auf die Bibliothek "**Microsoft Forms 2.0 Object Library**" (oder höher) muss gesetzt sein, siehe folgendes Bild.

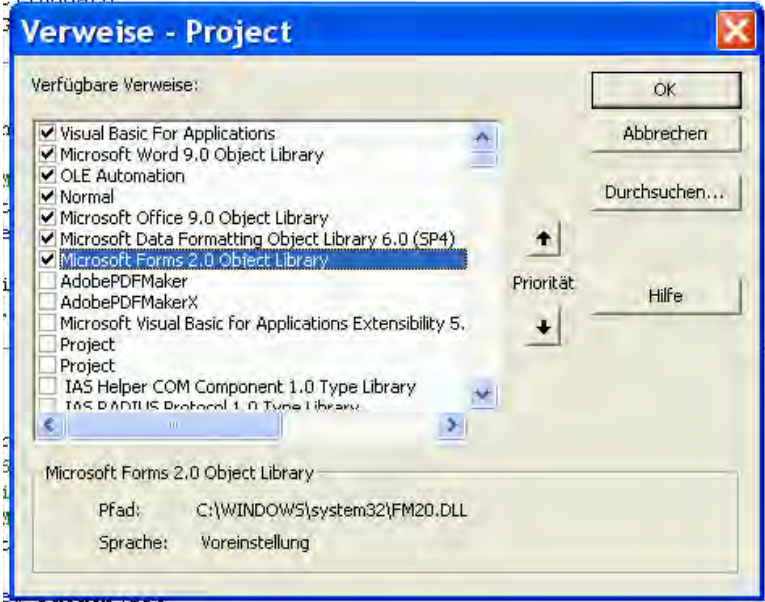

**Bild A.1: Verweise in Word 2000** 

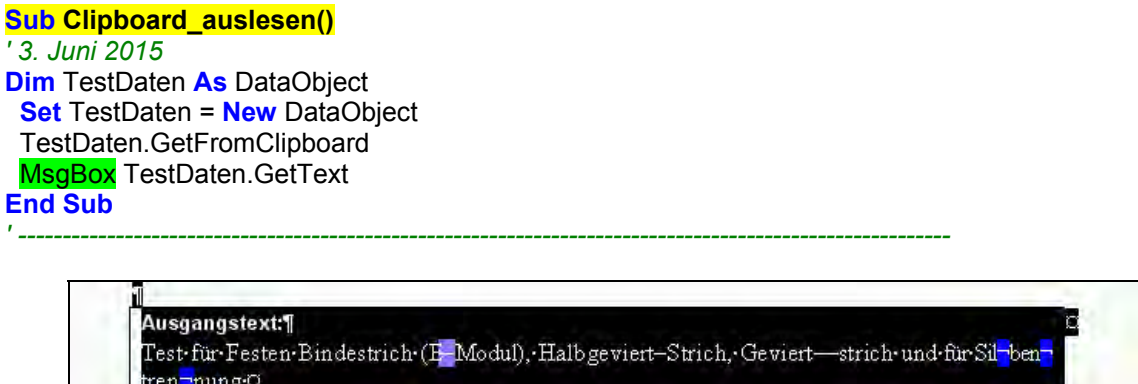

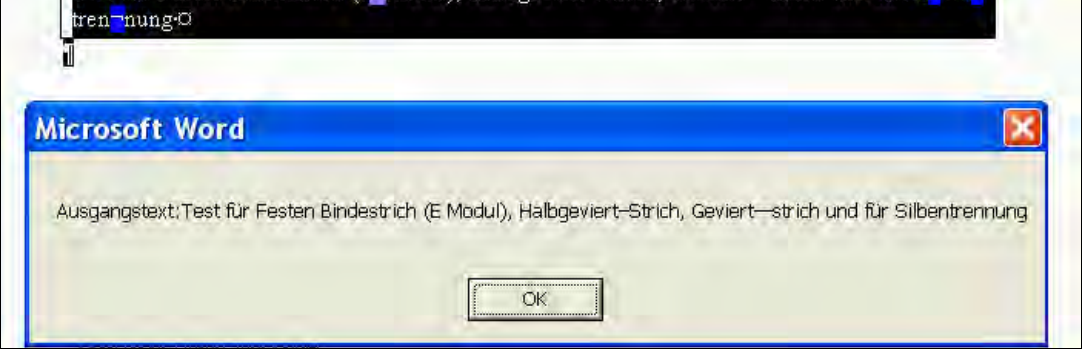

**Bild A.2: Screenshot Ergebnis des obigen Makros Clipboard-auslesen in Word 2000** 

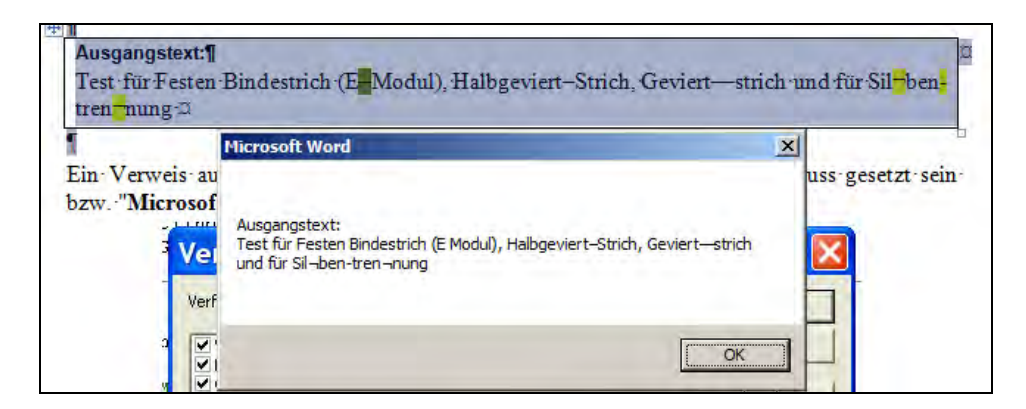

**Bild A.3: Abweichender Screenshot Ergebnis in Word 2010** 

#### **Sub Clipboard\_einlesen() Dim** TestDaten As DataObject TestDaten.SetText ("Hallo Welt") TestDaten.PutInClipboard *'MsgBox TestDaten.GetText* **E nd Sub** *------------------ ' 3. Juni 2015* **Set** TestDaten = **New** DataObject *---------------------------------------------------------------------------------------*

### **Sub Text\_in\_Clipboard\_korrigieren()**

*-----------------------------*

*' Juni 2015 H. Chris Gast, 3. ' Ein Verweis auf "Microsoft Forms 2.0 Object Library" (oder höher) muss gesetzt sein. ' as unzulässige "Not sign" durch ein Ausrufezeichen ersetzt. Hier wird testweise d Funktioniert nicht in Word 2000, weil dort das "Nicht-Zeichen" ' enablagetext gelangt.. ' nicht in den Zwisch* **Dim** TestDaten As DataObject **D im** a **As String Set** TestDaten = **New** DataObject TestDaten.GetFromClipboard a = TestDaten.GetText(1) Debug.Print a  $a = \text{Replace}(a, \text{ChrW}(\overline{172}), \text{ "I"})$  Debug.Print a **Set** TestDaten = **New** DataObject *' TestDaten.SetText ("Hallo Welt " & a & "!") '' Selection.PasteAndFormat (wdUseDestinationStylesRecovery)*  TestDaten.SetText (a) TestDaten.PutInClipboard *'*  '*' Selection.Paste*  Selection.PasteSpecial DataType:=wdPasteText **End Sub**

*----------------------------------------------------------------------------* 

Zwischen Selection.PasteAndFormat (wdUseDestinationStylesRecovery) und und Selection.Paste ergab sich hier kein Unterschied, da nach der Bearbeitung der Zwischenablage dort nur noch reiner Text vorhanden ist. Selection.PasteSpecial DataType:=wdPasteText

### **Ausgangstext:**

Test für Festen Bindestrich (E-Modul), Halbgeviert–Strich, Geviert—strich und für Silbentrennung

\*\*\*\*\*\*\*\*\*\*\*\*\*\*\*\*\*\*\*\*\*\*\*\*\*\*\*\*\*\*\*\*\*\*\*\*\*\*\*\*\*\*\*\*\*\*\*\*\*\*\*\*\*\*\*\*\*\*\*\*\*\*\*\*\*\*\*\*\*\*\*\*

### **Quelltext mit Texteditor:**

Test für Festen Bindestrich (E-Modul), Halbgeviert–Strich, Geviert strich und für Silbentrennung  $\rightarrow$  Der Quelltext enthält alle Steuerzeichen in richtiger Form!

**Normales Inhalt-Einfügen** (Selection.PasteSpecial DataType:=wdPasteText): Test für Festen Bindestrich (E Modul), Halbgeviert–Strich, Geviert—strich und für Sil¬ben-tren¬nung  $\rightarrow$  fehlerhaft

### **Ergebnis des Makro mit Bearbeitung des Clipboard (Makro a05):**

Test für Festen Bindestrich (E Modul), Halbgeviert–Strich, Geviert—strich und für Sillben-tren!nung  $\rightarrow$  nicht ausreichend

### **Ergebnis mit meinem aufwendigen Makro (Strg + Shift + i)**

Test für Festen Bindestrich (E-Modul), Halbgeviert–Strich, Geviert—strich und für Silbentrennung  $\rightarrow$  funktioniert fehlerlos!

### **Auswertung:**

Es zeigte sich, dass die Festen Bindestriche bereits beim Auslesen als Text aus der Zwischenablage verlorengehen. Eine Korrektur innerhalb der Zwischenablage kann zwar falsche Zeichen ersetzen (hier testweise durch Ausrufezeichen), aber fehlende Zeichen nicht ergänzen, und nicht erkennen, ob ein normaler Bindestrich eigentlich nur ein Silbentrennstrich ist. Die Reparatur in der Zwischenablage **ist leider unbrauchbar**!

Es ist das obige Makro "Sub Inhalt einfügen verbessert()" zu verwenden!

# **Anhang A Testtext**

## **Windows-Sonderschriftarten Symbol- und Wingdings usw.**

Zeichen der Schriftart Wingdings:  $\mathfrak{S} \mathfrak{H} \mathfrak{m}$  bzw.  $\boxtimes \boxtimes \mathfrak{K} \otimes \mathfrak{F}$ Zeichen der Schriftart Wingdings ohne Unicode-Ersatz-Möglichkeit: Zeichen der Schriftart Webdings:  $\phi \rightarrow \phi$ 

Test mit Symbol, SymbolPS (unzulässig!) und Wingdings:

für SymbolPS:  $\Box$  βχ $\Box$ ; für Wingdings:  $\mathbf{B} \checkmark$ ; für normale Symbol:  $\alpha\beta\chi$ , für höhere Unicode-Ebene im Ersatz:  $\Theta$ 

### **kombinierende Zeichen**

Kombination von mehreren Symbol-Zeichen hintereinander:  $\sqrt{\alpha} \overline{\beta} \overline{\chi} \overline{\delta}$ 

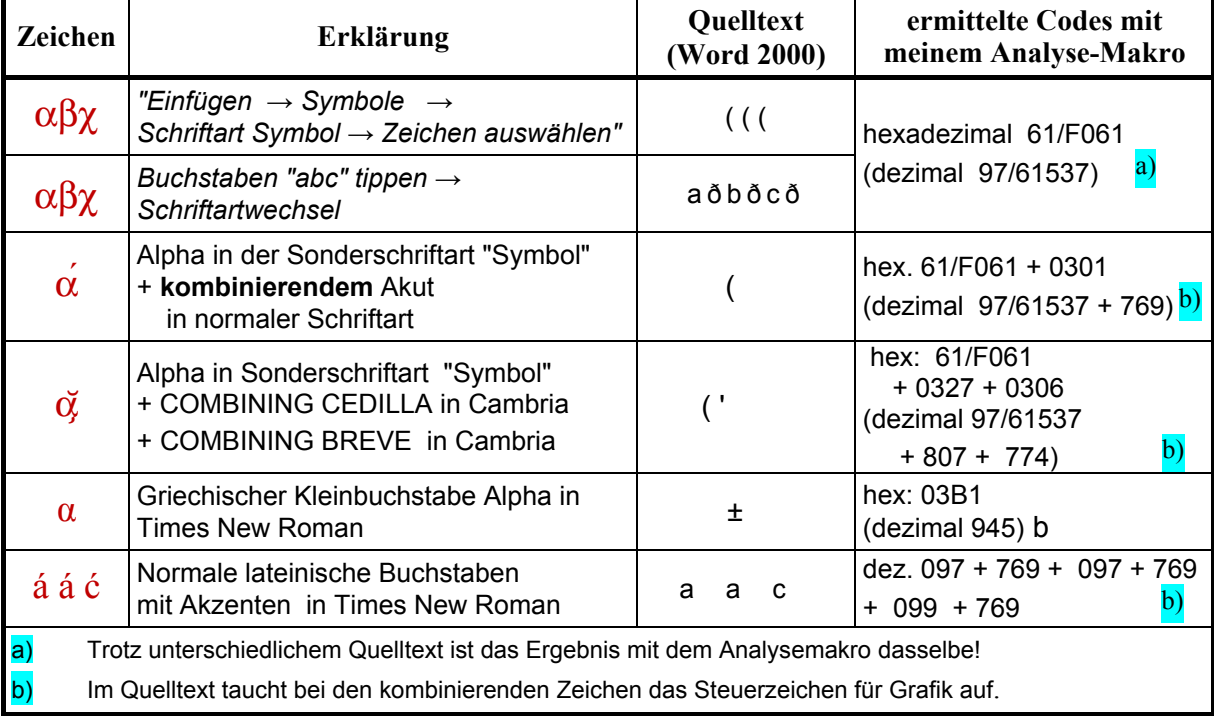

### **Tabelle B.1: Testtabelle**

Schriftarten **in Fußnoten** (dabei ist SymbolPS unzulässig): [30](#page-88-0)

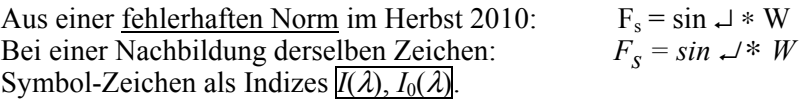

**Mit Ersatzschriftart:** ↵ ∗ bzw. kursiv: ↵ <sup>∗</sup>

-

### **unzulässige Zeichen in Arial, im PUA-Bereich:**

 $= 61490$  $= 61491$ \*\*\*\*\*\*\*\*\*\*\*\*\*\*\*\*\*\*\*\*\*\*\*\*\*\*\*\*\*\*\*\*\*\*\*\*\*\*\*\*\*\*\*\*\*\*\*\*\*\*\*\*\*\*\*\*\*\*\*\*\*\*\*\*\*\*\*\*\*\*\*  $\begin{equation} \begin{aligned} \text{a}_\text{f} + \text{b}_\text{d} = 1000^3 + 22^5 = 1000^3 + 22^5 \text{ mit fehlerhat} \end{aligned} \end{equation}$ 

### **Spezielle Tests für Festen Bindestrich und für Bedingten Trennstrich**

<span id="page-88-0"></span><sup>&</sup>lt;sup>30</sup> **Fußnotentest:** SymbolPS: βχ; für Wingdings:  $\mathbf{R} \checkmark \oplus$ ; für normale Symbol: αβχ, Webdings:  $\phi$ Ferner für Symbol-Zeichen Alpha mit kombinierendem Akzent in Times New Roman: ά.

## **Test für Festen Bindestrich (E-Modul), Halbgeviert–Strich, Geviert—strich und für Silbentrennung**

Dipl.-Ing. Hanna-Chris Gast Mittwoch, 20. Mai 2015

- a) 3.4
- b) **Potenz**
- c) Mathematik Produkt aus einer Anzahl gleicher Faktoren<sup>2</sup>, Silbentrennung
- d) E-Modul—Anzahl als Index<sub>i</sub> angegeben wird
- e) **BEISPIEL Die 3. Potenz von 2 ist 8**

## **Inhalt-Einfügen mit speziellem Zeichenformat für Tabellenfußnoten:**

*(blaue Farbmarkierung nachträglich von Hand ergänzt)* 

**Original:**  aaaaaaaaaaaaaaaaa<sup>a</sup> bbbbbbbbb

### **Mit "Sub Inhalt\_einfügen\_mit\_Bildern\_ohne\_Absatzformate()":**

aaaaaaaaa<sup>a</sup> bbbbbbbb

 $\rightarrow$  Zeichenformatvorlage bleibt erhalten!

## **Mit "Sub Inhalt\_einfügen\_verbessert()":**

aaaaaaaa<sup>a</sup> bbbbbb

 $\rightarrow$  Zeichen-Hochstellung bleibt, Zeichenformatvorlage wird beseitigt!

### **Einfaches Inhalt-Einfügen:**

aaaaaaaaaa bbbbbbb

 $\rightarrow$  Hochstellung und Zeichenformatvorlage gehen verloren!

# **Anhang B Auswertung der Rechenzeit des Makro in Abschnitt [5](#page-33-0)**

Ich verwendete wieder wie schon in der früheren Fassung dieses Aufsatzes zur Messung der Rechenzeit eine Testdatei mit den beiden Tabellen aus Abschnitt [3,](#page-4-0) welche die Gegenüberstellung von Symbol- beziehungsweise Wingdings-Zeichen mit Unicode-Zeichen enthalten. So ließ sich das Resultat gut prüfen.

Es erwies sich in Word 2000 als notwendig (10. August 2014), im Makro statt "Arial Unicode" exakt "Arial Unicode MS" zu schreiben, sonst erfolgte die Schriftart-Zuweisung unzuverlässig. Dies gilt auch für die Rechtschreibung der anderen Fonts.

## **B.1 Rechenzeit in Word 2000**

Die Rechenzeit für den Ersatz von Symbol und Wingding in einer Testdatei mit den beiden Tabellen aus Abschnitt [3](#page-4-0) betrug unter Word 2000 etwa 31 Sekunden, siehe folgenden Screenshot.

|                                                                                                    |                                                                                                    |                                                         | - Uriginaliabellen mit alten Schriftarten aus 114.doc Microsoft Word |                                        |                                    |                 |                   |                                 |                                 | $ x$                                        |
|----------------------------------------------------------------------------------------------------|----------------------------------------------------------------------------------------------------|---------------------------------------------------------|----------------------------------------------------------------------|----------------------------------------|------------------------------------|-----------------|-------------------|---------------------------------|---------------------------------|---------------------------------------------|
| Datei Bearbeiten Ansicht Einfügen Format Extras Tabelle Eerster ? Adobe PDF ( - - - - - 1100% - - IIII Satzsciegel                           |                                                                                                    |                                                         |                                                                      |                                        |                                    |                 |                   |                                 |                                 |                                             |
| Verzeichnis 1                                                                                                    | $+11$<br>- Times New Roman                                                                                                    |                                                         |                                                                      |                                        | · FXU 断重措置 优优 日· P·A ·.            |                 |                   |                                 |                                 | 四国高                                         |
| By Di-Ubersetzen A Abschnittsnummer A Abs ohne @ Def. enf. + ANNERKLING + ANNERKLING zu Begriff                                              |                                                                                                    |                                                         |                                                                      |                                        |                                    |                 |                   |                                 |                                 |                                             |
| Chochtef vachträglich arpassen Bill Nationales Vorwort [4] Alfang [4] Alfinde A, Alpan A, Alpan A, Alpan @ DITR Coderung @ DITR Ruckcoderung |                                                                                                    |                                                         |                                                                      |                                        |                                    |                 |                   |                                 |                                 |                                             |
|                                                                                                    | A Aufstitung abc A Aufstitung 123 A Aufstitung  A Aufstitung rom + Aufs. Howen Z Aufs. Loadten E Inhaltsverzeichnis E Tabelle einfügen   Farben beseitigen |                                                         |                                                                      |                                        |                                    |                 |                   |                                 |                                 |                                             |
| C Doctrifo aufrufen 15 Gerüstelemente auffürfen Q Symbolauswahlliste D Bidverkriken D Bid+Titel D Bidstei im Tabelentitel EEI Tabelenfußnote |                                                                                                    |                                                         |                                                                      |                                        |                                    |                 |                   |                                 |                                 |                                             |
|                                                                                                    |                                                                                                    |                                                         |                                                                      |                                        |                                    |                 |                   |                                 | Seite <sup>4</sup>              | $\overline{a}$                              |
|                                                                                                    |                                                                                                    |                                                         |                                                                      |                                        |                                    |                 |                   |                                 |                                 |                                             |
|                                                                                                    |                                                                                                    |                                                         |                                                                      |                                        |                                    |                 | $Wing diag$ $147$ |                                 |                                 |                                             |
|                                                                                                    |                                                                                                    |                                                         |                                                                      |                                        |                                    |                 |                   |                                 |                                 |                                             |
|                                                                                                    |                                                                                                    |                                                         |                                                                      |                                        |                                    |                 |                   |                                 |                                 |                                             |
|                                                                                                    |                                                                                                    | Symbolzeichen <sup>®</sup><br><b>Tab</b> Microsoft Word |                                                                      |                                        |                                    |                 |                   |                                 |                                 |                                             |
|                                                                                                    | <b>Ed</b> <sub>ngen</sub> e<br>Die ersetzten Zeichen wurden gelb, die nicht ersetzten Sonderzeichen rot markiert.                                          |                                                         |                                                                      |                                        |                                    |                 |                   |                                 |                                 |                                             |
|                                                                                                    |                                                                                                    |                                                         |                                                                      |                                        |                                    |                 |                   |                                 |                                 |                                             |
|                                                                                                    | Schriftart De:                                                                                                    |                                                         |                                                                      | Die Rechenzeit betrug 30,906 Sekunden. |                                    |                 |                   |                                 |                                 |                                             |
|                                                                                                    | Symbol <sup>1</sup> coc                                                                                                    |                                                         |                                                                      |                                        | OK                                 |                 |                   | pde-<br>hend                    | Fonto                           |                                             |
|                                                                                                    |                                                                                                    |                                                         |                                                                      |                                        |                                    |                 |                   |                                 |                                 |                                             |
|                                                                                                    | $\sigma_{\rm II}$                                                                                                    | 32 <sub>0</sub>                                         | 0x20a                                                                |                                        | NO-<br>61472a BREAK<br>SPACE a     | 160a            | 0x00A0o           | $\mathcal{Q}\leftarrow \square$ | <b>TNR</b> <sup>c</sup>         |                                             |
|                                                                                                    | łш                                                                                                    | 33a                                                     | 0x21e                                                                | 61473¤ ATION                           | EXCLAM<br>MARK®                    | 33 <sub>a</sub> | 0x0021=           | ta                              | <b>TNR</b> <sup>o</sup>         |                                             |
|                                                                                                    | ∀∣¤                                                                                                    | 34 <sub>0</sub>                                         | 0x22a                                                                |                                        | 61474a FOR ALLo                    | 8704a           | 0x2200a           | $V =$                           | ArialU.<br>DivSerife<br>RomanC= |                                             |
|                                                                                                    | #ロ                                                                                                    | 35 <sub>0</sub>                                         | 0x230                                                                | 614750                                 | <b>NUMBER</b><br>SIGN <sub>o</sub> | 350             | 0x0023=           | #0                              | TNRo.                           |                                             |
| 司<br>$\frac{1}{2}$ 5 5 5 1                                                                                                    | R<br>'n                                                                                                    | 38a                                                     | 0x24n                                                                | 61476a                                 | THERE<br>EXISTS <sup>®</sup>       |                 | 8707n 0x2203n     | 70                              | ArialU.<br>DivSerif             | ÷<br>$\overline{\bullet}$<br>n<br>$\bullet$ |

**Bild C.1: Screenshot der Rechenzeit (31 Sekunden) für die beiden Tabellen (Symbol und Wingdings) in Word 2000 unter Windows XP, 10. August 2014**

Ich ergänzte im Makro noch eine Zählung der ersetzten und nicht ersetzen Zeichen, siehe folgendes Bild:

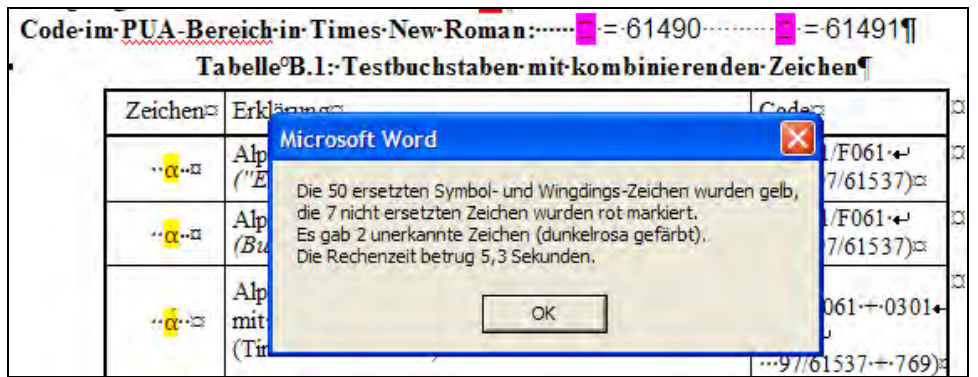

**Bild C.2: Screenshot 28. September 2014 mit Zählung der ersetzten Zeichen in einer kleinen Testdatei** 

### **B.2 Rechenzeit in Word 2010**

Unter Word 2010 und Windows 7 war die Rechenzeit wesentlich länger. Aber das Zeichen ("Negative circeld digit zero") funktionierte, siehe Screenshot.

|                       |                 | Dipl.-Ing. Hanna-Chris Gast            |               |                                                                          |                  |                    | Samstag. 9. August 2014 |                    |
|-----------------------|-----------------|----------------------------------------|---------------|--------------------------------------------------------------------------|------------------|--------------------|-------------------------|--------------------|
| Inhalty               |                 |                                        |               |                                                                          |                  |                    |                         |                    |
|                       |                 |                                        |               |                                                                          |                  |                    |                         | Seite <sup>®</sup> |
|                       |                 |                                        |               |                                                                          |                  |                    |                         |                    |
|                       |                 |                                        |               |                                                                          |                  |                    |                         |                    |
|                       |                 |                                        |               |                                                                          |                  |                    |                         |                    |
|                       |                 |                                        |               |                                                                          |                  |                    |                         |                    |
| <b>Microsoft Word</b> |                 |                                        |               |                                                                          |                  |                    |                         |                    |
|                       |                 |                                        |               |                                                                          | $\times$         |                    |                         |                    |
|                       |                 |                                        |               |                                                                          |                  |                    |                         |                    |
|                       |                 |                                        |               | Die ersetzten Zeichen wurden gelb, die nicht ersetzten Sonderzeichen rot |                  |                    |                         |                    |
| markiert.             |                 |                                        |               |                                                                          |                  | de-Entsprechungen¶ |                         |                    |
|                       |                 | Die Rechenzeit betrug 40,664 Sekunden. |               |                                                                          |                  |                    |                         |                    |
|                       |                 |                                        |               |                                                                          |                  | Unicode ·          | Unicode-                | Font               |
|                       |                 |                                        |               |                                                                          | OK               | (hex.)             | Zeicheng                |                    |
|                       |                 |                                        |               | NO-                                                                      |                  |                    |                         |                    |
| $\frac{1}{2}$         | 32 <sub>n</sub> | 0x20x                                  | 61472a        | <b>BREAK-</b>                                                            | 160 <sub>x</sub> | 0x00A0x            | $.0 \cdot C$            | TNR¤               |
|                       |                 |                                        |               | SPACE ¤                                                                  |                  |                    |                         |                    |
|                       |                 |                                        |               | <b>EXCLAM</b>                                                            |                  |                    |                         |                    |
| Iα                    | 33a             | $0x^21x$                               | 61473¤ ATION- | <b>MARK</b> <sub>a</sub>                                                 | 33a              | 0x0021n            | ļα                      | TNR¤               |

**Bild C.3: Screenshot der Rechenzeit (41 Sekunden) in Word 2010 für die beiden Tabellen (Symbol und Wingdings), 12. August 2014** 

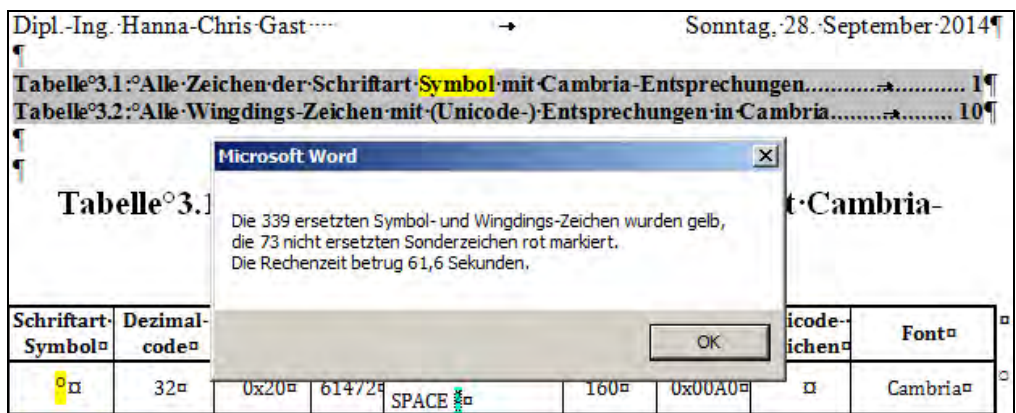

**Bild C.4: Screenshot der Rechenzeit in Word 2010 für die beiden Tabellen (Symbol und Wingdings) mit Zählung der ersetzten Zeichen, 28. September 2014** 

# **Literaturquellen**

- **ISO/IEC 10 646,** Information technology Universal Coded Character Set (UCS); <http://standards.iso.org/ittf/PubliclyAvailableStandards/index.html>.
- [1] **Unicode-Consortium**, (die Schriftzeichen nach ISO/IEC 10646). The Unicode Consortium, P.O. Box 391476, Mountain View, CA 94039-1476, U.S.A., [http://www.unicode.org/charts/,](http://www.unicode.org/charts/) und<http://www.unicode.org/Public/UNIDATA> (Stand: Version Unicode 6.0 (21. Oktober 2010) Jetzt: Unicode 7.0.0, 10-Mar-2014 13:20.
- [2] **Adobe-Liste**: [http://unicode.org/Public/MAPPINGS/VENDORS/ADOBE/symbol.txt,](http://unicode.org/Public/MAPPINGS/VENDORS/ADOBE/symbol.txt) Stand: 30. März 1999; Download 29. März 2010.
- [3] **Apple-Tabelle**: [http://unicode.org/Public/MAPPINGS/VENDORS/APPLE/SYMBOL.TXT;](http://unicode.org/Public/MAPPINGS/VENDORS/APPLE/SYMBOL.TXT) Stand: 5. April 2005, Abruf zuletzt 6. Februar 2011.
- [4] **Alan Wood**: "Wingdings character set and equivalent Unicode characters", Stand 26. Januar 2011, [http://www.alanwood.net/demos/wingdings.html,](http://www.alanwood.net/demos/wingdings.html) sowie "Wingdings 2 character set and equivalent Unicode characters", Stand 14. Jan. 2010, [http://www.alanwood.net/demos/wingdings-2.html.](http://www.alanwood.net/demos/wingdings-2.html) **Anmerkung:** Alan Wood bietet auch Unicode-Entsprechungen für einige Wingdings 2-Zeichen an (Stand 9/2014).
- [5] **FileFormat.Info**, Andrew Marcuse, 317 Buck Lane, Suite 853, Haverford, Pennsylvania 19041, USA, <http://www.fileformat.info/info/unicode/block/index.htm>und <http://www.fileformat.info/info/unicode/font/index.htm>, Abruf zuletzt 12. Februar 2011.
- [6] **Unicode-Erklärung zum Phi-Symbol**, Unicode Technical Report #25, UNICODE SUPPORT FOR MATHEMATICS, Revision 11:2001-2008, http://unicode.org/reports/tr25/# Toc231, Abruf 2. Januar 2011.
- [7] **Wikipedia**, Wikimedia Foundation Inc., P.O. Box 78350, San Francisco, CA 94107-8350, USA; — Wikimedia Deutschland, Gesellschaft zur Förderung Freien Wissens e. V., Postfach 30 32 43, 10729 Berlin; deutsche, englische und griechische Wikipedia-Seiten, u. a. [http://de.wikipedia.org/wiki/Liste\\_der\\_Unicode-Blöcke;](http://de.wikipedia.org/wiki/Liste_der_Unicode-Bl�cke) (Download: 8. Mai 2010).
- [8] **Microsoft**, <http://www.microsoft.com/typography/fonts/family.aspx?FID=32>(8/2014).
- [9] **"Symbola"**, Unicode Fonts for Ancient Scripts", [http://users.teilar.gr/~g1951d,](http://users.teilar.gr/~g1951d) "fonts designed by George Douros" 2009, TEI, Technological Educational Institution of Larissa (Λάρισα), Download zuletzt 26. September 2014 (Symbola, version 7.17, Juli 2014).
- [10] **Code2001**, James Kass, 744 Camelia Ct., Ripon, California U.S.A. 95366. Der Autor ist seit Ende 2010 nicht mehr erreichbar. Es sind aber mindestens zwei neuere Download-Quellen im Internet über Suchmaschinen zu finden (2012).
- [11] RomanCyrillic**\_Std.ttf**, Prof. Dr. Sebastian Kempgen, Universität Bamberg, Slavische Sprachwissenschaft, An der Universität 5, **96047 Bamberg**; <http://kodeks.uni-bamberg.de/AKSL/Schrift/RomanCyrillicStd.htm>**,** (zuletzt 2012).
- [12] **Windows-Zeichentabelle**, C:\WINDOWS\system32\charmap.exe.
- [13] Hanna-Chris Gast: "**Einige Makros für Word** (und deren Installation)", Stand 2015, Als Word-Datei zum Download: [http://www.siebener-kurier.de/chris-aufsaetze/Word-Makros.doc.](http://www.siebener-kurier.de/chris-aufsaetze/Word-Makros.doc)
- [14] Hanna-Chris Gast: **"Einige Probleme mit Word und deren Lösung"**; Stand 2015; Als Download: [www.siebener-kurier.de/chris-aufsaetze/Word-Probleme.pdf](http://www.siebener-kurier.de/chris-aufsaetze/Word-Probleme.pdf)

[15] Gast, Hanna-Chris: "Erweiterung von Word 2000 zur Erzeugung von Schriftzeichen höherer Unicode-Ebenen sowie Erstellung eines Makros für Word 2000 bis Word 2010 zur **Analyse von Schrift- und Sonderzeichen mit Ausgabe des Schriftzeichen-Namens nach ISO/IEC 10646**";

Veröffentlicht als Beilage zum Siebener-Kurier Nr. 60 (August 2010), ISSN 0948-6089; Im Internet: [http://www.siebener-kurier.de/chris-aufsaetze/Word-Erweiterung-Unicode-](http://www.siebener-kurier.de/chris-aufsaetze/Word-Erweiterung-Unicode-Makros.pdf)[Makros.pdf](http://www.siebener-kurier.de/chris-aufsaetze/Word-Erweiterung-Unicode-Makros.pdf). (Stand 2015).

Das Analysemakro aus diesem Aufsatz ist in einer fertigen Dokumentvorlage downloadbar unter: <http://www.siebener-kurier.de/chris-aufsaetze/Zeichen-Analyse-kompakt.zip>

# **Impressum**

© Dipl.-Ing. Hanna-Chris Gast Bergstr.1

14109 Berlin

Abdruck und Zitate nur mit Quellenangabe!

Gast, Hanna-Chris: "Word-Makro zur Umcodierung von Symbol- und Wingdingszeichen in Unicode Zeichen"; Gedruckt als Beilage zum Siebener-Kurier Nr. 61 (August 2011), ISSN 0948-6089 Neue veränderte Ausgabe 2014 unter Berücksichtigung von Cambria.

Im Internet als Download unter: [http://www.siebener-kurier.de/chris-aufsaetze/Symbol+Wingdings-in-Unicode.pdf.](http://www.siebener-kurier.de/chris-aufsaetze/Symbol+Wingdings-in-Unicode.pdf) Die M**akros** aus diesem Aufsatz sind in einer fertigen **Dokumentvorlage** downloadbar unter: [http://www.siebener-kurier.de/chris-aufsaetze/Zeichen-Analyse-kompakt.zip.](http://www.siebener-kurier.de/chris-aufsaetze/Zeichen-Analyse-kompakt.zip) Stand: Mittwoch, 10. Juni 2015.